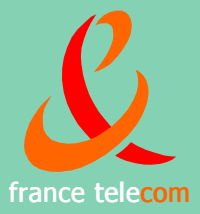

# **Diatonis**®

# **Mode d'emploi** Poste 8510/8520/8530/8540

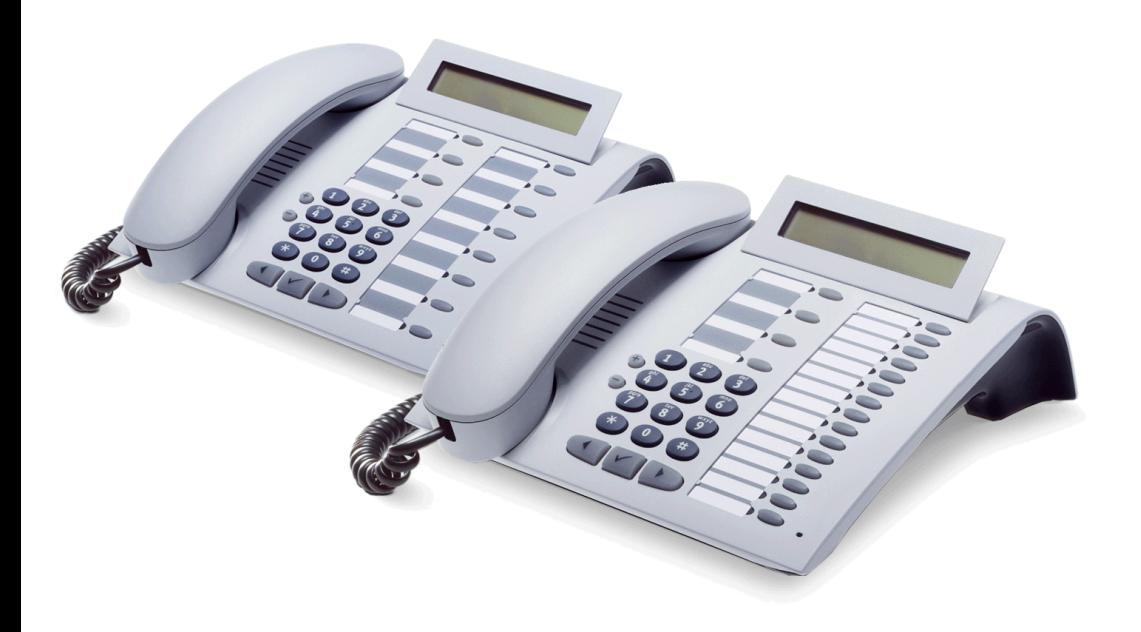

# **Remarque sur ce mode d'emploi**

Ce mode d'emploi décrit les téléphones Poste 8510, Poste 8520, Poste 8530 et Poste 8540 pour Diatonis.

Toutes les fonctions exécutables sur votre poste sont présentées. Toutefois, si vous constatez que certaines d'entre elles ne sont, contre toute attente, pas disponibles, cela peut s'expliquer comme suit :

- La fonction n'est pas configurée pour vous ou pour votre téléphone adressez-vous au personnel technique compétent.
- Votre plate-forme de communication ne dispose pas de cette fonction adressez-vous au personnel technique compétent.

# **Remarques importantes**

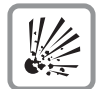

Ne pas faire fonctionner le téléphone dans un environnement explosible !

N'utiliser que des accessoires originaux France Telecom  $\rightarrow$  [Page 98](#page-97-0) ! L'emploi d'accessoires différents serait dangereux et vous placerait en condition de cessation de garantie et d'homologation CE.

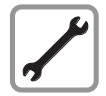

Ne jamais ouvrir ni le téléphone ni le satellite ! En cas de problèmes, s'adresser au personnel technique compétent.

Préserver votre téléphone de tout contact avec des liquides ayant un pouvoir colorant ou corrosif, par exemple thé, café, jus de fruit ou boisson rafraîchissante. Entretien du téléphone  $\rightarrow$  [Page 99.](#page-98-0)

Les informations de ce document contiennent uniquement des descriptions générales ou des caractéristiques qui, dans des cas d'utilisation concrets, ne sont pas toujours applicables dans la forme décrite ou qui, en raison d'un développement ultérieur des produits, sont susceptibles d'être modifiées.

Les caractéristiques particulières souhaitées ne sont obligatoires que si elles sont expressément stipulées en conclusion du contrat.

# **Marquage CE**

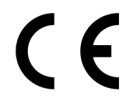

La conformité de l'appareil aux directives européennes est garantie par le signe CE.

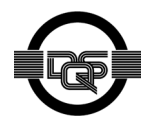

Cet appareil a été fabriqué selon notre système de gestion de l'environnement certifié (ISO 14001). Ce processus garantit la réduction de la consommation de matières premières et d'énergie, ainsi que de la quantité de déchets produite.

# **Sommaire**

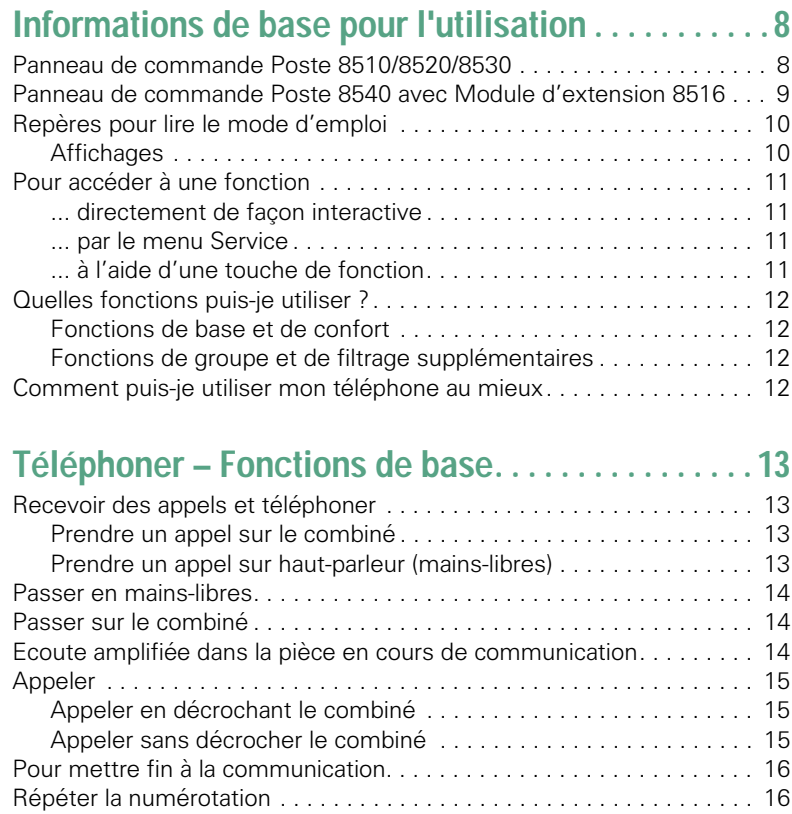

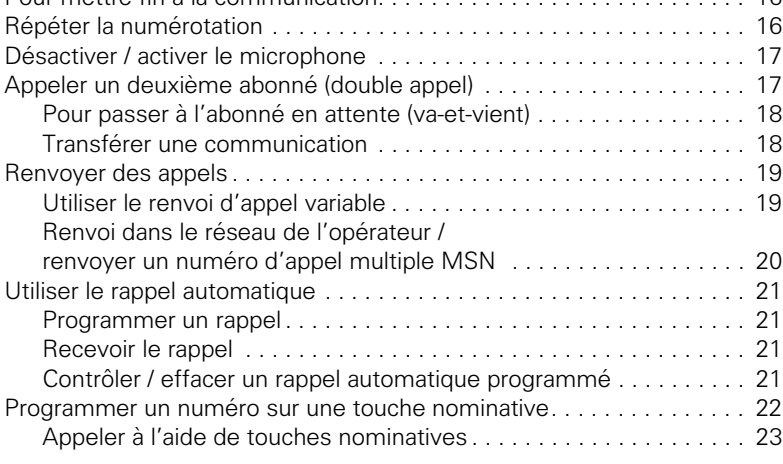

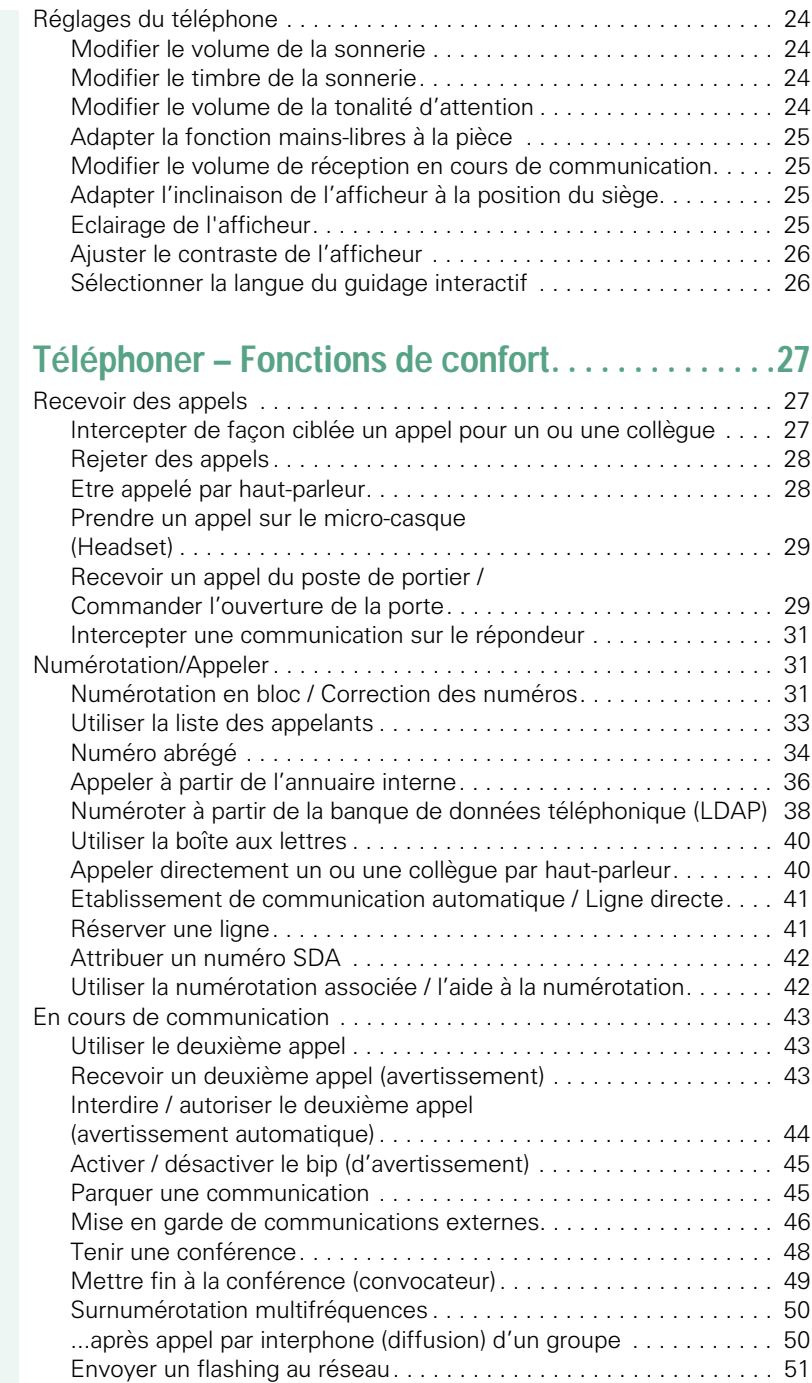

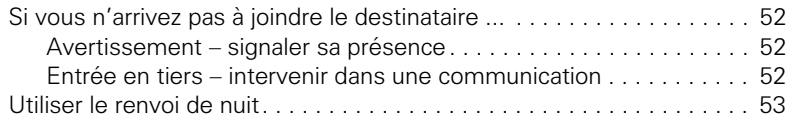

### **Programmer des fonctions, des procédures [et des rendez-vous . . . . . . . . . . . . . . . . . . . . . . . . . . . 54](#page-53-0)**

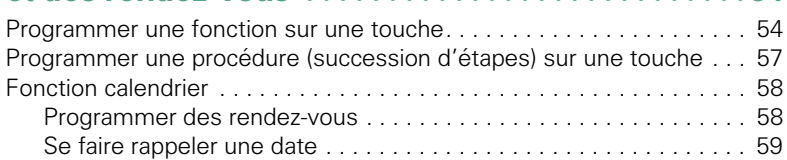

# **[Contrôler / affecter les coûts de communication . 60](#page-59-0)**

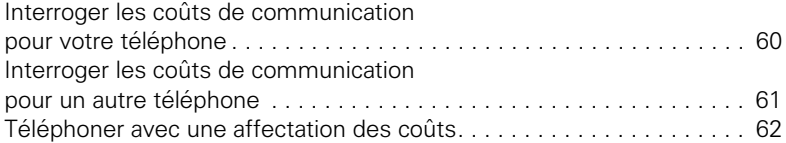

# **[Sphère privée / sécurité . . . . . . . . . . . . . . . . . . . . . . . 63](#page-62-0)**

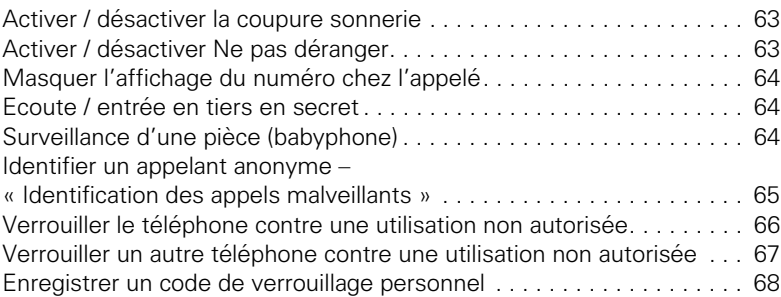

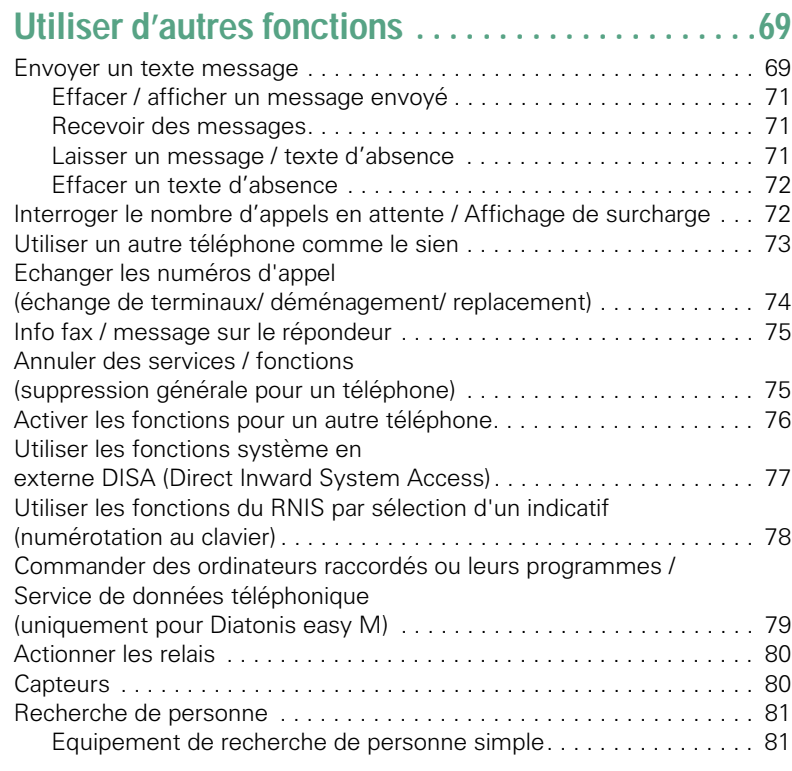

# **[Utiliser d'autres fonctions de groupe. . . . . . . . . . . .82](#page-81-0)**

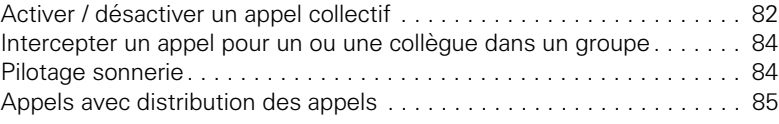

#### **Fonctions de groupe / de filtrage [avec touches de ligne . . . . . . . . . . . . . . . . . . . . . . . . .87](#page-86-0)**

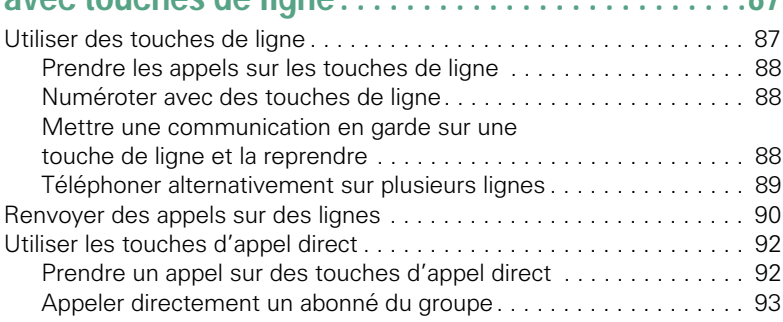

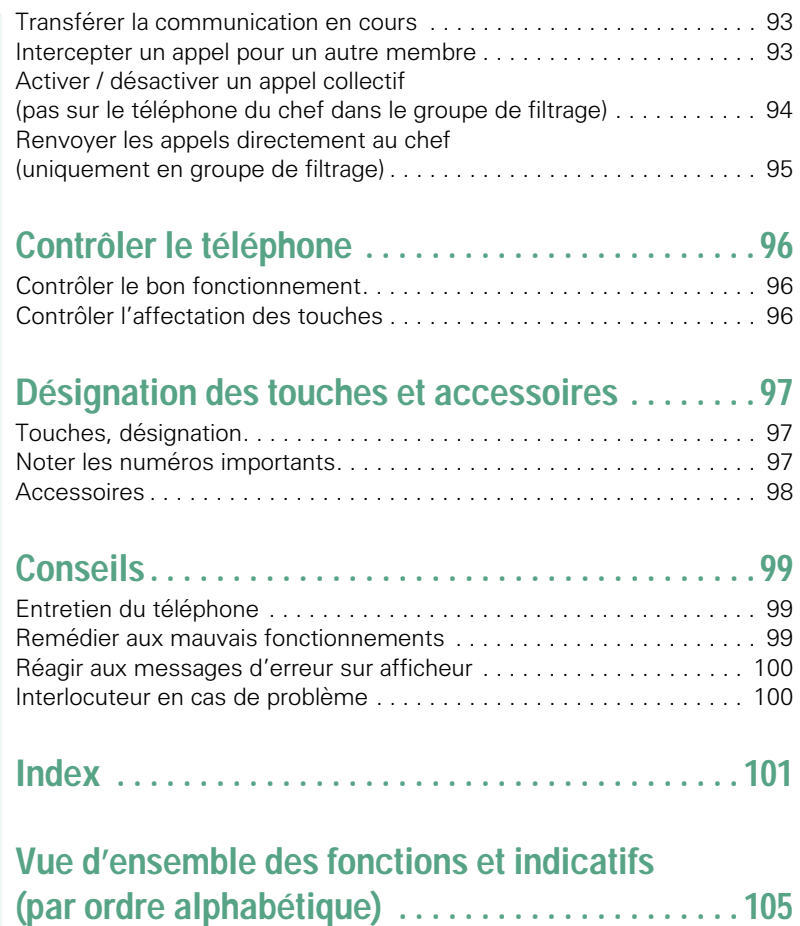

# <span id="page-7-0"></span>**Informations de base pour l'utilisation**

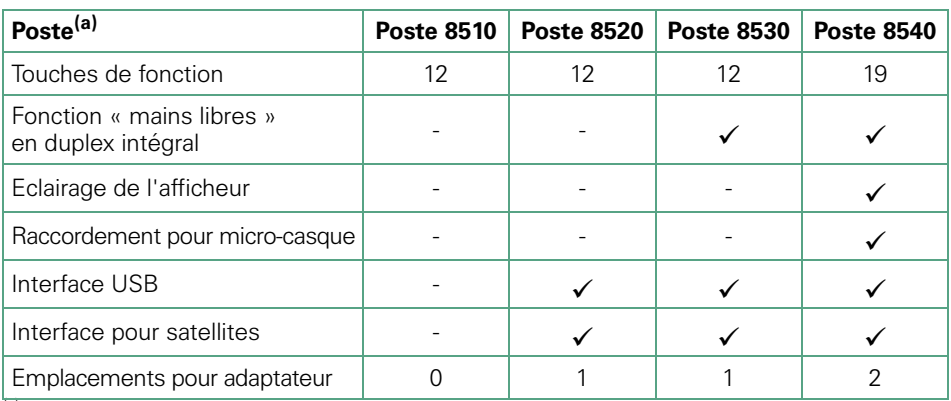

<sup>(a)</sup> Le nom et le type de votre Poste 8510/8520/8530/8540 sont imprimés sur son socle.

# <span id="page-7-1"></span>**Panneau de commande Poste 8510/8520/8530**

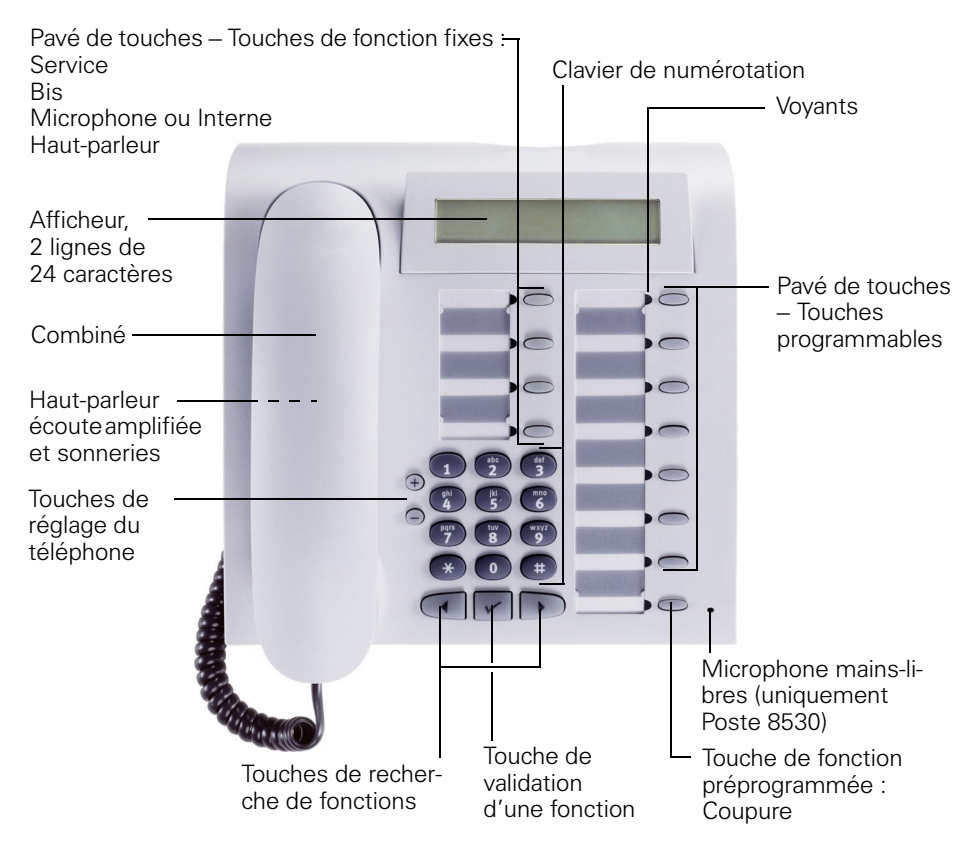

# <span id="page-8-0"></span>**Panneau de commande Poste 8540 avec Module d'extension 8516**

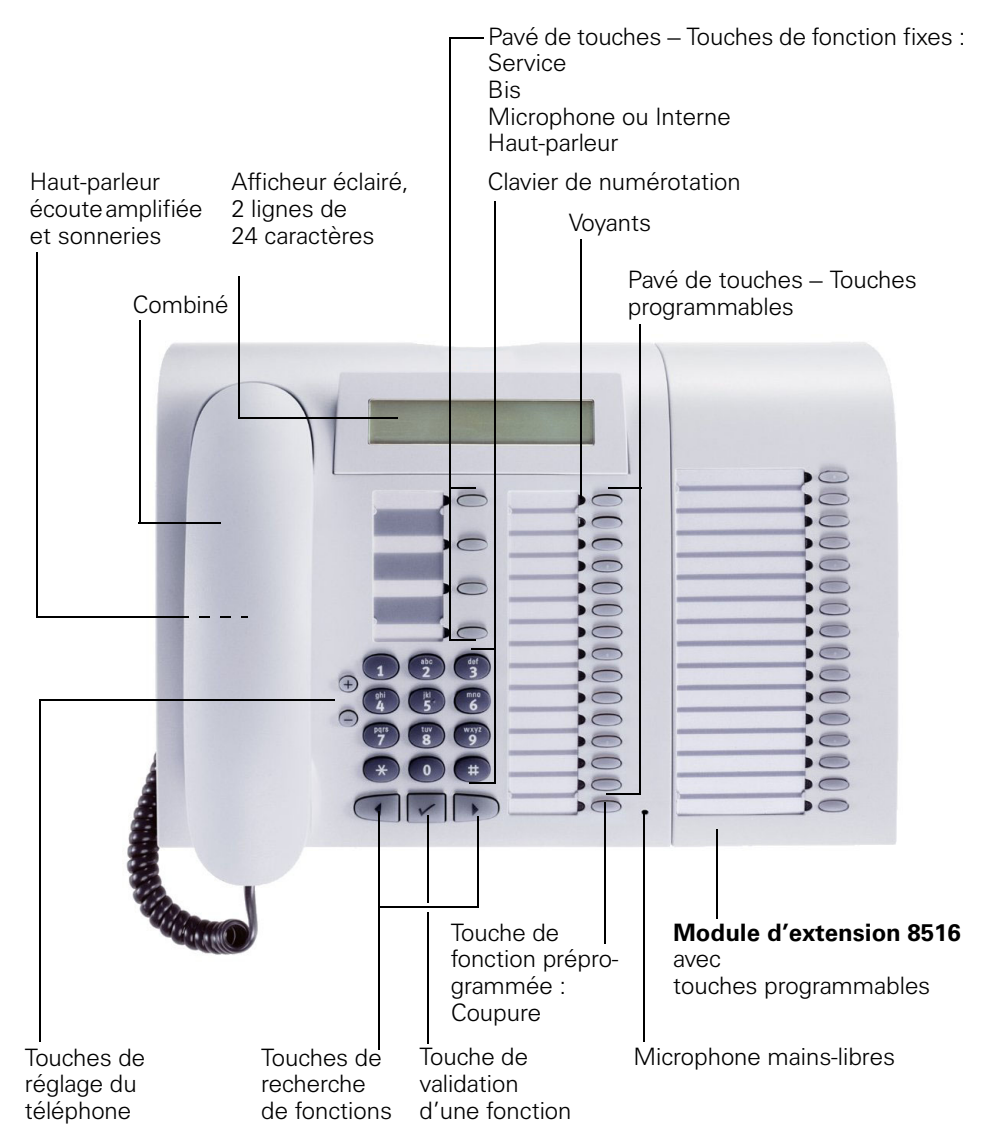

<span id="page-9-0"></span>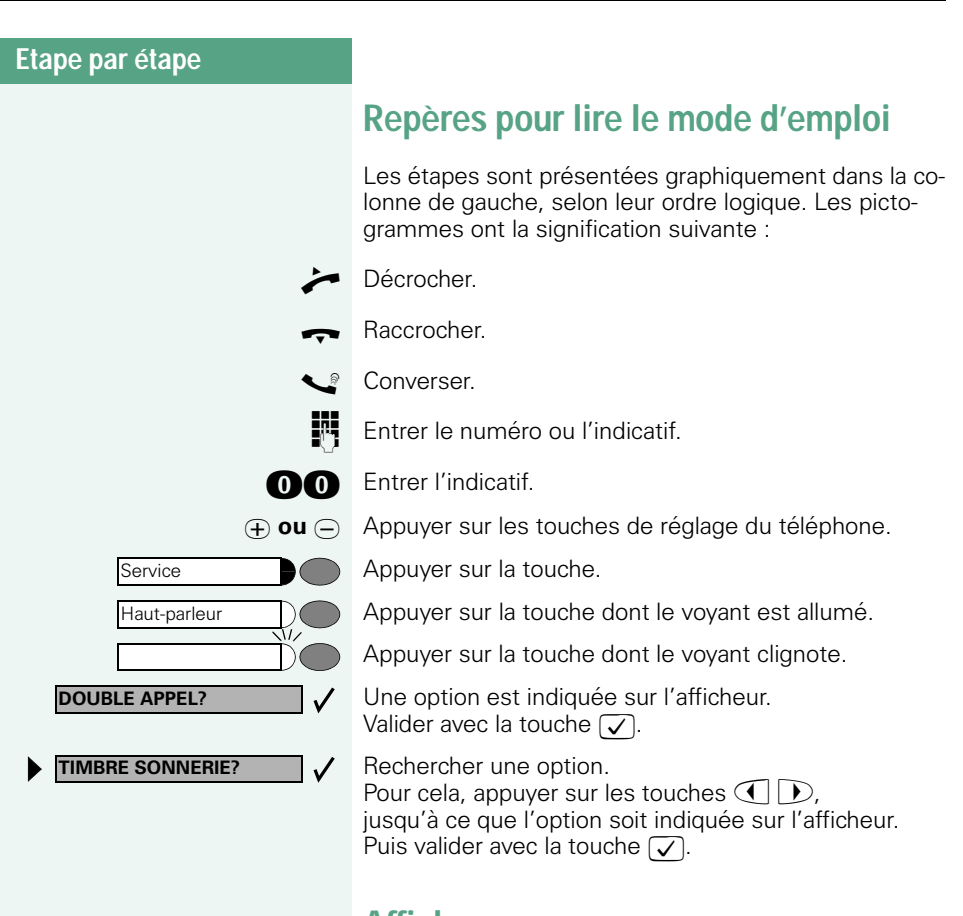

# <span id="page-9-1"></span>**Affichages**

A la ligne 1 figurent, selon la situation, des demandes ou des messages de confirmation.

La ligne 2 affiche les options que vous pouvez valider avec  $\sqrt{\ }$ . Lorsque la ligne se termine par le symbole « > », cela signifie qu'il existe d'autres options auxquelles vous pouvez accéder grâce à  $\left( \left\| \cdot \right\| \right)$ .

**NUEROTEZ SVP REPRISE COM EN GARDE?>**

<span id="page-10-3"></span><span id="page-10-2"></span><span id="page-10-1"></span><span id="page-10-0"></span>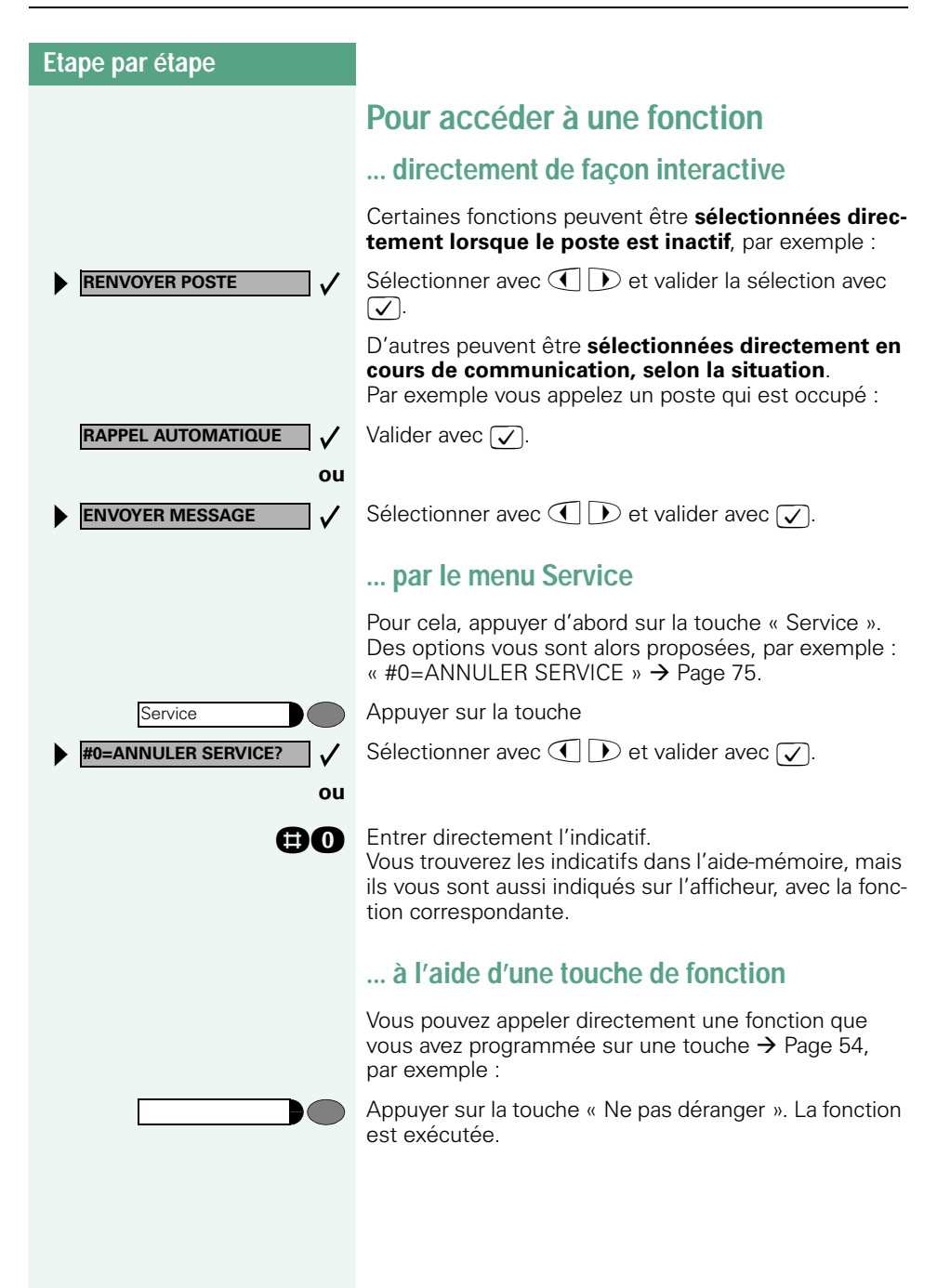

## <span id="page-11-0"></span>**Quelles fonctions puis-je utiliser ?**

#### <span id="page-11-1"></span>**Fonctions de base et de confort**

Vous pouvez utiliser toutes les fonctions de base et de confort de votre plate-forme de communication qui vous sont proposées dans le cadre d'un dialogue sur afficheur, dans le menu Service ou sur des touches de fonction.

#### <span id="page-11-2"></span>**Fonctions de groupe et de filtrage supplémentaires**

#### $\rightarrow$  [Page 87](#page-86-2) et suivantes

Pour rendre encore plus efficace l'usage du téléphone dans les groupes de travail et de projet, votre technicien de service peut paramétrer diverses fonctions, adaptées à vos besoins quotidiens au sein du groupe. Vous pouvez les utiliser en plus des fonctions de base et de confort.

Outre les groupes d'interception, les groupements (d'appel collectif) et les groupes de distribution des appels, il est possible de paramétrer des équipes dotées de plusieurs lignes par téléphone.

Vous reconnaissez ce type de téléphone au fait que vous trouvez votre numéro et celui de vos collègues sur des touches de ligne. Vous avez accès à toutes les lignes et pouvez aussi téléphoner simultanément sur plusieurs lignes.

Les fonctions de filtrage constituent une autre façon de travailler en équipe.

Elles sont configurées par le technicien de service. Vous pouvez utiliser les fonctions de filtrage (chef / secrétaire) en plus des fonctions de base et de confort et des autres fonctions de groupes.

Vous reconnaissez un poste de filtrage à la présence de touches d'appel direct du chef ou de la secrétaire, aux touches de ligne pour le chef et la secrétaire et aux touches de transfert sonnerie.

## <span id="page-11-3"></span>**Comment puis-je utiliser mon téléphone au mieux**

- Vous avez certainement des collègues ou des interlocuteurs externes que vous appelez souvent. Si vous programmez ces numéros sur des touches, vous pouvez les joindre de façon plus rapide et plus conviviale (Programmer un numéro sur une touche nominative  $\rightarrow$  [Page 22\)](#page-21-1).
- Un numéro composé est bien souvent occupé. Dans les journées bousculées, on oublie alors vite de rappeler. Habituez-vous donc à utiliser la fonction « Rappel automatique »  $\rightarrow$  [Page 21](#page-20-4).

# <span id="page-12-0"></span>**Téléphoner – Fonctions de base**

# <span id="page-12-1"></span>**Recevoir des appels et téléphoner**

Votre téléphone sonne, par défaut, avec une sonnerie précise :

- Pour un appel interne, votre téléphone sonne une fois toutes les quatre secondes (séquence simple).
- Pour un appel externe, une double sonnerie retentit toutes les quatre secondes (séquence double).
- Pour un appel du portier, votre téléphone sonne trois fois de façon rapprochée toutes les quatre secondes (séquence triple).
- S'il s'agit d'un deuxième appel, vous entendez toutes les six secondes environ un bref signal (bip).

L'afficheur indique le numéro ou le nom de l'appelant.

### <span id="page-12-2"></span>**Prendre un appel sur le combiné**

Le téléphone sonne. L'appelant s'affiche.

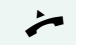

Décrocher.

 $\phi$  ou  $\phi$  Monter ou baisser le volume. Appuyer sur les touches autant de fois qu'il est nécessaire pour régler le volume souhaité.

### <span id="page-12-3"></span>**Prendre un appel sur haut-parleur (mains-libres)**

Cette fonction n'est pas disponible sur Poste 8510 et Poste 8520.

Le téléphone sonne. L'appelant s'affiche.

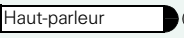

Appuyer sur la touche. Le voyant s'allume. Parler avec le mains-libres.

 $\Theta$  ou  $\Theta$  Monter ou baisser le volume. Appuyer sur les touches autant de fois qu'il est nécessaire pour régler le volume souhaité.

<span id="page-13-0"></span>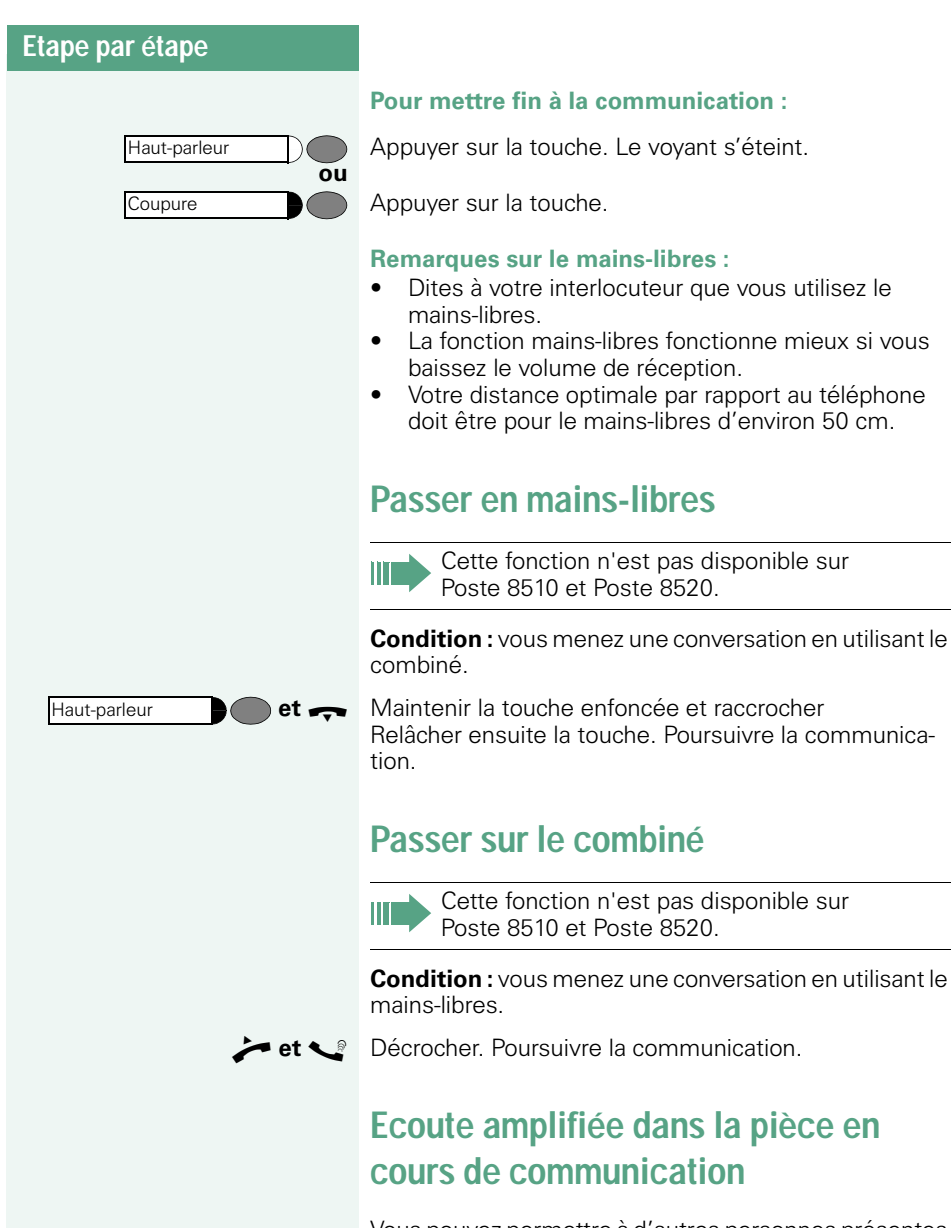

<span id="page-13-2"></span><span id="page-13-1"></span>Vous pouvez permettre à d'autres personnes présentes dans la pièce de suivre la communication. Dites à votre interlocuteur que vous activez l'écoute amplifiée.

**Condition :** vous menez une conversation en utilisant le combiné.

<span id="page-14-2"></span><span id="page-14-1"></span><span id="page-14-0"></span>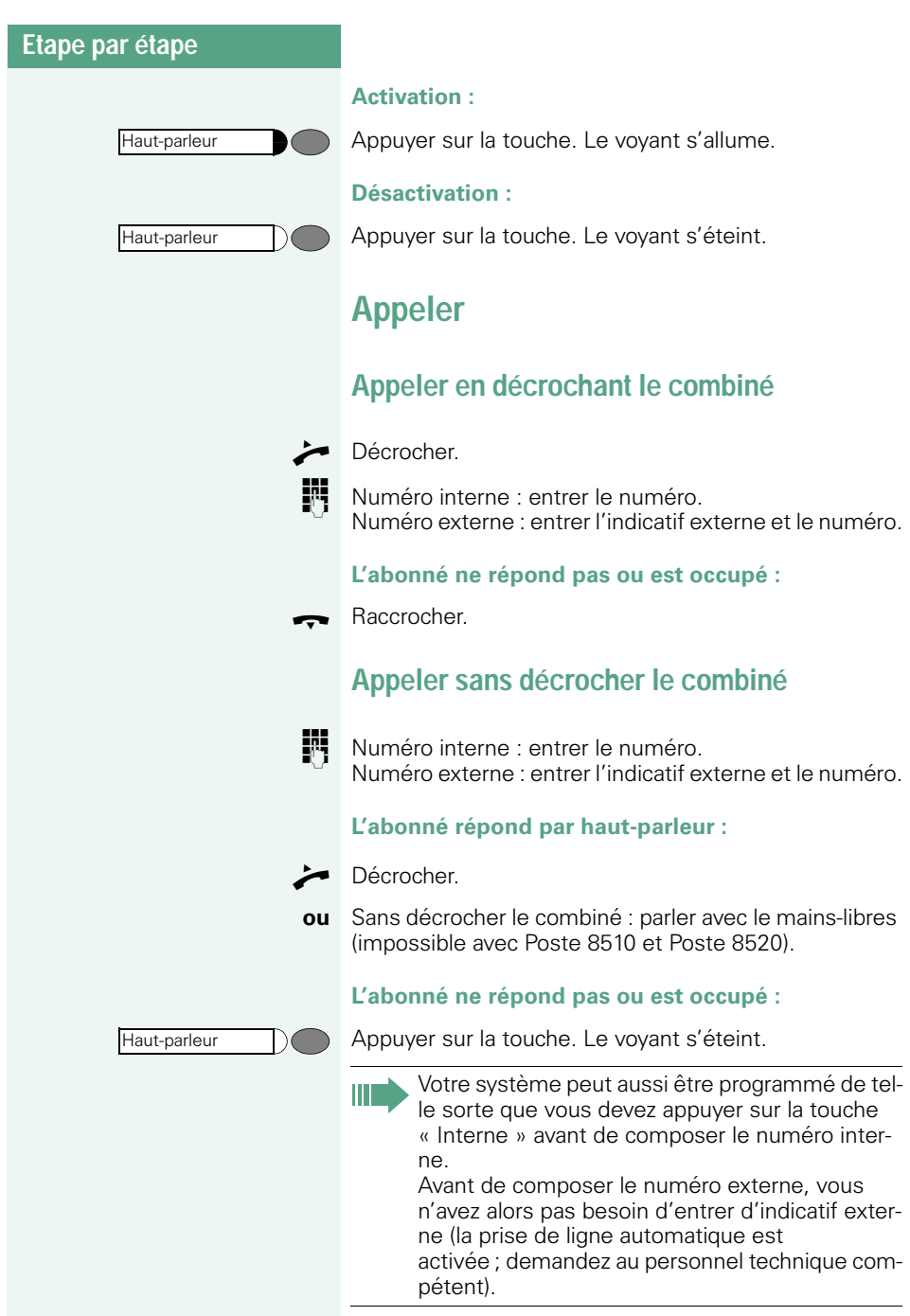

<span id="page-15-1"></span><span id="page-15-0"></span>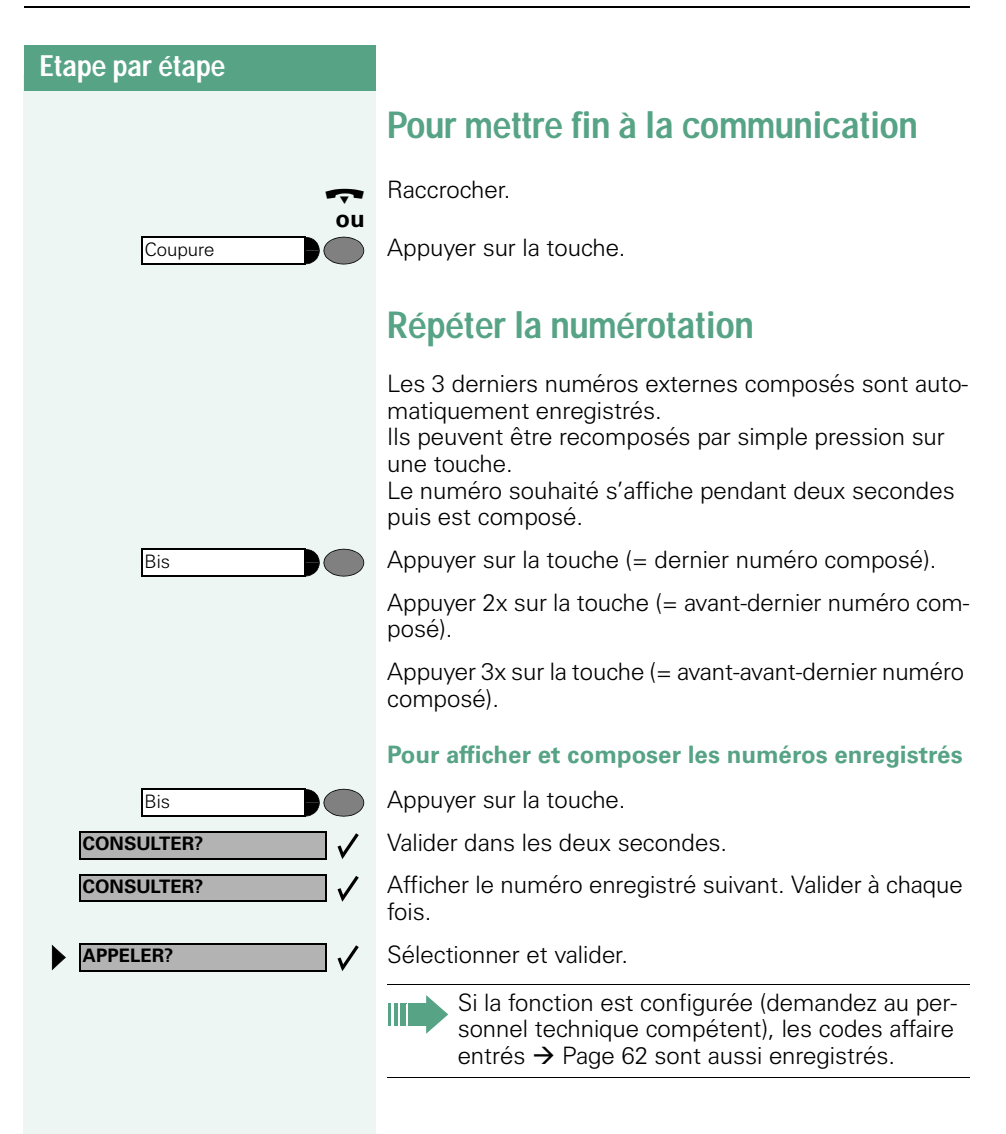

<span id="page-16-1"></span><span id="page-16-0"></span>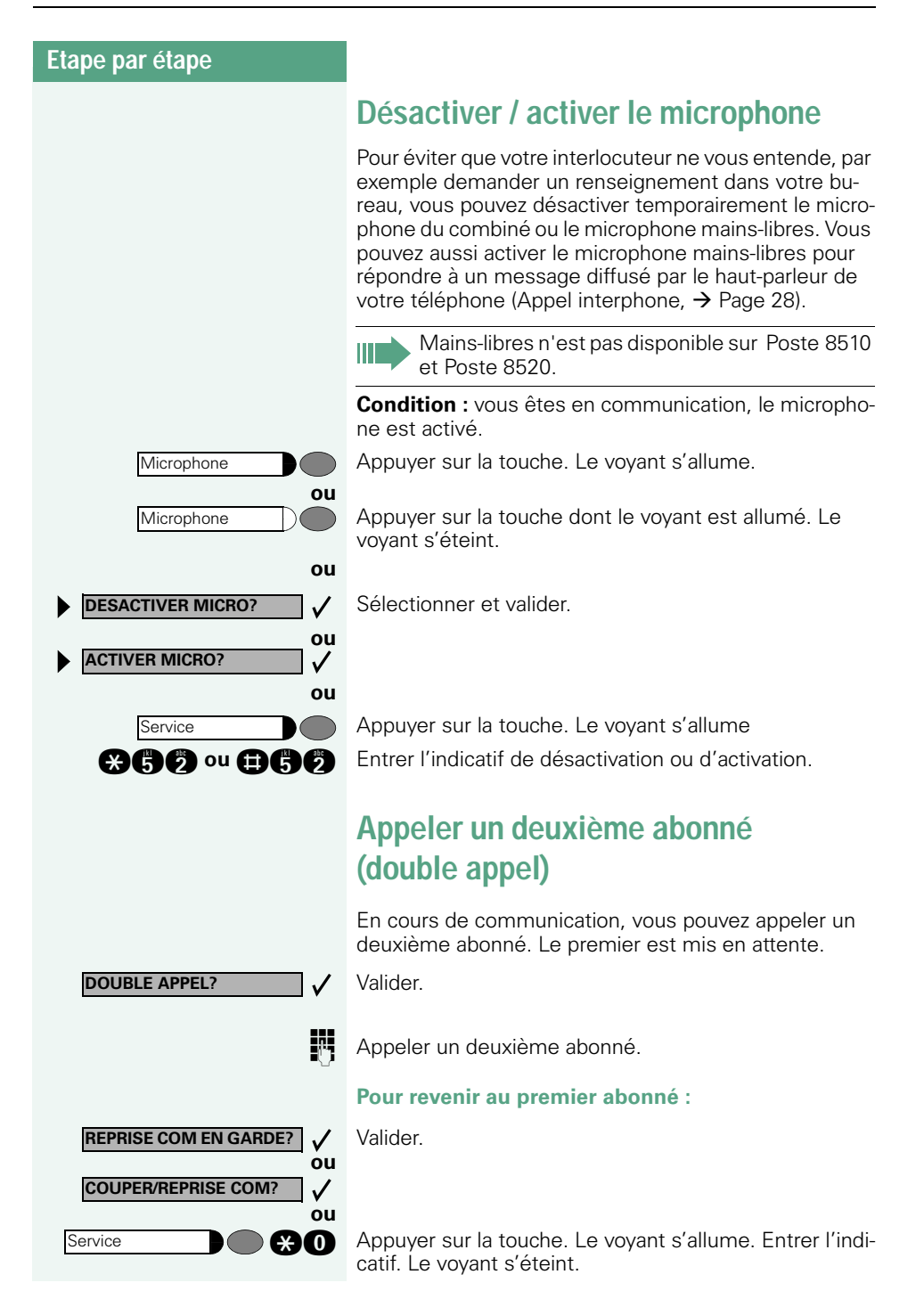

<span id="page-17-1"></span><span id="page-17-0"></span>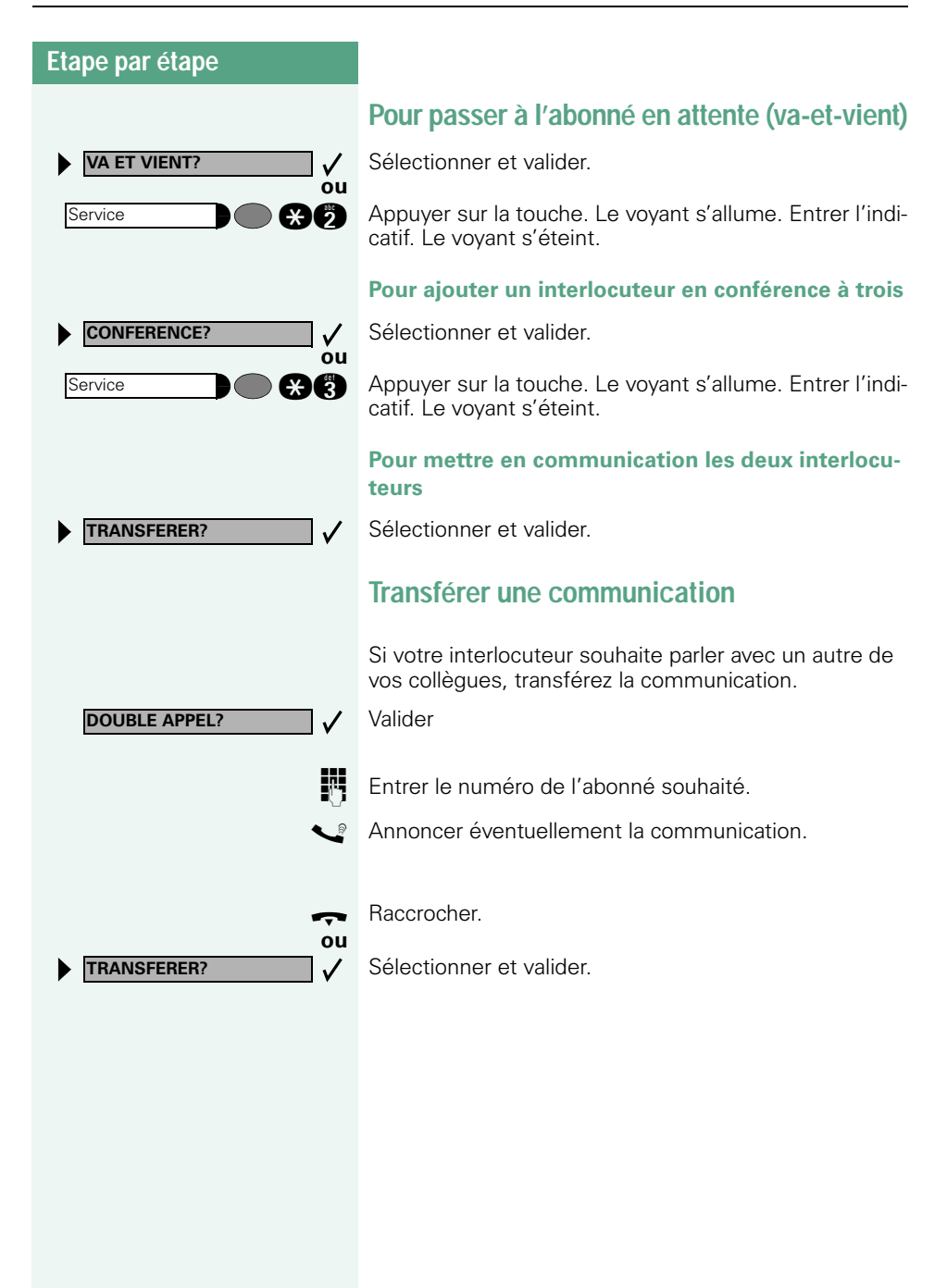

<span id="page-18-1"></span><span id="page-18-0"></span>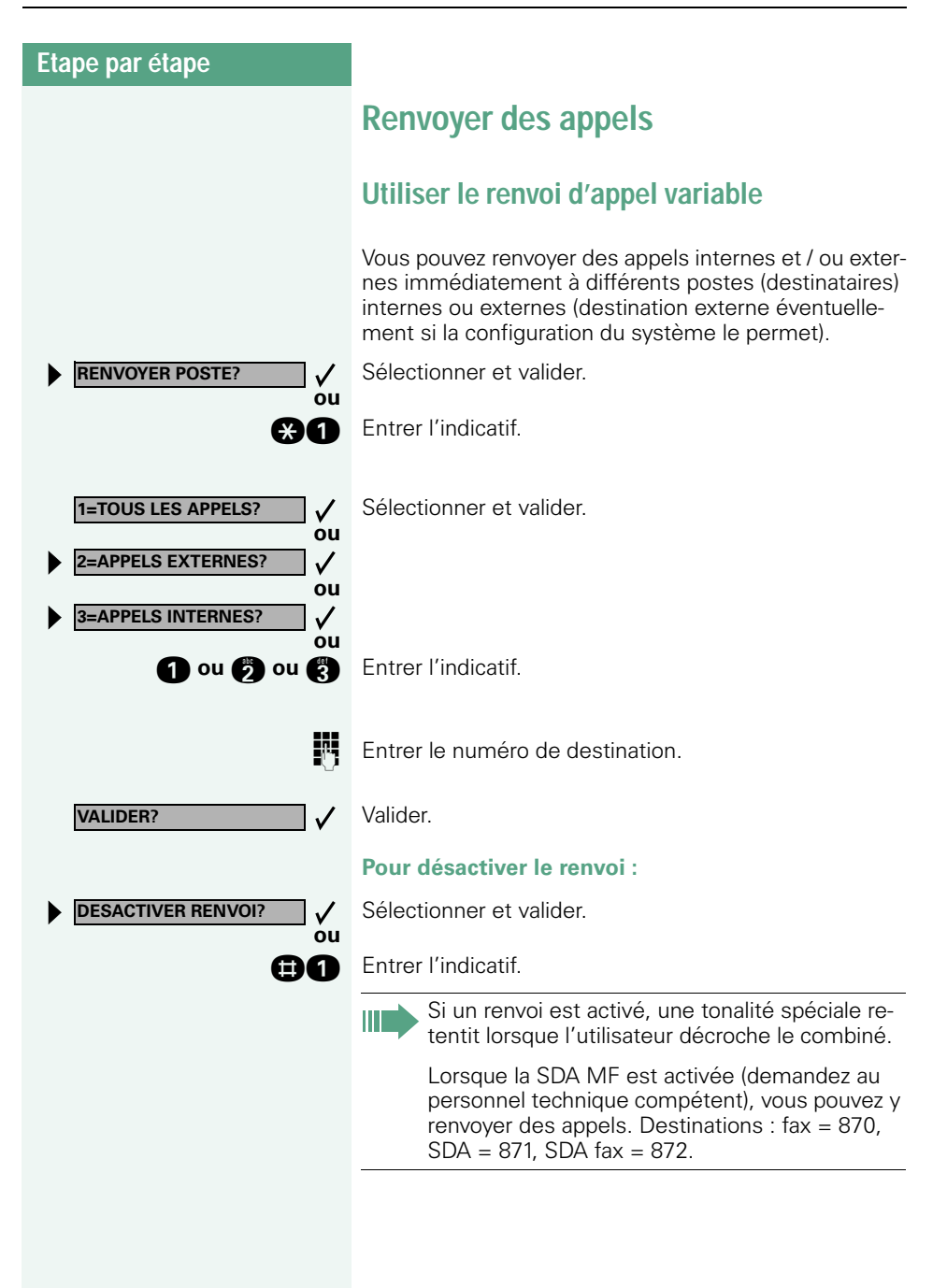

<span id="page-19-0"></span>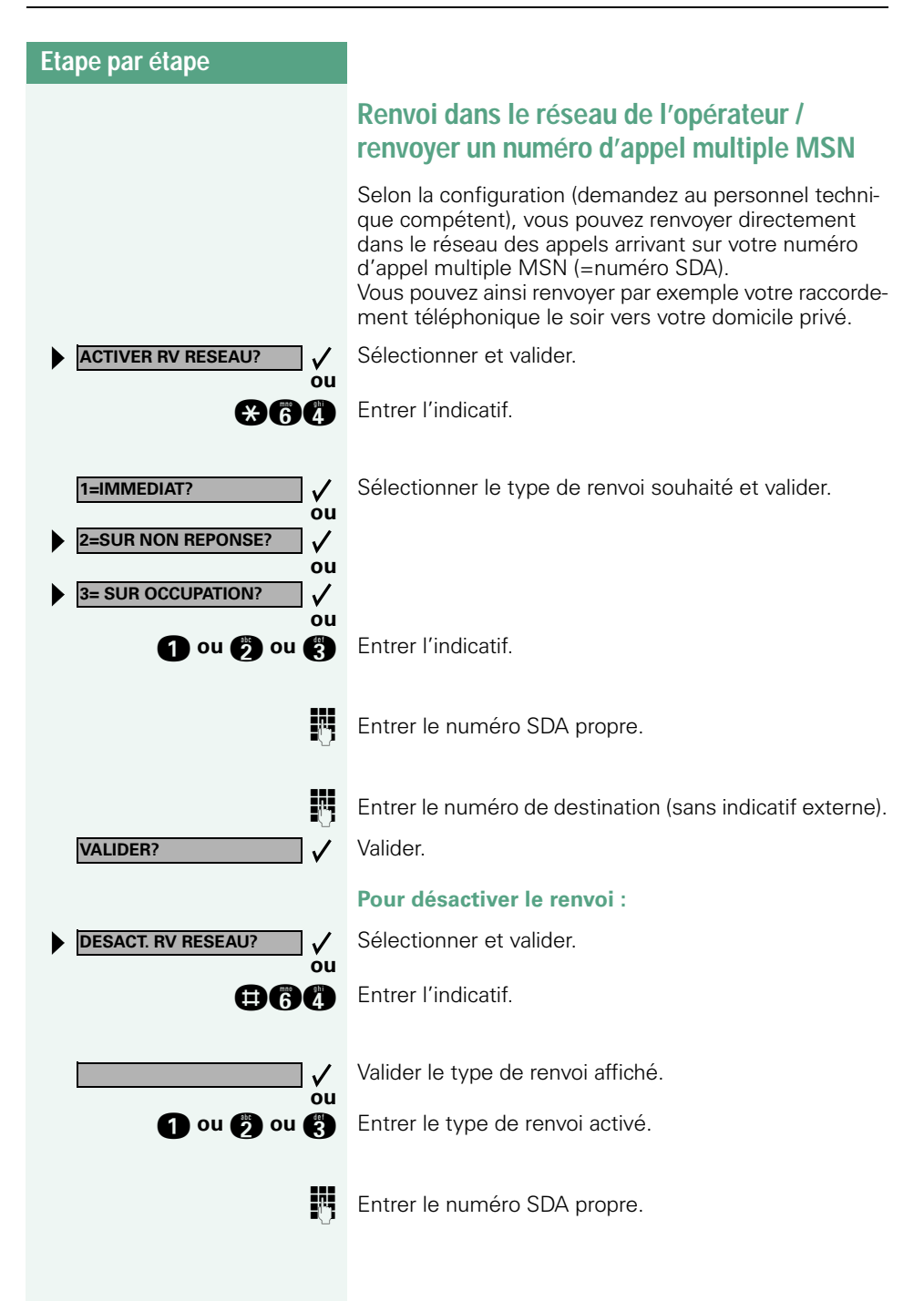

<span id="page-20-4"></span><span id="page-20-3"></span><span id="page-20-2"></span><span id="page-20-1"></span><span id="page-20-0"></span>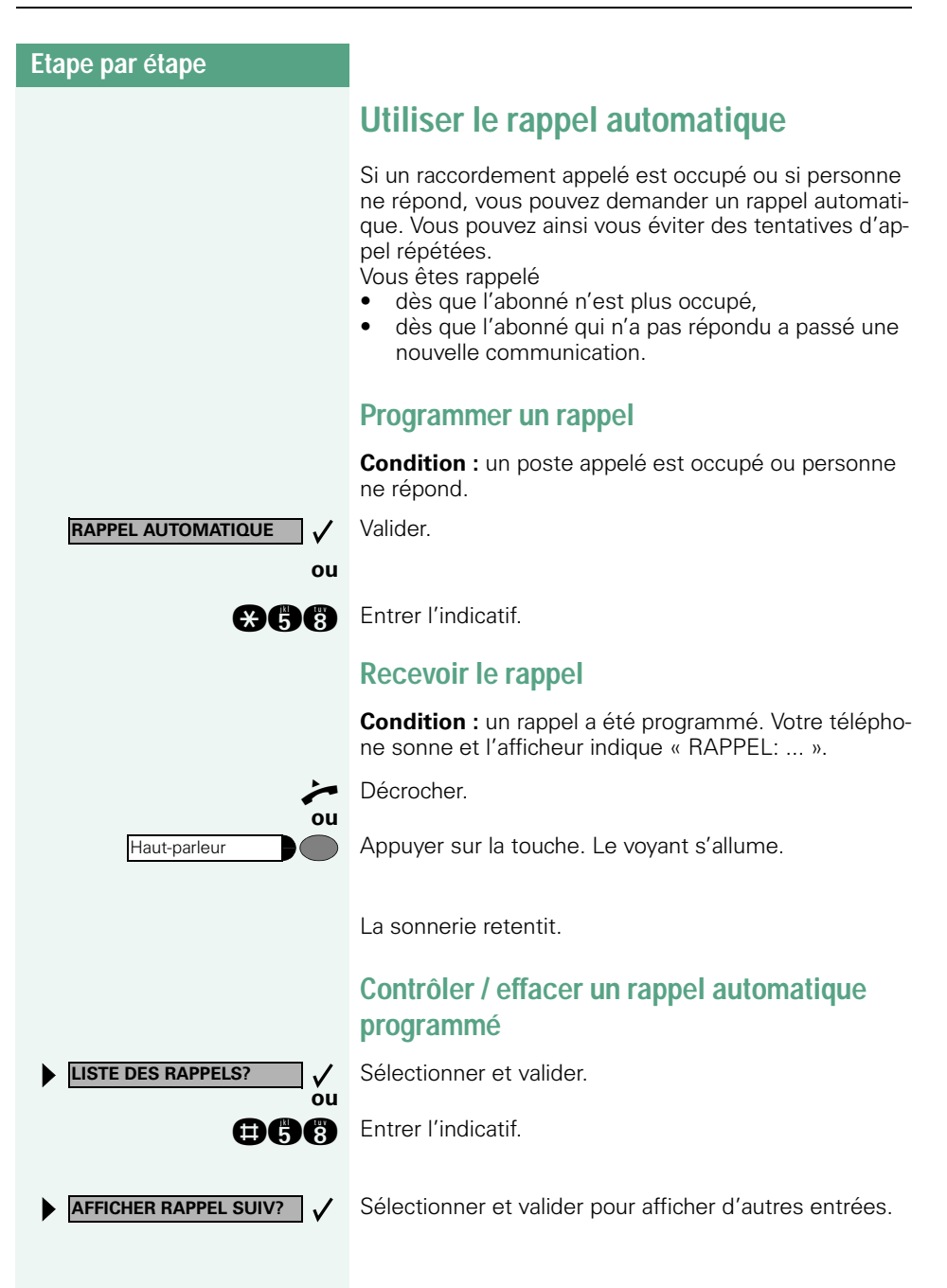

<span id="page-21-1"></span><span id="page-21-0"></span>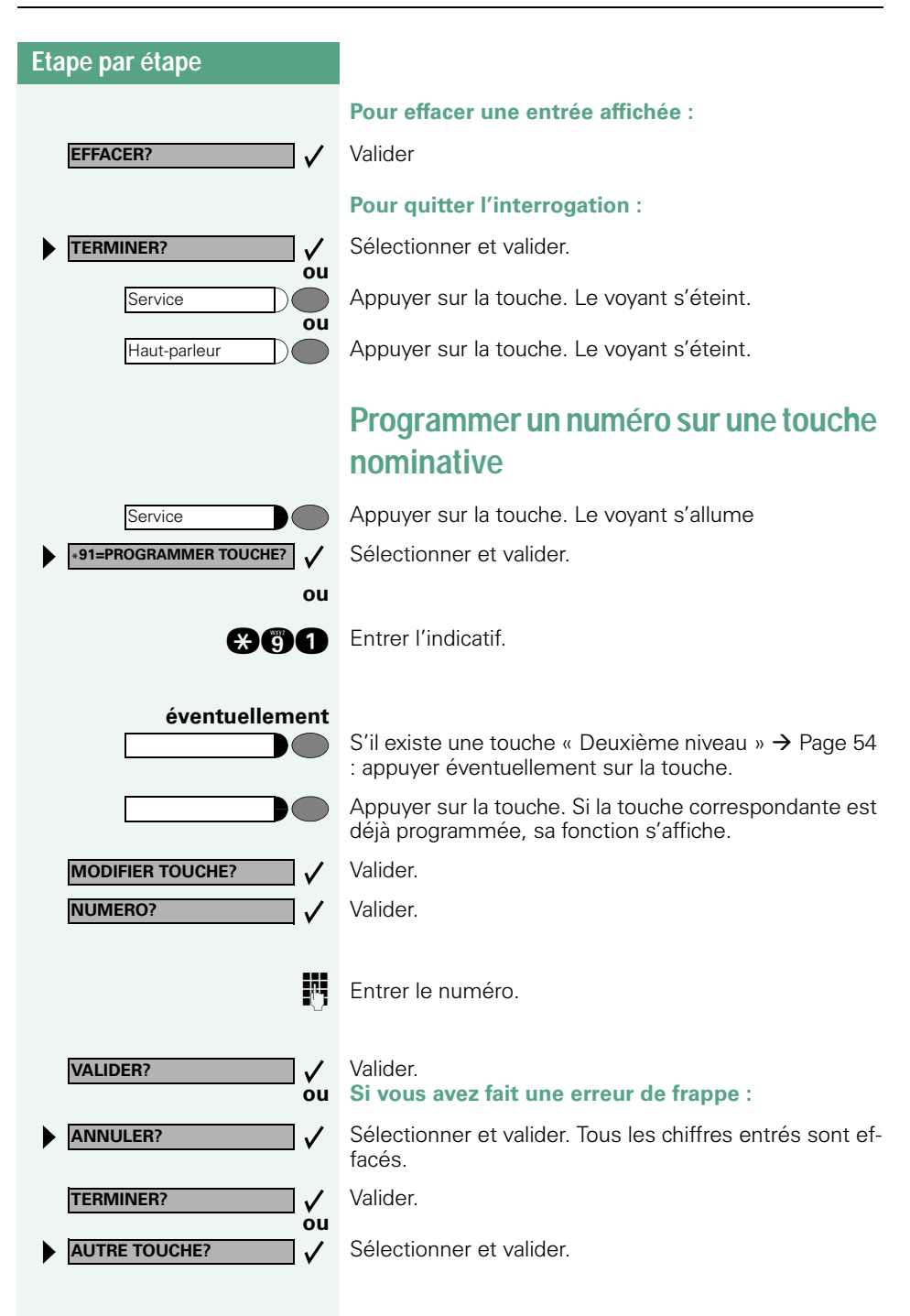

Vous composez le numéro enregistré par simple pression sur la touche  $\rightarrow$  [Page 23](#page-22-0). Si vous avez programmé un numéro interne (=appel direct), le voyant correspondant signale différents états  $\rightarrow$  [Page 55](#page-54-0),  $\rightarrow$  Page 92).

Vous pouvez aussi enregistrer un numéro en cours de communication.

### <span id="page-22-0"></span>**Appeler à l'aide de touches nominatives**

**Condition :** vous avez enregistré un numéro sur une touche nominative  $\rightarrow$  [Page 22.](#page-21-0)

Appuyer sur la touche portant le numéro enregistré. Si le numéro se trouve sur le deuxième niveau, appuyer auparavant sur « 2ème niveau ».

> Vous pouvez aussi appuyer sur la touche de destination en cours de communication, un double appel est automatiquement  $\rightarrow$  [Page 17](#page-16-1) activé.

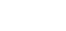

<span id="page-23-3"></span><span id="page-23-2"></span><span id="page-23-1"></span><span id="page-23-0"></span>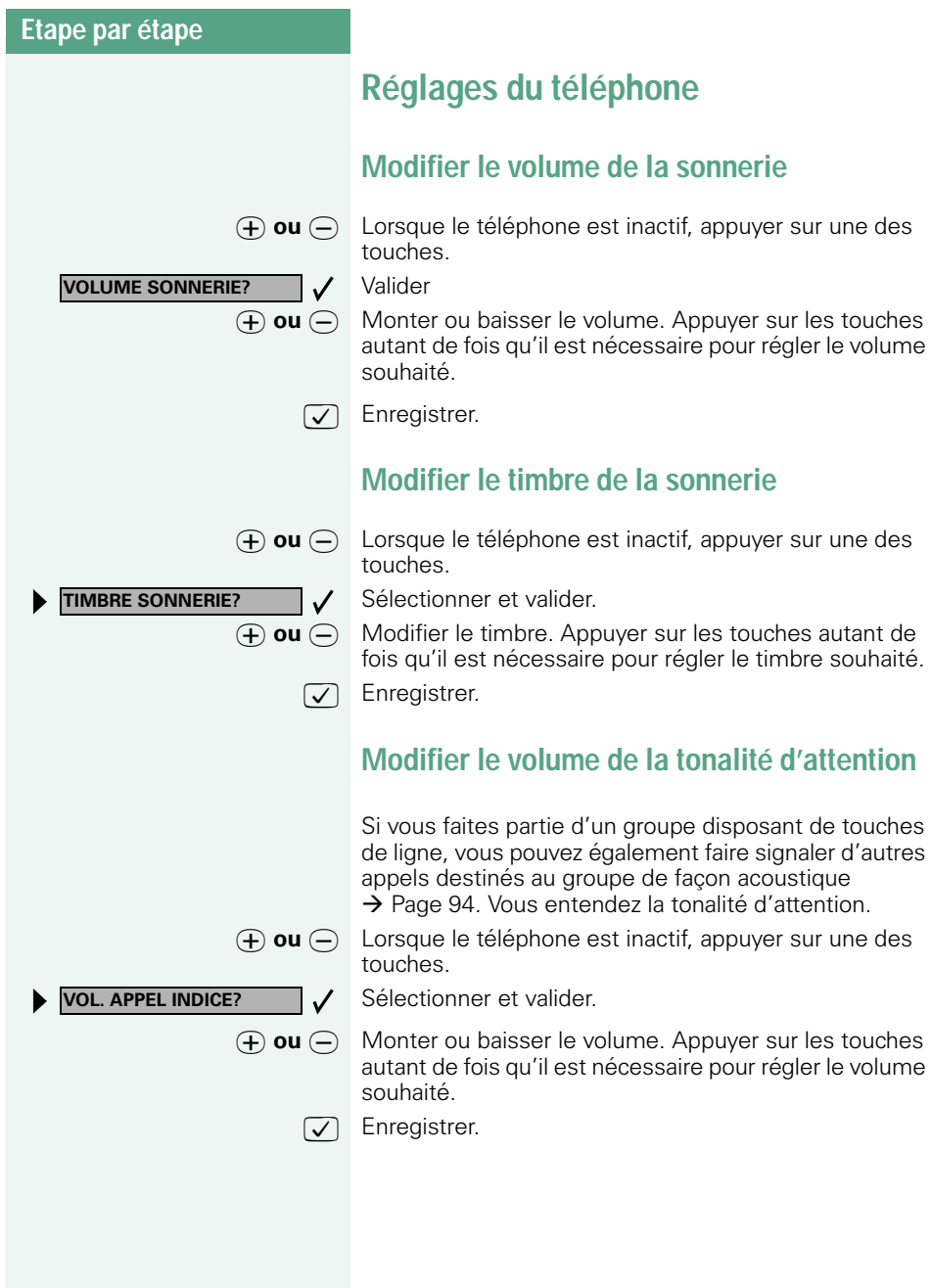

<span id="page-24-0"></span>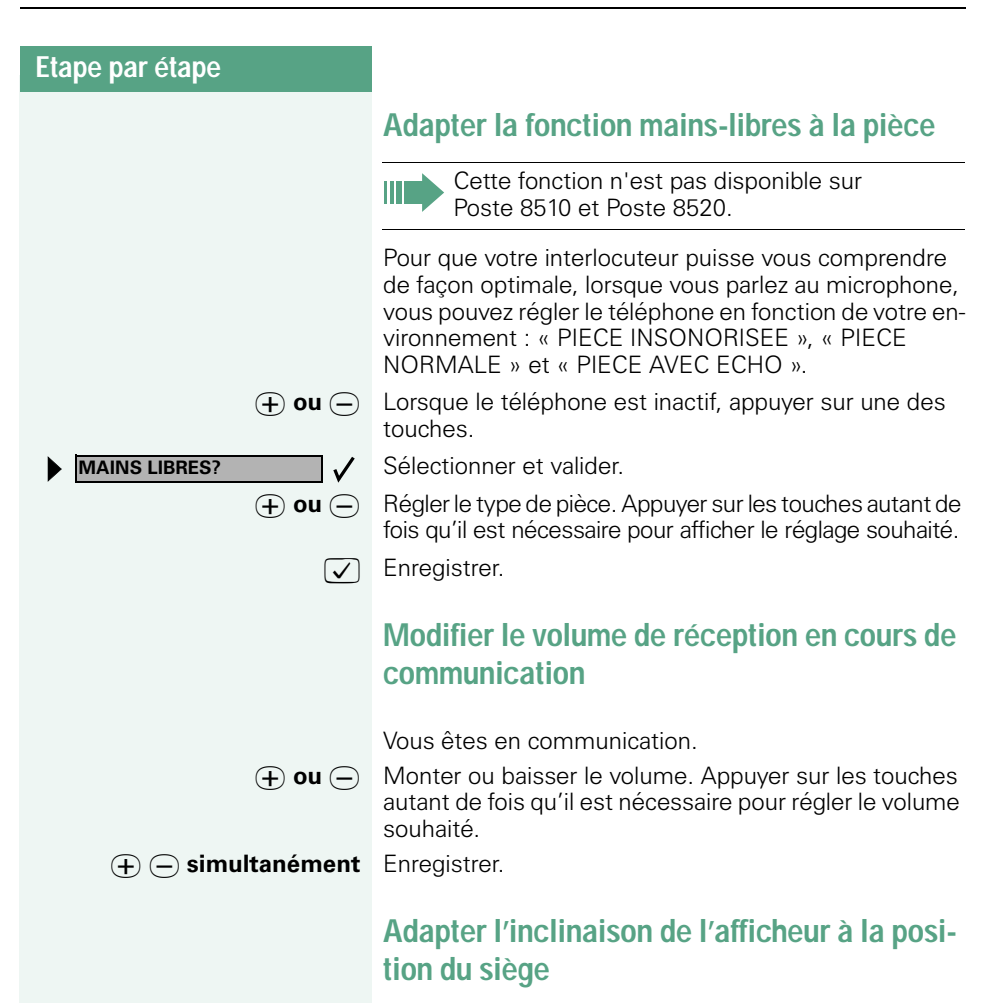

<span id="page-24-2"></span><span id="page-24-1"></span>Vous pouvez incliner l'afficheur. Réglez-le de façon à pouvoir lire sans problème les affichages à partir de votre siège.

### <span id="page-24-3"></span>**Eclairage de l'afficheur**

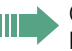

Cette fonction est disponible uniquement sur Poste 8540.

Lors de l'utilisation d'Poste 8540, par exemple lorsque vous composez un numéro d'appel, l'éclairage de l'afficheur s'allume automatiquement. L'éclairage s'éteint automatiquement quelques secondes après la dernière utilisation.

<span id="page-25-1"></span><span id="page-25-0"></span>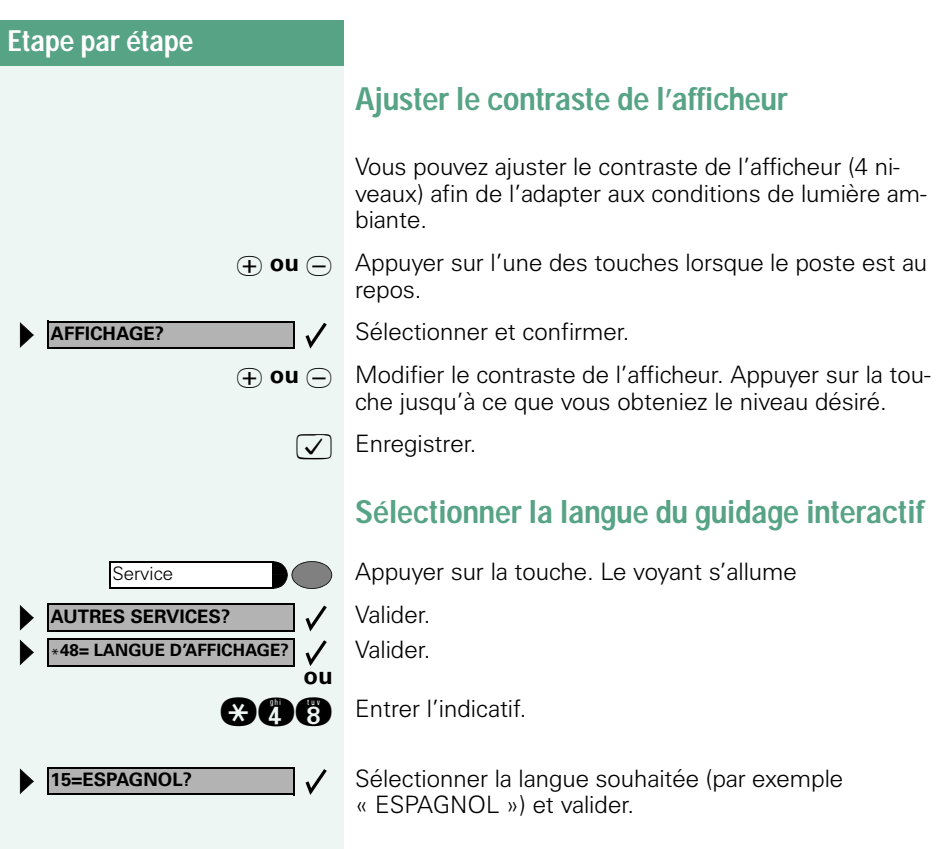

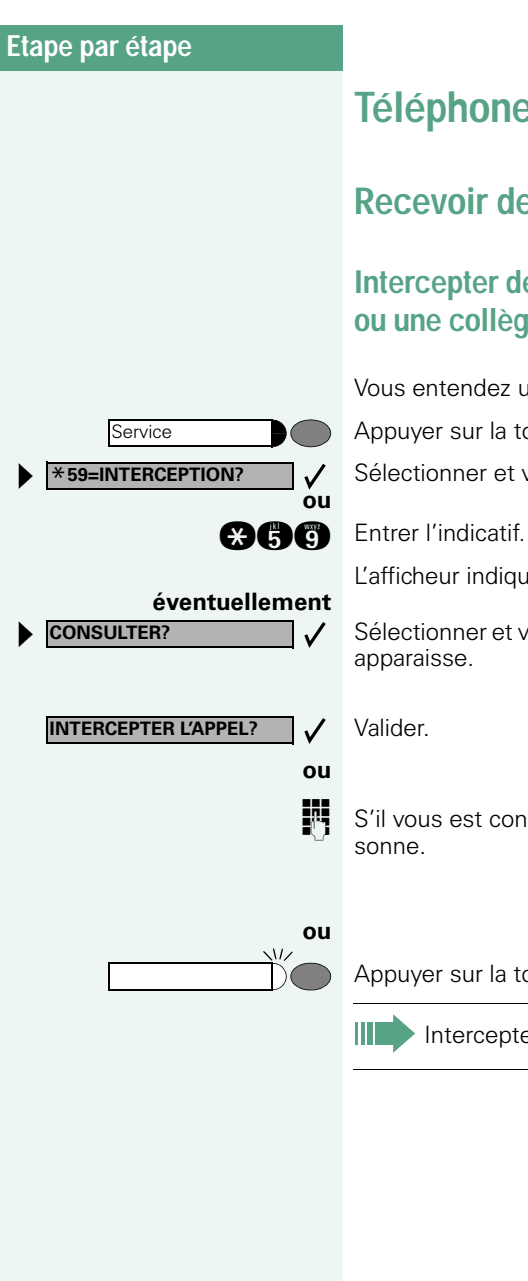

# <span id="page-26-0"></span>**Téléphoner – Fonctions de confort**

# <span id="page-26-1"></span>**Recevoir des appels**

### <span id="page-26-2"></span>**Intercepter de façon ciblée un appel pour un ou une collègue**

Vous entendez un autre téléphone sonner.

Appuyer sur la touche. Le voyant s'allume

Sélectionner et valider.

L'afficheur indique un abonné appelé.

Sélectionner et valider jusqu'à ce que l'abonné souhaité apparaisse.

S'il vous est connu, entrer le numéro du téléphone qui

Appuyer sur la touche dont le voyant clignote.

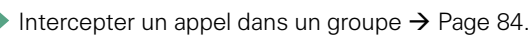

<span id="page-27-1"></span><span id="page-27-0"></span>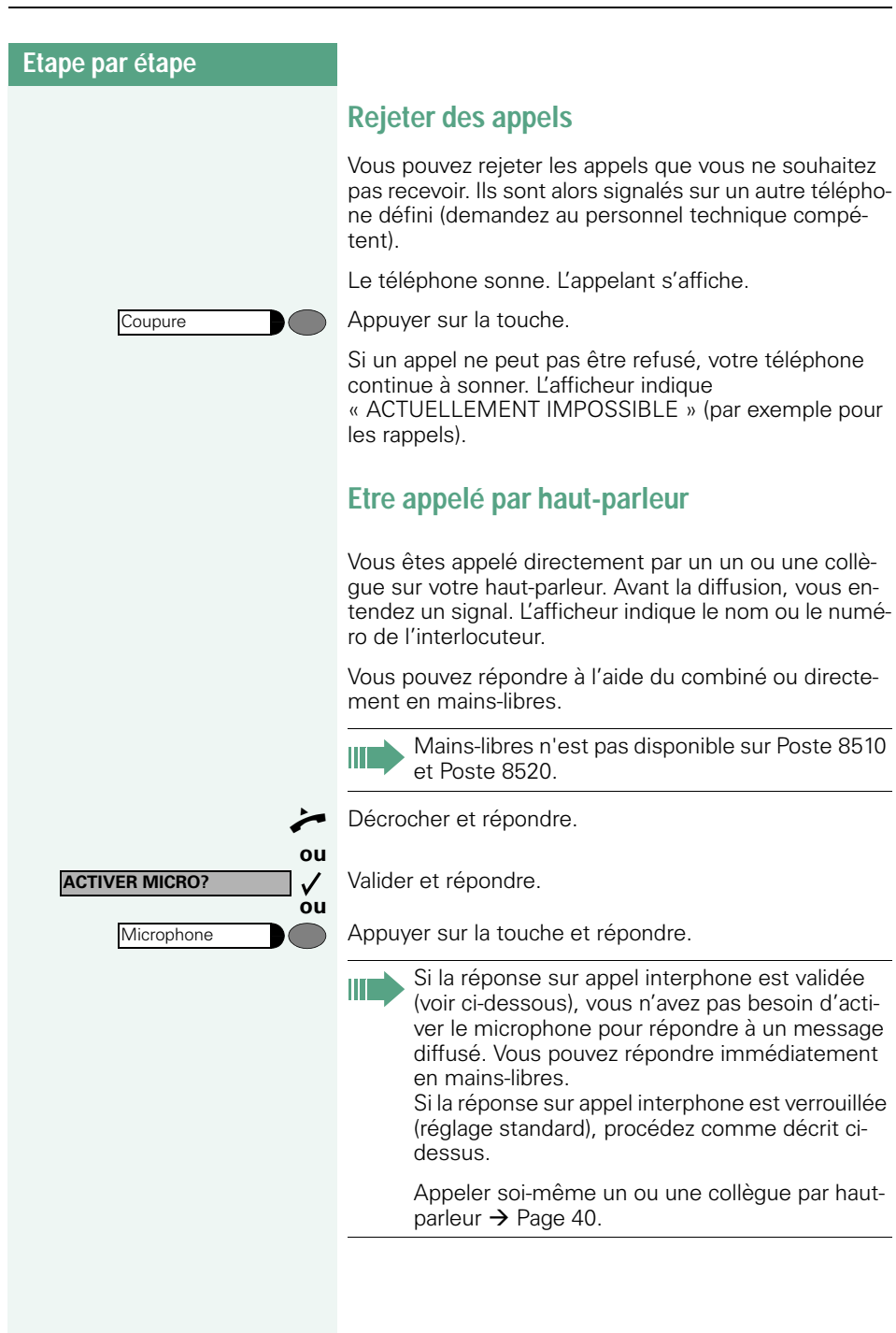

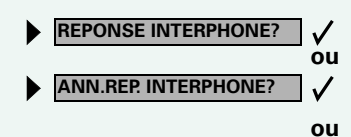

**REPONDRE A L'APPEL?**

Coupure

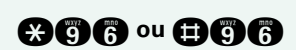

 $\sqrt{1}$ 

 $\checkmark$ 

**Valider / verrouiller la réponse sur appel interphone**

Sélectionner et valider.

**and a uniform Entrer l'indicatif pour « valider » ou « verrouiller ».** 

### <span id="page-28-0"></span>**Prendre un appel sur le micro-casque (Headset)**

**Condition :** votre téléphone sonne.

Si la touche « Headset » est installée  $\rightarrow$  [Page 54:](#page-53-1)

Appuyer sur la touche. Le voyant s'allume.

**ou** Si installé (demander au personnel technique compétent).

Valider.

#### **Pour mettre fin à la communication :**

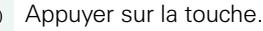

**ou** Si la touche « Headset » est installée  $\rightarrow$  [Page 54:](#page-53-1)

Appuyer sur la touche. Le voyant s'éteint.

### <span id="page-28-1"></span>**Recevoir un appel du poste de portier / Commander l'ouverture de la porte**

Si un poste de portier est configuré, vous pouvez converser avec ce poste et commander l'ouverture de la porte à partir de votre téléphone.

Selon la configuration (demandez au personnel technique compétent), vous pouvez valider l'**ouverture de la porte**, afin qu'un utilisateur puisse ouvrir lui-même la porte en entrant un code à 5 chiffres (par exemple sur un émetteur MF ou sur le pavé de touches installé).

#### **Pour converser avec un visiteur au poste de portier :**

**Condition :** votre téléphone sonne.

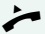

Décrocher dans les 30 secondes. Vous êtes immédiatement mis en communication avec le poste de portier.

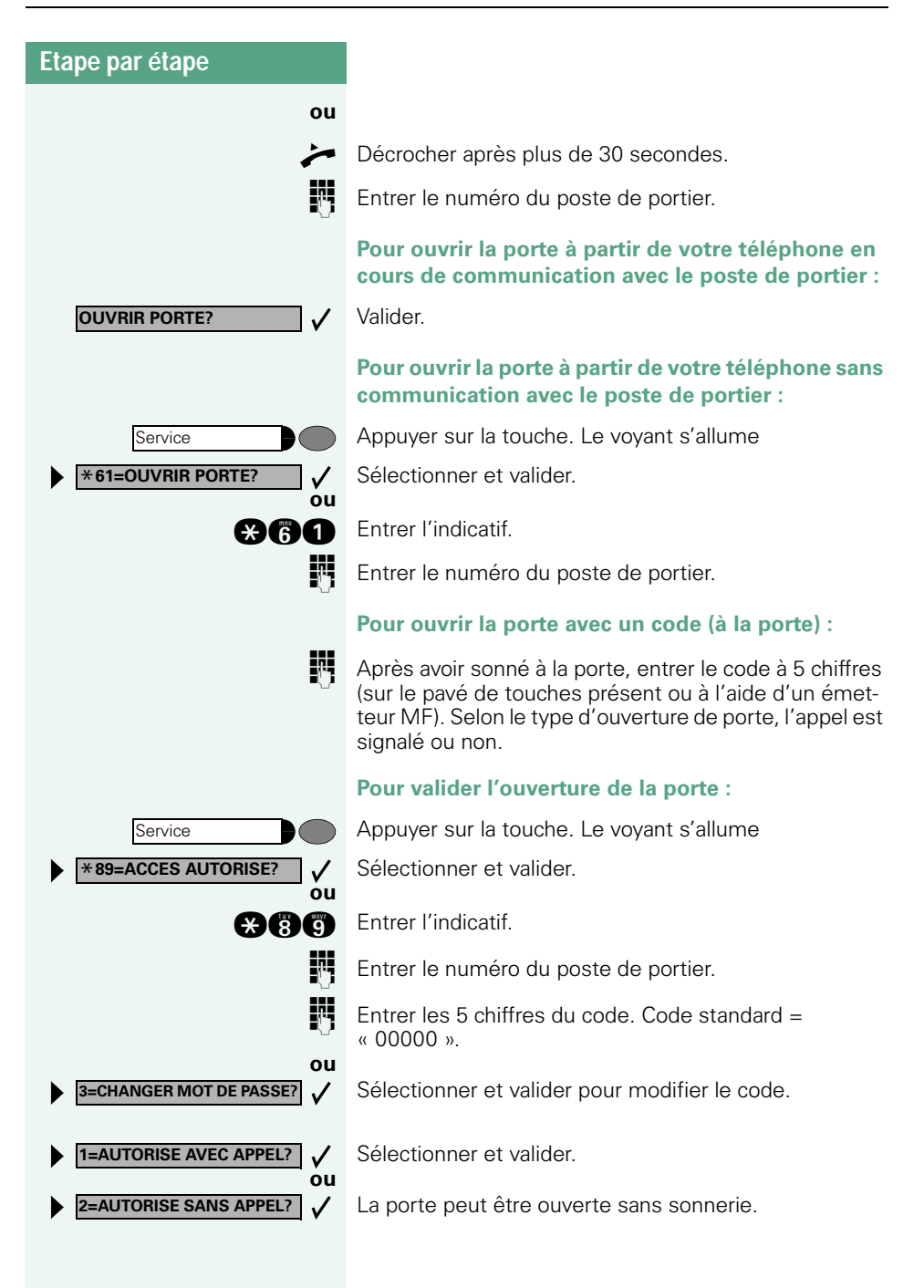

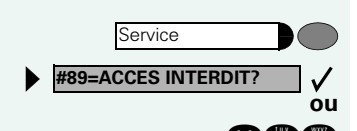

#### **Pour invalider l'ouverture de la porte :**

Appuyer sur la touche. Le voyant s'allume Sélectionner et valider.

**nan Entrer l'indicatif.** 

### <span id="page-30-0"></span>**Intercepter une communication sur le répondeur**

Si un répondeur est raccordé à votre système (demandez au personnel technique compétent) et si vous avez programmé le numéro interne du répondeur sur une touche  $\rightarrow$  [Page 54](#page-53-1), vous pouvez intercepter la communication sur le répondeur.

Le voyant s'allume. Appuyer sur la touche.

## <span id="page-30-1"></span>**Numérotation/Appeler**

#### <span id="page-30-2"></span>**Numérotation en bloc / Correction des numéros**

Si la fonction est configurée (demandez au personnel technique compétent), vous pouvez taper un numéro sans lancer simultanément de numérotation. Vous pouvez encore corriger, si besoin est, le numéro. Il est composé uniquement quand vous le souhaitez.

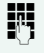

INTED Interne : entrer le numéro. Externe : entrer l'indicatif externe et le numéro.

#### **Composer le numéro entré / affiché :**

n Décrocher.

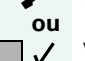

 $\checkmark$ 

**COMPOSER?**

**EFFACER CHIFFRE?**

Valider.

#### **Corriger le numéro entré :**

Sélectionner et valider. Le dernier chiffre entré est effacé à chaque fois.

**FULLE** Entrer le(s) chiffre(s) souhaité(s).

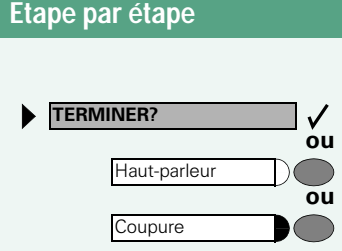

#### **Annuler la numérotation en bloc :**

Sélectionner et valider.

Appuyer sur la touche. Le voyant s'éteint.

Appuyer sur la touche.

### <span id="page-32-0"></span>**Utiliser la liste des appelants**

Lorsque vous ne pouvez pas prendre un appel externe et / ou interne, cette demande est enregistrée dans la liste des appelants.

Les appels pris peuvent aussi y être enregistrés, soit manuellement par vous (appels internes et externes), soit automatiquement (uniquement appels externes, demandez au personnel technique compétent). Votre téléphone enregistre jusqu'à 10 appels par ordre chronologique. Chaque appel est horodaté. L'affichage commence par l'entrée de liste la plus récente, non encore écoutée. Pour les appels d'une même origine, une nouvelle entrée n'est pas générée à chaque fois dans la liste des appelants, mais la dernière date / heure s'appliquant à cet appelant est mise à jour et le nombre d'appels augmenté d'une unité.

#### **Interroger la liste des appelants**

**Condition :** Le personnel technique compétent a configuré une liste des appelants pour votre téléphone.

**ou nn** Entrer l'indicatif.  $\checkmark$ **CONSULTER? TERMINER?**  $\checkmark$ **ou** Service **ou** Haut-parleur

**LISTE APPELANTS?**

✓

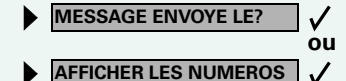

Le dernier appel s'affiche.

Valider à chaque fois pour l'affichage des autres appels.

#### **Quitter l'interrogation**

Sélectionner et valider.

Appuyer sur la touche. Le voyant s'éteint.

Appuyer sur la touche. Le voyant s'éteint.

#### **Interroger l'heure d'appel / des informations supplémentaires**

**Condition :** vous interrogez la liste des appelants, l'appel souhaité s'affiche.

Sélectionner et valider.

<span id="page-33-0"></span> $\overline{\phantom{a}}$ 

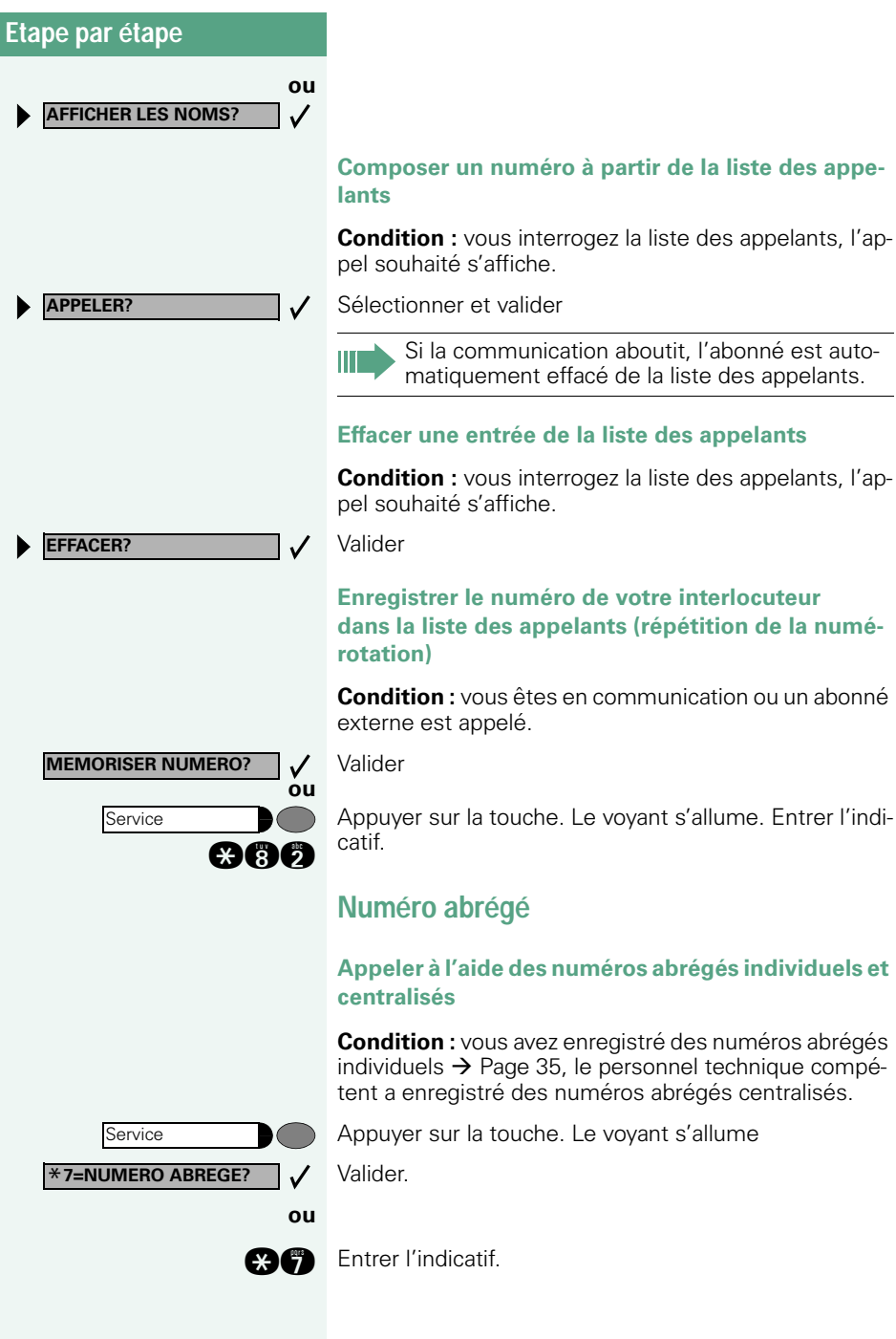

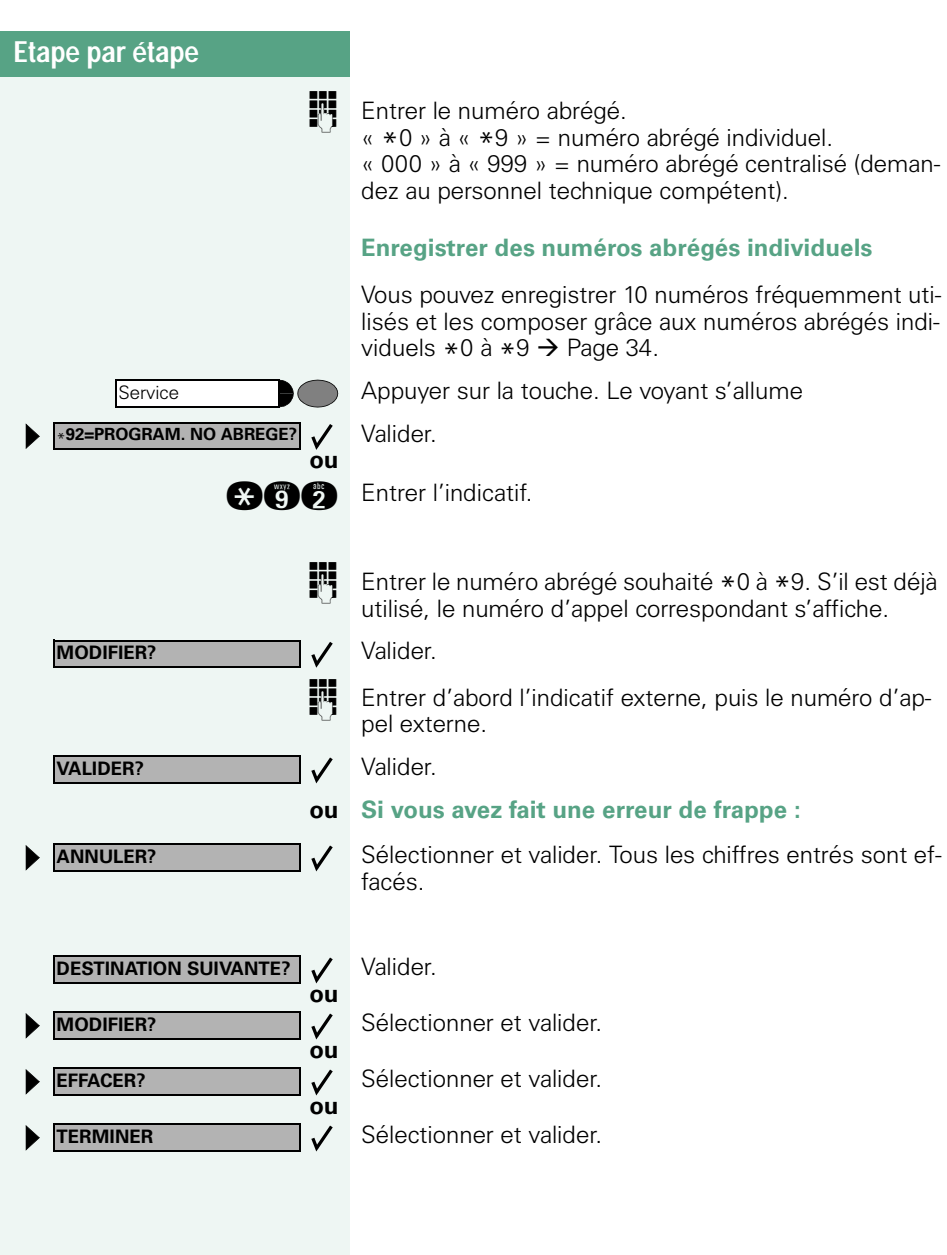

<span id="page-35-0"></span>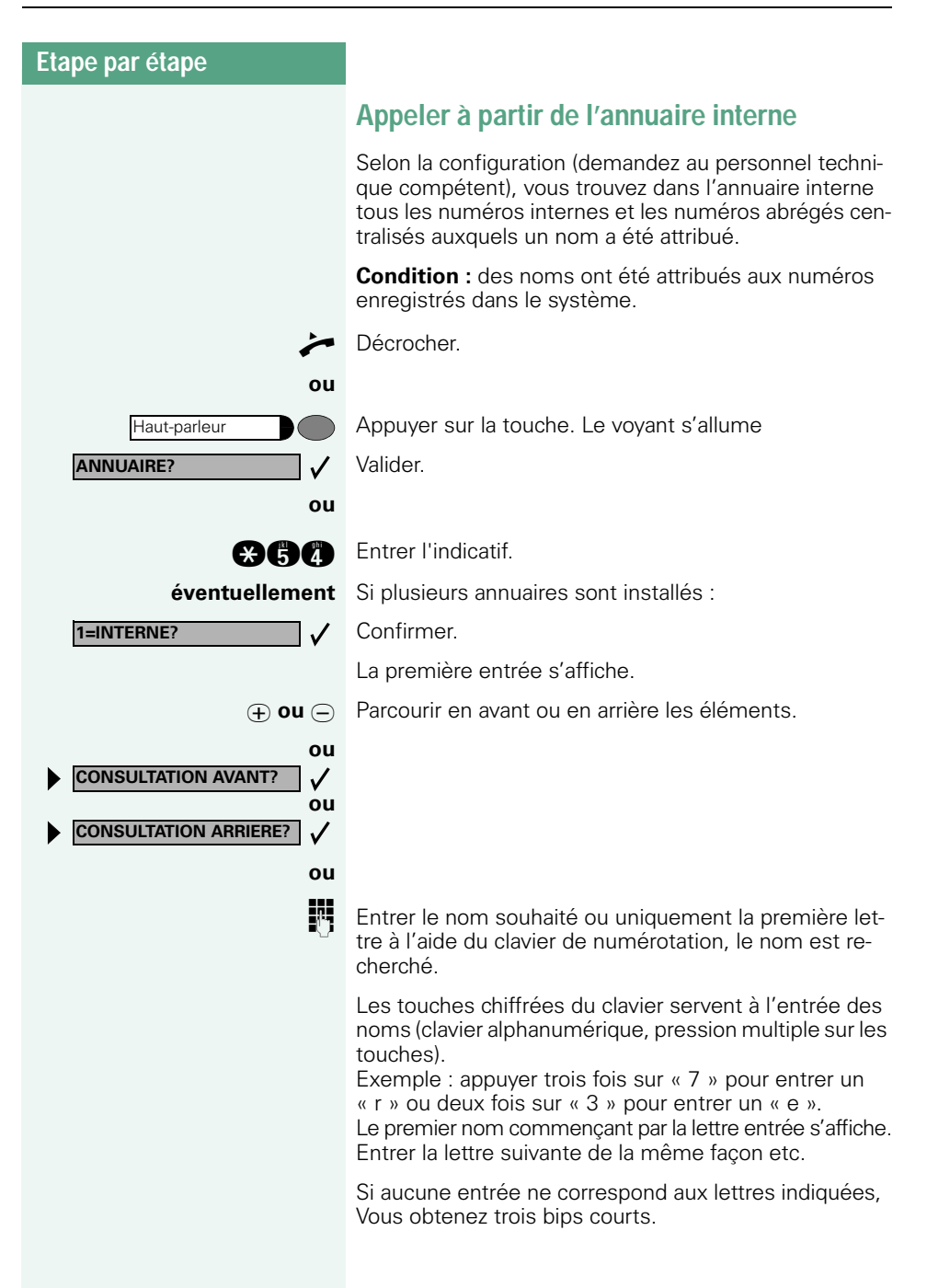
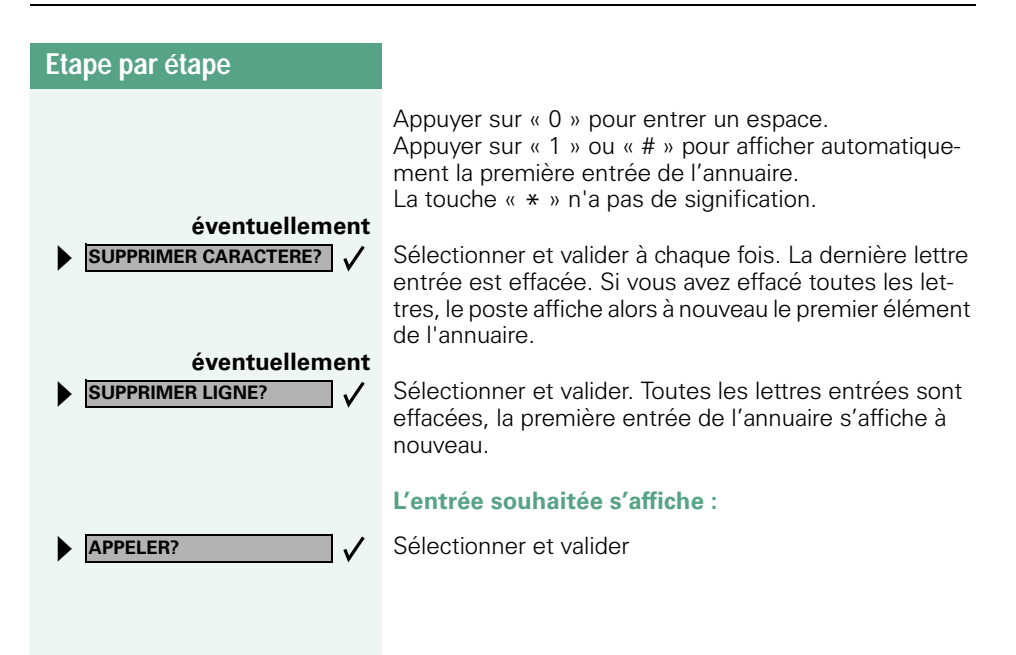

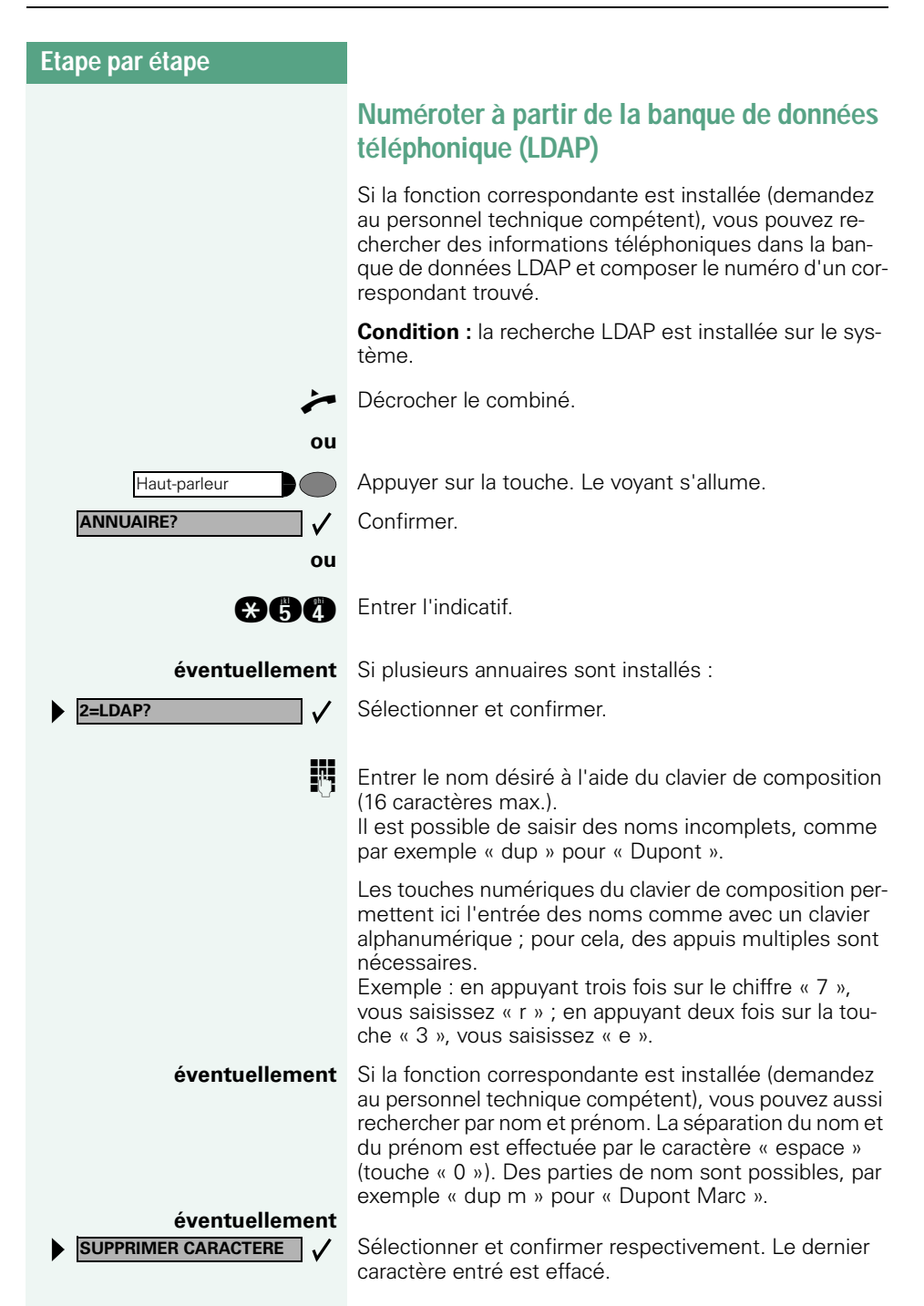

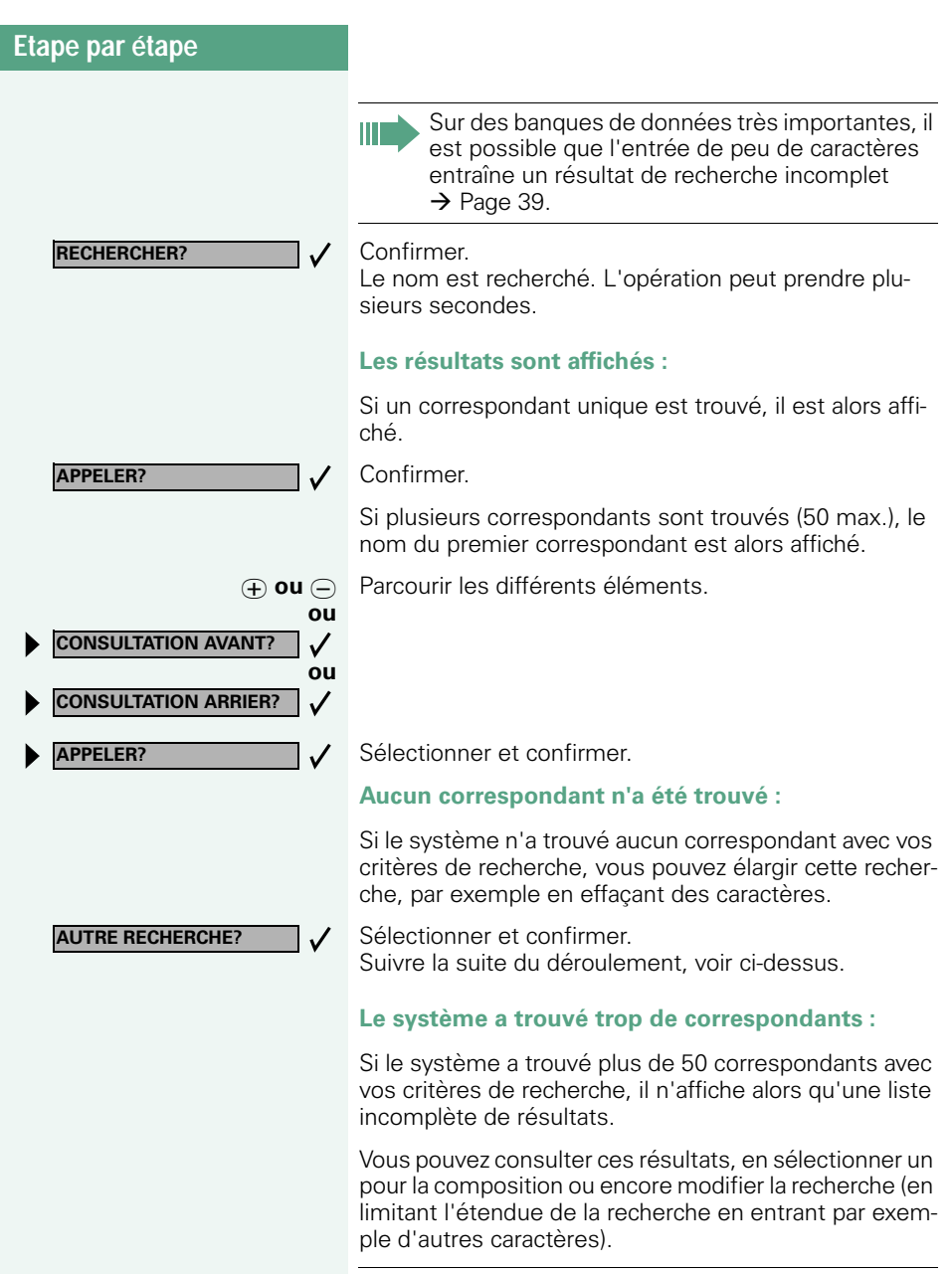

Dans ce cas, nous conseillons de réduire l'étendue de la recherche afin que le système affiche tous les correspondants remplissant les critères de recherche.

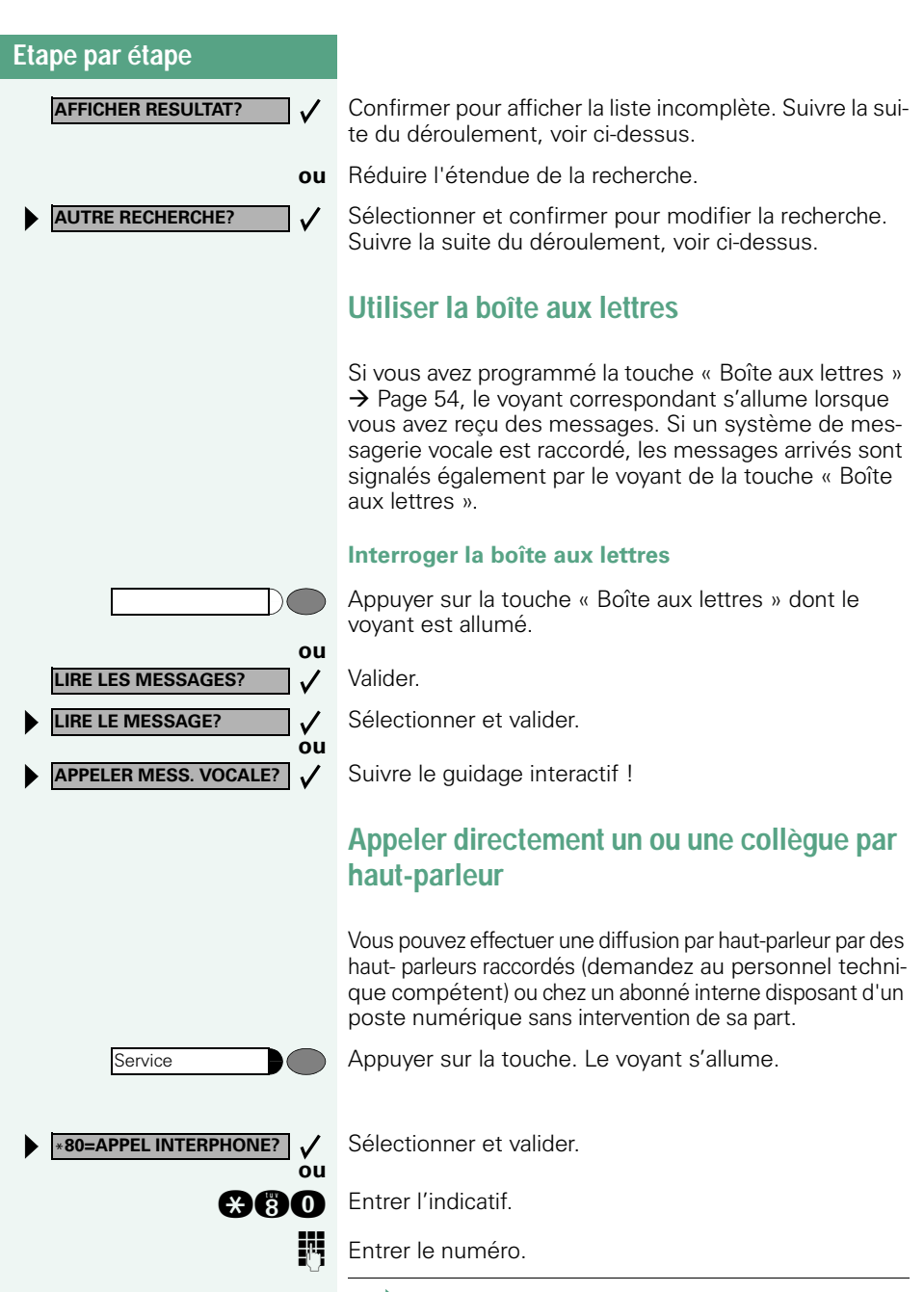

<span id="page-39-0"></span>Ш

Répondre à un appel interphone  $\rightarrow$  [Page 28.](#page-27-0)

#### **Etablissement de communication automatique / Ligne directe**

Selon la configuration (demandez au personnel technique compétent), une communication est automatiquement établie après décrochage du combiné vers une destination interne ou externe définie.

#### n Décrocher.

Selon le paramétrage, la communication est établie **immédiatement** ou seulement **après** un **délai** défini (= temporisation).

#### **Réserver une ligne**

Selon la configuration (demandez au personnel technique compétent), vous pouvez réserver à votre usage une ligne occupée.

Lorsque la ligne se libère, vous êtes appelé et un message apparaît sur l'afficheur.

**Condition :** l'afficheur indique « LIGNE OCCUPEE ».

Valider.

#### **La ligne réservée se libère :**

Votre téléphone sonne et l'afficheur indique « LIGNE DISPONIBLE ».

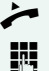

Décrocher. Vous entendez la tonalité du réseau.

**Entrer un numéro externe.** 

**RESERVER LIGNE?**

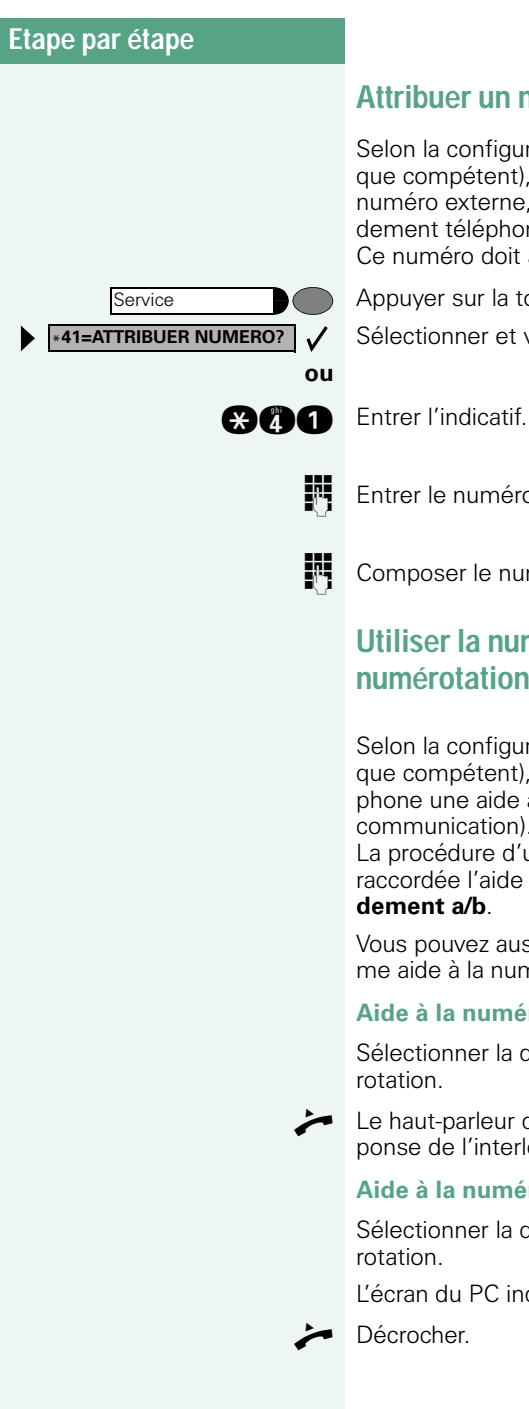

### **Attribuer un numéro SDA**

Selon la configuration (demandez au personnel technique compétent), vous pouvez, avant de composer un numéro externe, attribuer précisément à votre raccordement téléphonique un numéro défini (numéro SDA). Ce numéro doit apparaître sur l'afficheur de l'appelé.

Appuyer sur la touche. Le voyant s'allume Sélectionner et valider.

**EN** Entrer le numéro SDA souhaité.

Composer le numéro externe.

## **Utiliser la numérotation associée / l'aide à la numérotation**

Selon la configuration (demandez au personnel technique compétent), vous pouvez utiliser pour votre téléphone une aide à la numérotation (établissement de communication).

La procédure d'utilisation dépend de la façon dont est raccordée l'aide à la numérotation : **bus S<sub>0</sub>** ou raccor**dement a/b**.

Vous pouvez aussi utiliser votre poste numérique comme aide à la numérotation pour d'autres téléphones.

Aide à la numérotation sur bus S<sub>0</sub> :

Sélectionner la destination sur le PC et lancer la numé-

Le haut-parleur de votre téléphone est activé. A la réponse de l'interlocuteur, décrocher.

**Aide à la numérotation sur raccordement a/b :**

Sélectionner la destination sur le PC et lancer la numé-

L'écran du PC indique « Décrocher ».

**42**

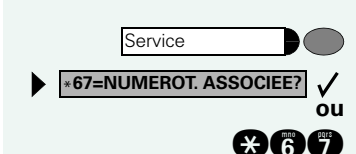

#### **Aide à la numérotation à partir de votre téléphone pour un autre téléphone :**

Appuyer sur la touche. Le voyant s'allume Sélectionner et valider.

**and** Entrer l'indicatif.

**ENT** Entrer le numéro interne (« NUM. POUR: »).

**Entrer le numéro d'appel souhaité.** 

## **En cours de communication**

## <span id="page-42-0"></span>**Utiliser le deuxième appel**

Lorsque vous êtes en communication téléphonique, vous continuez à pouvoir être joint par un appelant, un bip vous signale le deuxième appel.

Vous pouvez l'ignorer ou le prendre.

Si vous le prenez, vous pouvez d'abord mettre fin à la première communication, ou bien la mettre en garde pour la reprendre ultérieurement.

Vous pouvez aussi interdire le deuxième appel ou bip d'avertissement  $\rightarrow$  [Page 44](#page-43-0).

#### **Recevoir un deuxième appel (avertissement)**

**Condition :** vous téléphonez et entendez un bip (environ toutes les six secondes).

**Pour mettre fin à la première communication et prendre le deuxième appel**

Raccrocher. Votre téléphone sonne.

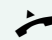

Prendre le deuxième appel. Décrocher.

<span id="page-43-0"></span>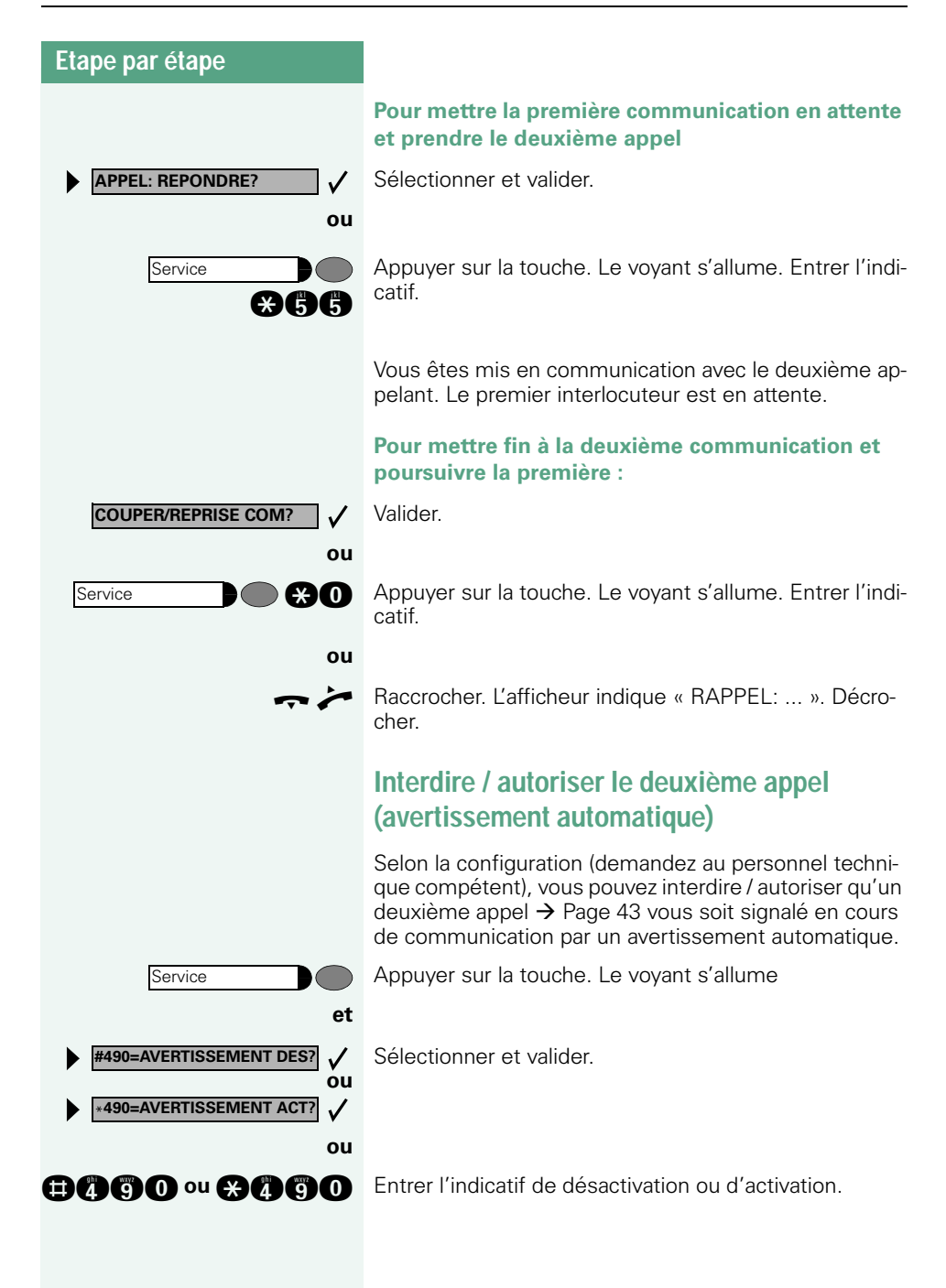

**AVERTIS. SANS BIP?**

**AVERTIS. AVEC BIP?**

\***56=PARQUER?**

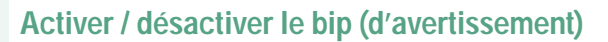

Vous pouvez désactiver le bip d'avertissement pour un deuxième appel (environ toutes les six secondes). Il n'est plus signalé acoustiquement que par une tonalité spéciale unique.

Sélectionner et valider.

**ou**

 $\checkmark$ 

 $\checkmark$ 

**ou**

**ou**

 $\checkmark$ 

**and ou and Entrer l'indicatif pour « avec » ou « sans » bip.** 

#### **Parquer une communication**

Vous pouvez parquer jusqu'à 10 communications internes et / ou externes. Les communications parquées s'affichent et peuvent être prises sur un autre téléphone. Cela vous permet par exemple de poursuivre une communication sur un autre poste.

**Condition :** vous menez une conversation.

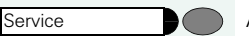

Appuyer sur la touche. Le voyant s'allume

Sélectionner et valider.

**ana** Entrer l'indicatif.

**0** ... **a** Entrer une position de parcage 0 - 9 et la noter. Si le numéro entré ne s'affiche pas, c'est qu'il est déjà occupé ; entrer un autre numéro.

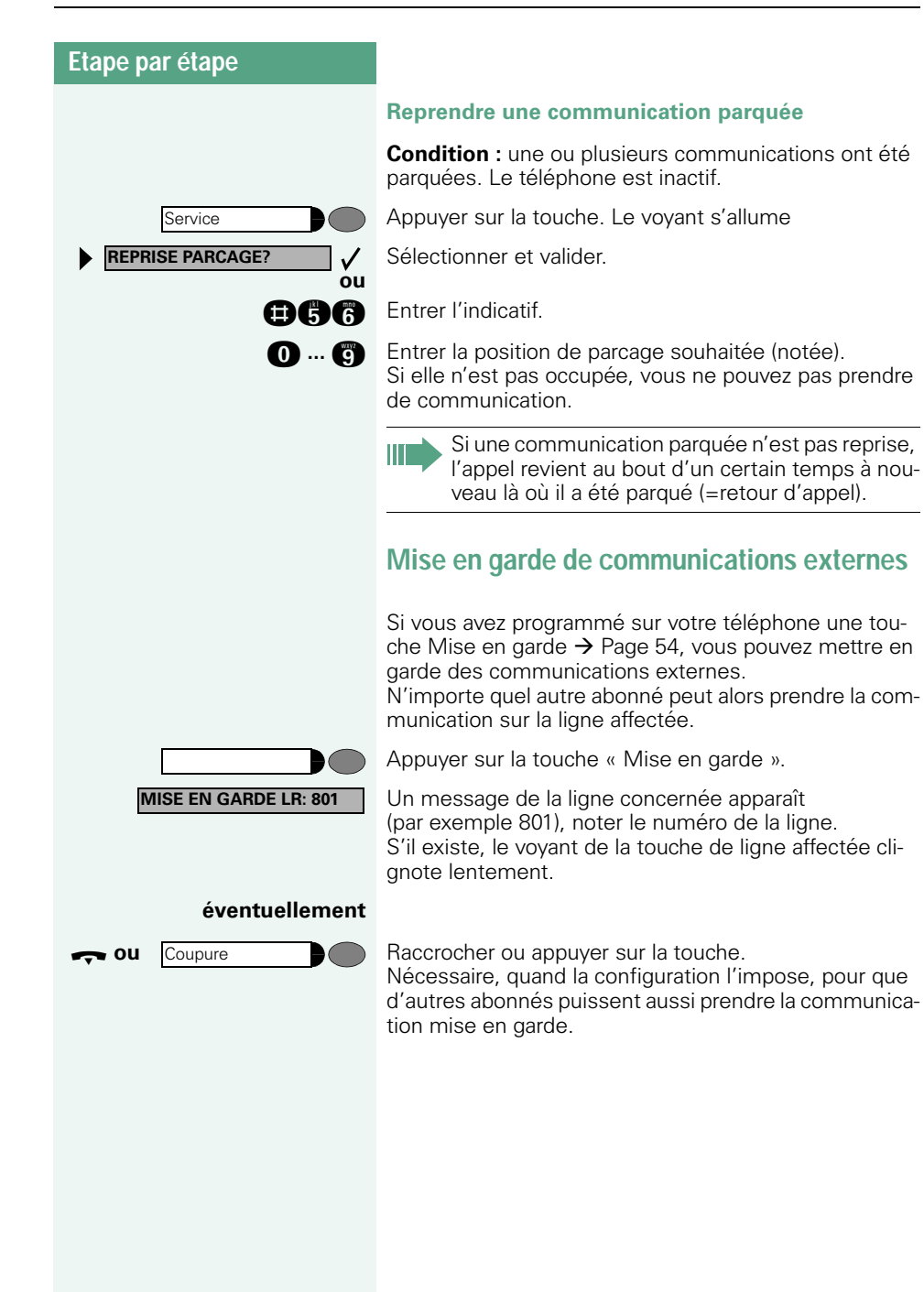

## **Etape par étape Service** \***63=REPRISE LIGNE?** $\checkmark$ **ou ou ou**  $\sqrt{2}$

#### **Reprendre une communication mise en garde**

**Condition :** une ou plusieurs communications ont été mises en garde. Le téléphone est inactif.

Appuyer sur la touche. Le voyant s'allume

Sélectionner et valider.

**and** Entrer l'indicatif.

S'il existe une touche « Reprise ligne »  $\rightarrow$  [Page 54](#page-53-0) : appuyer sur la touche.

**Entrer le numéro de ligne noté.** 

S'il existe pour la ligne concernée une « touche de ligne »  $\rightarrow$  [Page 54](#page-53-0) : le voyant clignote lentement. Appuyer sur la touche.

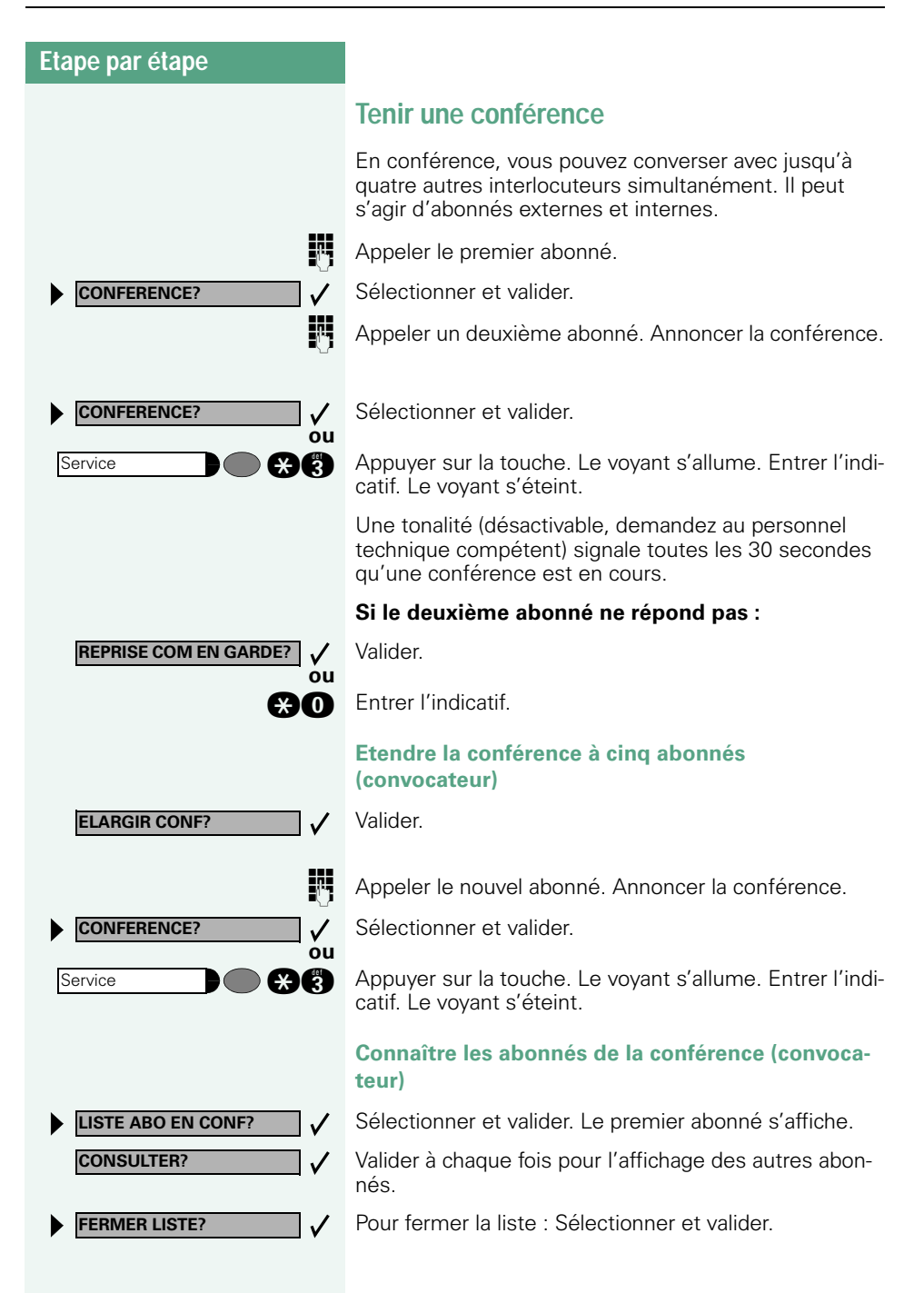

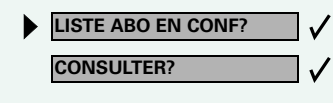

**RETIRER ABONNE?**

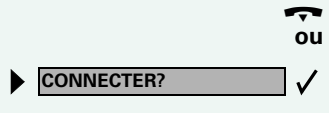

**FIN DE CONFERENCE?**

 $\bullet$ 

**Service** 

#### **Couper des abonnés de la conférence (convocateur)**

Sélectionner et valider. Le premier abonné s'affiche.

Appuyer autant de fois que nécessaire pour que l'abonné souhaité s'affiche.

Sélectionner et valider.

#### **Quitter la conférence**

 $\rightarrow$  Raccrocher.

**ou**

 $\checkmark$ 

Sélectionner et valider.

## **Mettre fin à la conférence (convocateur)**

Sélectionner et valider.

**end Appuyer sur la touche. Le voyant s'allume. Entrer l'indi**catif. Le voyant s'éteint.

<span id="page-49-0"></span>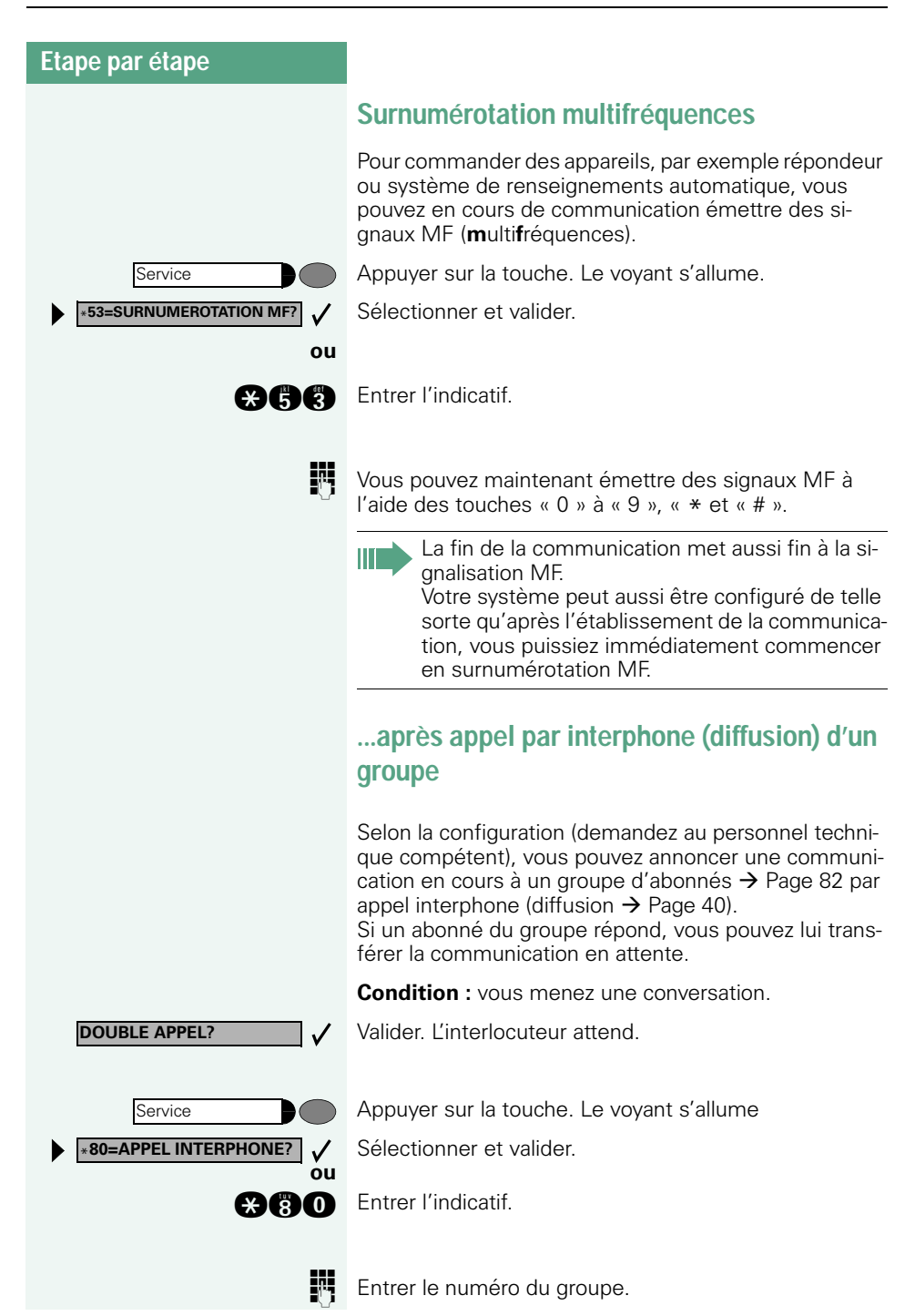

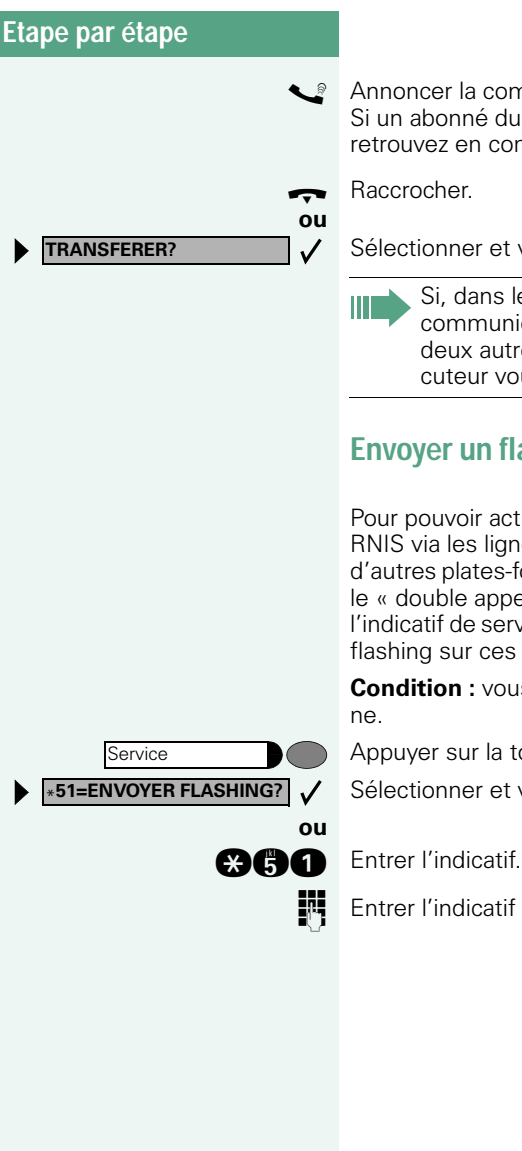

**S** Annoncer la communication par diffusion. Si un abonné du groupe répond  $\rightarrow$  [Page 28](#page-27-0), vous vous retrouvez en communication avec lui.

Sélectionner et valider.

Si, dans les 45 secondes qui suivent, aucune communication ne peut être établie entre les deux autres abonnés, l'appel de votre ex-interlocuteur vous revient (=retour d'appel).

## **Envoyer un flashing au réseau**

Pour pouvoir activer des services / fonctionnalités type RNIS via les lignes analogiques de l'opérateur ou d'autres plates-formes de communication (par exemple le « double appel »), vous devez, avant de composer l'indicatif de service ou le numéro d'abonné, envoyer un flashing sur ces lignes.

**Condition :** vous avez établi une communication exter-

Appuyer sur la touche. Le voyant s'allume

Sélectionner et valider.

**ENT** Entrer l'indicatif de service et / ou le numéro.

## **Si vous n'arrivez pas à joindre le destinataire ...**

#### **Avertissement – signaler sa présence**

**Condition :** vous avez composé un numéro interne et entendez la tonalité d'occupation. Vous voulez joindre la personne appelée de façon urgente.

#### **AVERTISSEMENT**

Attendre (environ 5 secondes) que l'afficheur indique « AVERTISSEMENT» et que la tonalité d'occupation se transforme en tonalité libre.

L'appelé peut alors réagir  $\rightarrow$  [Page 43](#page-42-0)

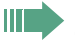

L'appelé peut interdire cet avertissement automatique  $\rightarrow$  [Page 44](#page-43-0).

Si la fonction est configurée (demandez au personnel technique compétent), vous entendez immédiatement la tonalité libre et l'afficheur indique « AVERTISSEMENT! ».

#### **Entrée en tiers – intervenir dans une communication**

Possible uniquement si la fonction est configurée (demandez au personnel technique compétent).

**Condition :** vous avez composé un numéro interne et entendez la tonalité d'occupation. Vous voulez joindre la personne appelée de façon urgente.

Sélectionner et valider.

#### **ou**

**and** Entrer l'indicatif.

L'appelé et ses interlocuteurs entendent toutes les deux secondes une tonalité d'avertissement. Si l'appelé a un poste numérique avec afficheur, le message : « ENT./TIERS: (numéro d'appel ou nom) » apparaît.

Vous pouvez parler immédiatement.

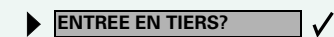

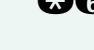

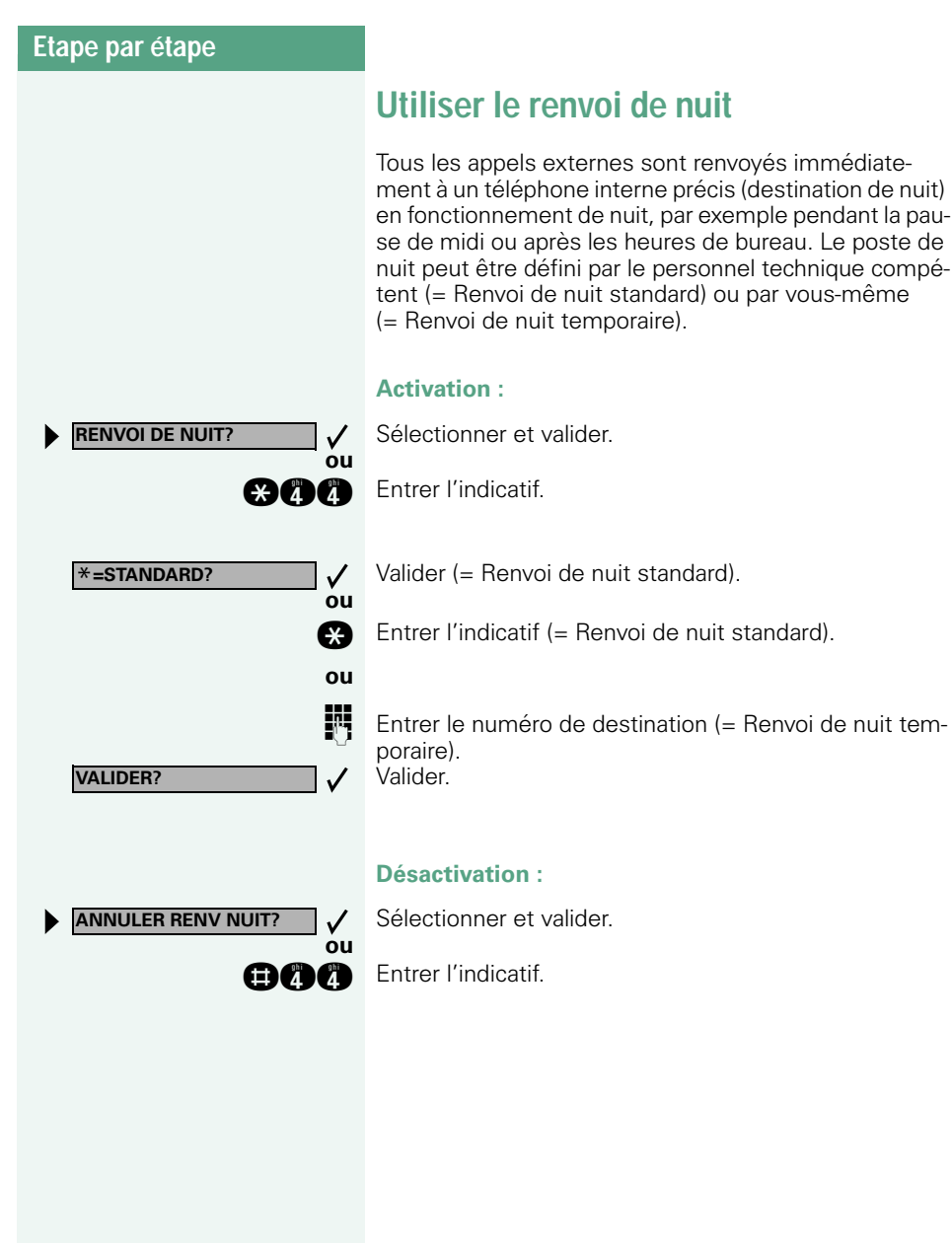

## **Programmer des fonctions, des procédures et des rendez-vous**

Vous pouvez programmer un numéro ou une fonction fréquemment utilisés ou des procédures (succession d'étapes) sur n'importe quelle touche libre de votre téléphone ou de votre satellite.

Si vous avez programmé une touche Deuxième niveau, vous pouvez affecter une double fonction à la touche. Sur le deuxième niveau, vous ne pouvez enregistrer que des numéros externes.

## <span id="page-53-0"></span>**Programmer une fonction sur une touche**

Appuyer sur la touche. Le voyant s'allume

Sélectionner et valider.

**ou**

**Service** \***91=PROGRAMMER TOUCHE?**

**MODIFIER TOUCHE?**

**VALIDER SERV. PARTIEL**

**TERMINER?**

**AUTRE TOUCHE?**

**éventuellement**

**and** Entrer l'indicatif.

Appuyer sur la touche. Si la touche correspondante est déjà programmée, sa fonction s'affiche.

#### Valider.

Sélectionner la fonction et valider, par exemple « Ne pas déranger ».

Toutes les fonctions programmables sont proposées. Voir aussi aide-mémoire (annexe) colonne : ... par touche de fonction.

Sélectionner et valider.

Certaines fonctions (par exemple « Renvoi ») peuvent être programmées partiellement. Ensuite, lorsque la fonction est activée par pression sur cette touche, des entrées supplémentaires sont nécessaires.

Valider.

**ou**

 $\checkmark$ 

Sélectionner et valider.

Appuyer sur la touche pour atteindre directement la fonction. Pour les fonctions activables / désactivables, par exemple « Ne pas déranger », vous activez la fonction par pression sur une touche et vous la désactivez en appuyant à nouveau dessus.

#### **Interpréter les messages des voyants pour les fonctions programmées :**

**Renvoi, Renvoi réseau, Renvoi MULAP, Renvoi de nuit, Ne pas déranger, Verrouillage poste, Texte d'absence, Activation / désactivation sonnerie, Réponse interphone, Gestion groupement, Masquage du numéro SDA, Activer avertissement, Avertissement sans bip, Transfert sonnerie, Accès portier, Relais, Pilotage, Deuxième niveau, UCD (Disponible, activer / désactiver, Post-traitement, activer / désactiver, Service de nuit, activer / désactiver) :**

La fonction programmée n'est pas activée.

La fonction programmée est activée.

#### **Rappel automatique :** Vous n'avez pas entré de rappel.

Vous avez entré un rappel.

## **Coupure microphone :**

Le microphone est activé.

Le microphone est désactivé.

#### **Casque d'écoute (Headset):** Le casque d'écoute est désactivé.

Le casque d'écoute est activé.

Clignote lentement. L'appel peut être pris avec la casque.

#### **Liste des appelants :** Pas d'appel enregistré.

Demande d'appel enregistrée.

**Numéro (interne), appel direct :** L'abonné ne téléphone pas.

L'abonné téléphone ou a activé Ne pas déranger.

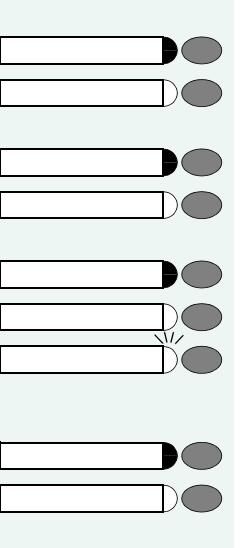

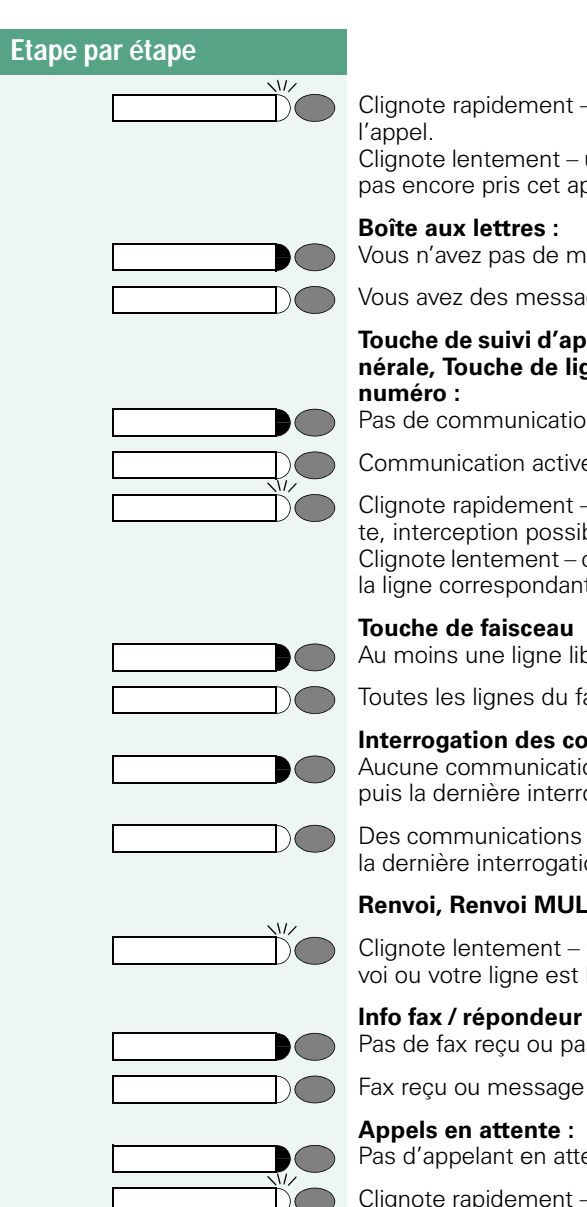

Clignote rapidement – je suis appelé, veuillez prendre

Clignote lentement – un autre abonné est appelé et n'a pas encore pris cet appel.

#### **Boîte aux lettres :**

Vous n'avez pas de messages.

Vous avez des messages.

## **Touche de suivi d'appel, Touche de suivi d'appel générale, Touche de ligne, Touche MULAP, Attribuer**

Pas de communication sur la ligne correspondante.

Communication active sur la ligne correspondante.

Clignote rapidement – appel sur la ligne correspondante, interception possible, appuyer sur la touche. Clignote lentement – communication mise en garde sur la ligne correspondante.

#### **Touche de faisceau**

Au moins une ligne libre.

Toutes les lignes du faisceau sont prises.

#### **Interrogation des coûts :**

Aucune communication payante ne s'est déroulée depuis la dernière interrogation.

Des communications payantes ont été passées depuis la dernière interrogation.

#### **Renvoi, Renvoi MULAP :**

Clignote lentement – vous êtes la destination d'un renvoi ou votre ligne est la destination d'un renvoi.

## Pas de fax reçu ou pas de message sur le répondeur.

Fax reçu ou message sur le répondeur.

#### **Appels en attente :**

Pas d'appelant en attente

Clignote rapidement – des appelants attendent (un certain nombre est dépassé).

Clignote lentement – des appelants attendent (un certain nombre est atteint).

#### **Les fonctions suivantes programmées sur des touches n'ont pas de fonction de voyant :**

Numéro d'appel (externe), Touche de procédure, Identification des appels malveillants, Numéro abrégé,

Touche Coupure, Fonction erreur, Verrou central, Envoyer message, Annuaire (1=interne, 2=LDAP), Réponse avertissement, Va-et-vient, Conférence, Appel interphone, Reprise ligne, Réservation de ligne, Libération de ligne, Appel flexible, Entrée en tiers, Parcage, Interception, Interception groupe, Code affaire, Interrogation taxation, Recherche de personne, Rencontre, Rendezvous, Ouverture porte, Surnumérotation MF, Touche flashing, Babyphone, Touche Mise en garde, Double appel interne, Numérotation associée, Services associés, Service de données téléphonique, Echanger numéro.

## **Programmer une procédure (succession d'étapes) sur une touche**

Vous pouvez programmer sur une touche de votre téléphone les numéros et les fonctions qui nécessitent des entrées supplémentaires, et qui comportent donc plusieurs étapes.

Vous pouvez ainsi programmer par exemple la fonction « Numérotation associée »  $\rightarrow$  Page 43 avec toutes les entrées supplémentaires (numéro du téléphone pour lequel la numérotation doit être effectuée + numéro à composer) sur une touche.

Les numéros qui nécessitent des saisies complémentaires, ou éventuellement des pauses, peuvent aussi être enregistrés.

Appuyer sur la touche. Le voyant s'allume.

Sélectionner et valider.

**and** Entrer l'indicatif.

Appuyer sur la touche. Si elle est déjà occupée, sa fonction actuelle s'affiche.

Valider.

Valider.

**Entrer la procédure, par exemple « \*67 231 089123456** ».

\*67= indicatif de numérotation associée 231= numéro du téléphone pour lequel la numérotation doit être effectuée 089123456 = numéro à composer.

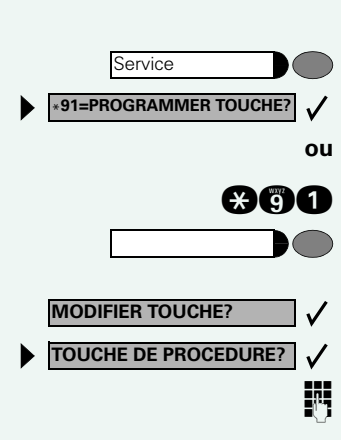

<span id="page-57-0"></span>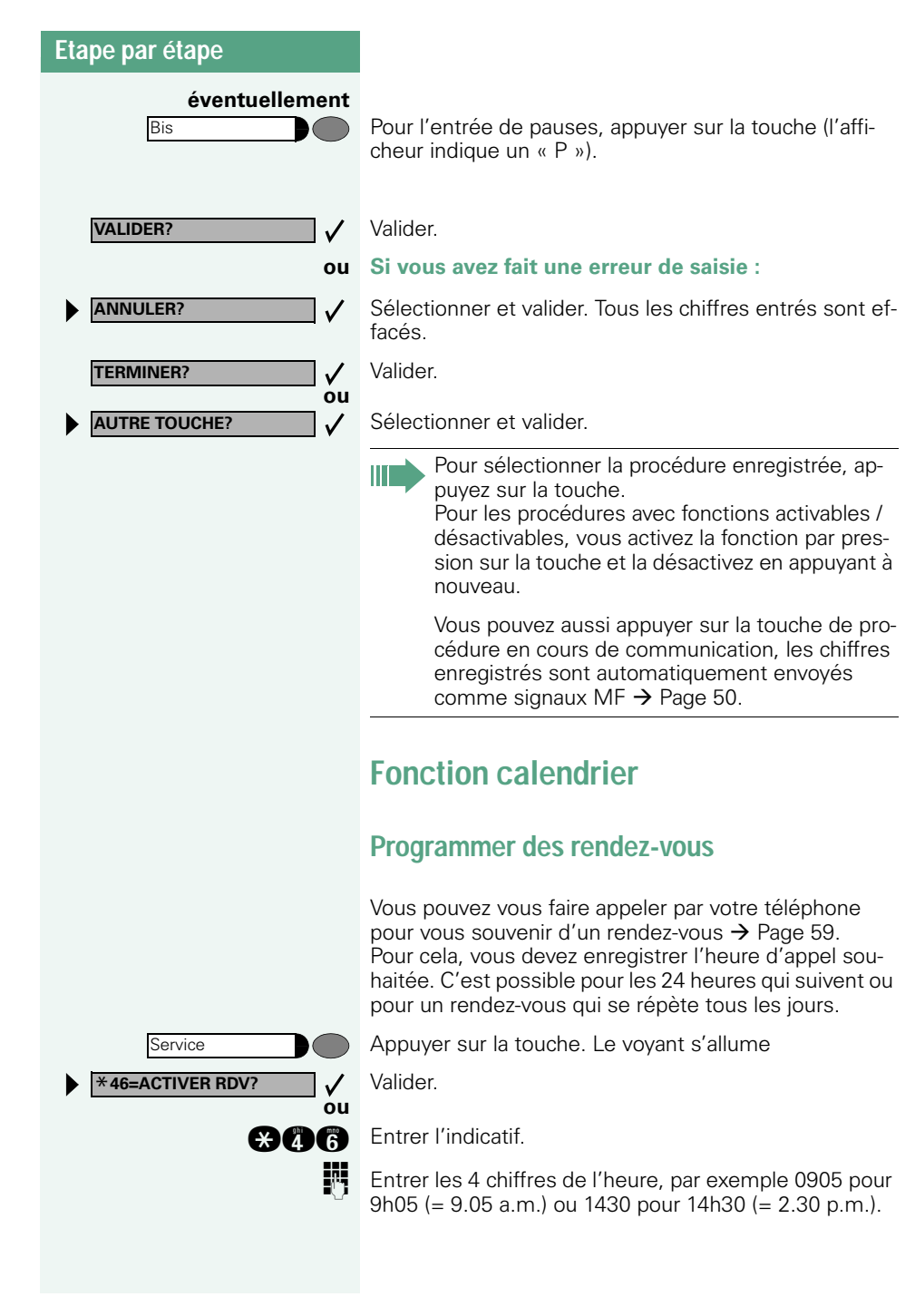

<span id="page-58-0"></span>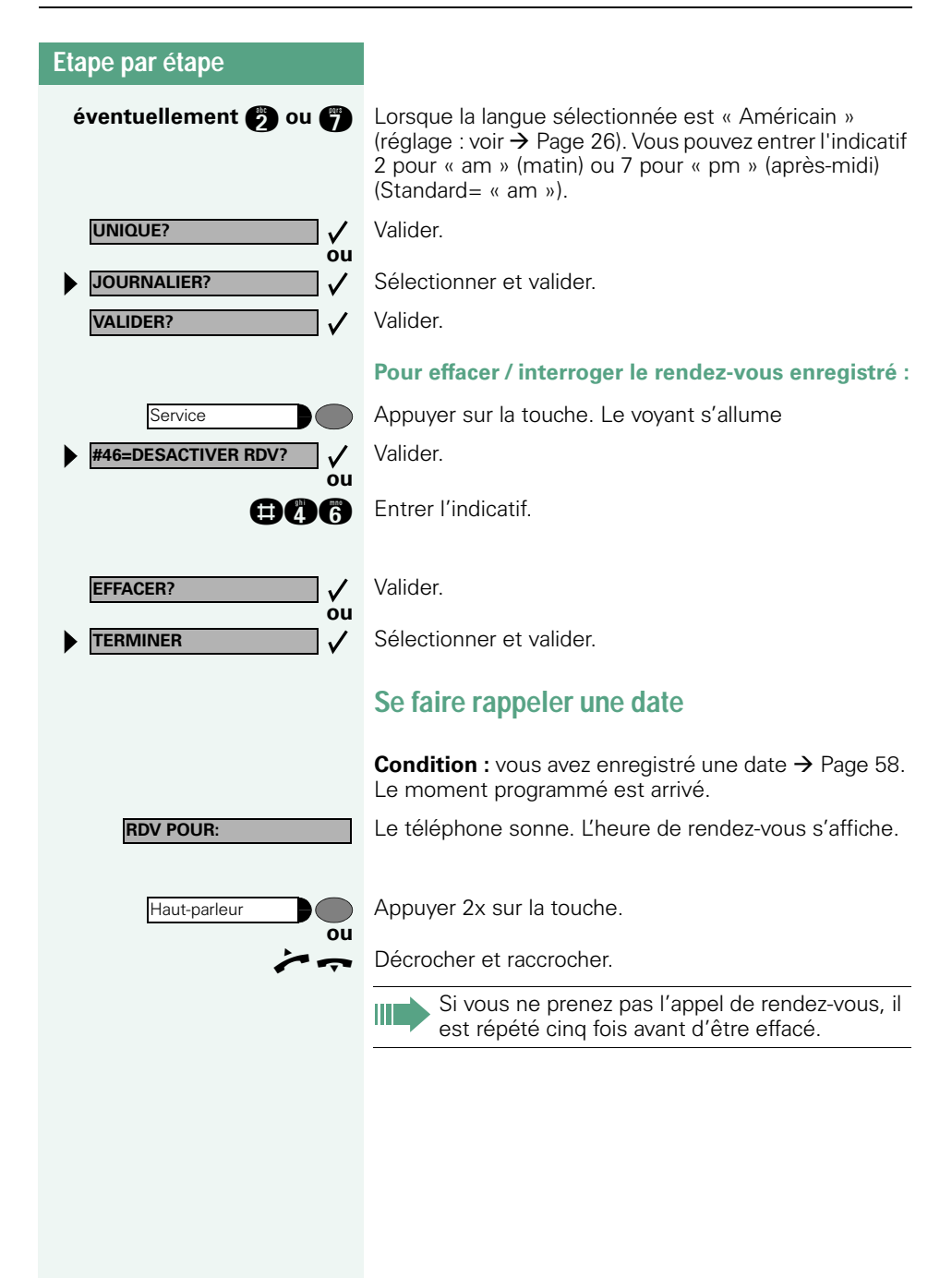

## **Contrôler / affecter les coûts de communication**

## **Interroger les coûts de communication pour votre téléphone**

#### **Pour la communication actuelle :**

L'afficheur indique en standard les coûts à la fin de la communication.

Si vous souhaitez que les coûts s'affichent en continu pendant une communication payante, le personnel technique compétent doit en faire la demande auprès de l'opérateur réseau.

L'affichage des frais de communication est à demander auprès de l'opérateur de réseau et à activer par un technicien compétent de l'opérateur.

Selon le paramétrage effectué, les frais de communication s'affichent pendant ou après la conversation téléphonique.

Selon l'opérateur, les communications externes gratuites s'affichent également. L'afficheur indique avant ou pendant la communication « SANS TAXES ».

Si l'affichage des frais n'est pas prévu, c'est le numéro d'appel choisi et/ou la durée de communication qui s'affiche.

Lorsqu'une communication est transférée, les coûts sont affectés au téléphone sur lequel elle est transférée.

#### **Pour toutes les communications et la dernière :**

S'affichent d'abord les coûts correspondant à la dernière communication payante passée. Au bout de cinq secondes, le total des coûts s'affiche.

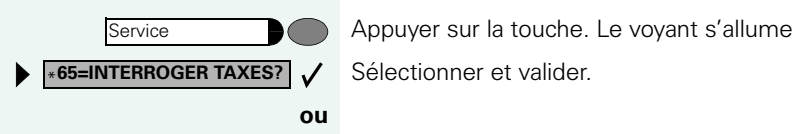

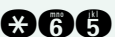

**nan** Entrer l'indicatif.

Ш

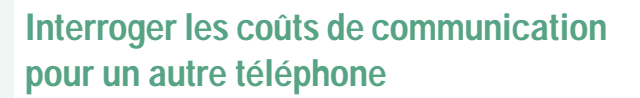

Selon la configuration (demandez au personnel technique compétent), vous pouvez afficher et également imprimer les coûts des communications payantes d'autres téléphones (par exemple d'une cabine téléphonique).

Condition : vous avez programmé sur une touche la fonction « Interrogation coûts »  $\rightarrow$  [Page 54.](#page-53-0)

Si le voyant est allumé, une communication payante a été passée depuis la dernière interrogation.

Appuyer sur la touche « Interrogation coûts ». Les communications payantes s'affichent.

Valider à chaque fois pour l'affichage des autres communications payantes.

 $\checkmark$ **IMPRIMER? ou EFFACER?**  $\checkmark$ **ou PLUS D'INFOS? ou TERMINER?**

 $\checkmark$ 

**CONSULTER?**

Sélectionner et valider.

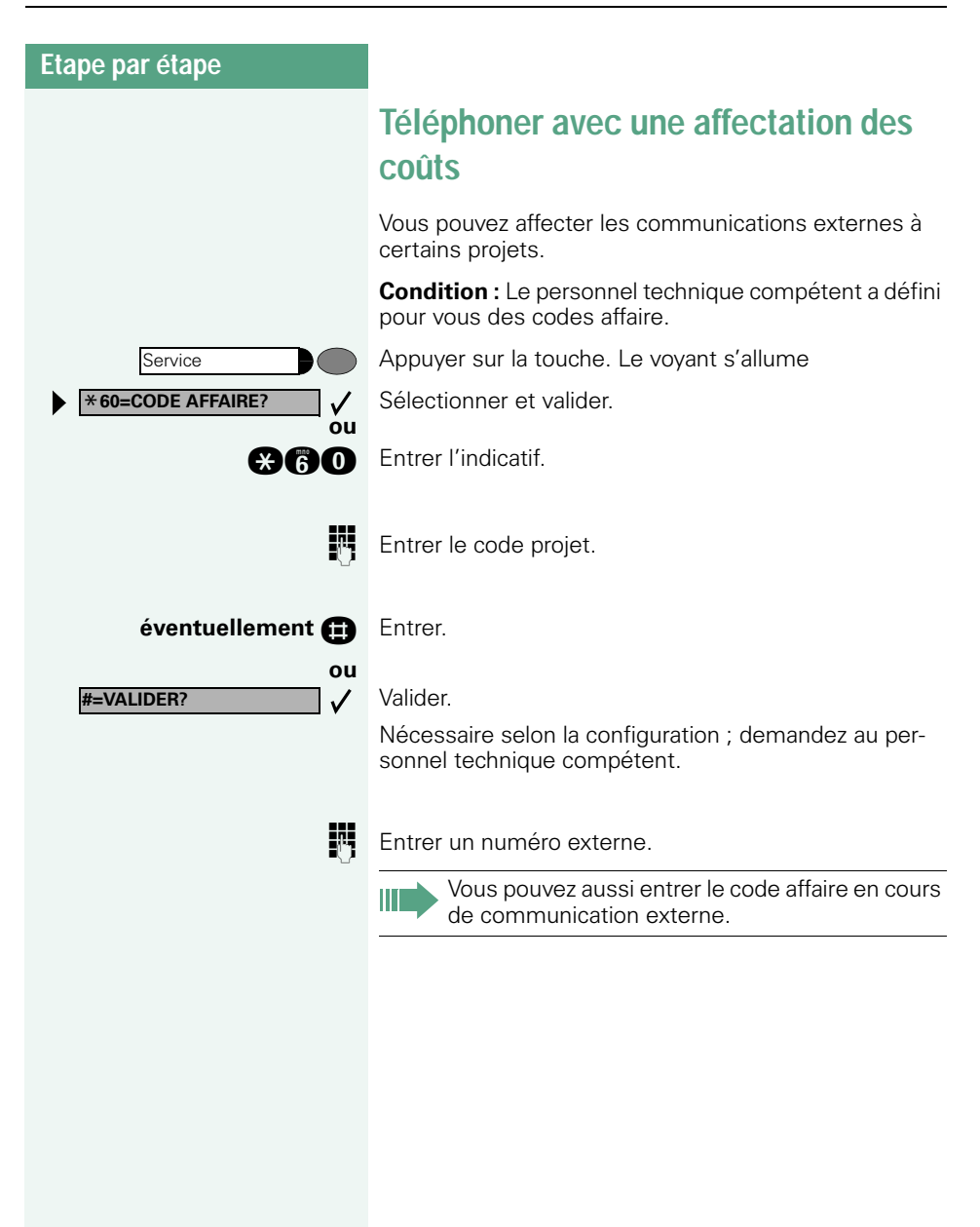

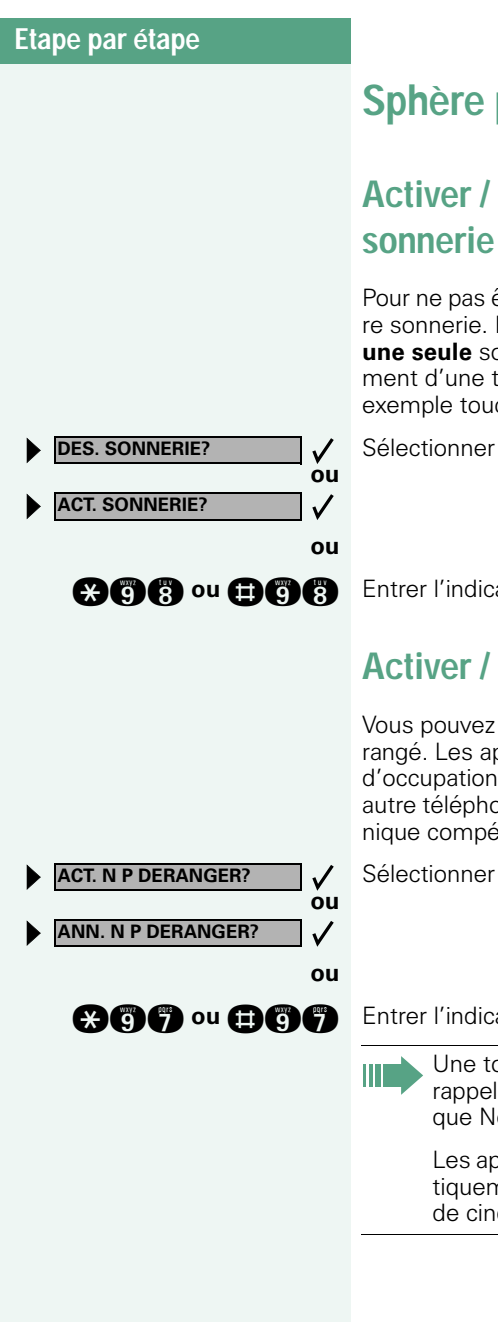

## **Sphère privée / sécurité**

# **Activer / désactiver la coupure**

Pour ne pas être dérangé, vous pouvez activer la coupure sonnerie. Les appels ne sont plus signalés que par **une seule** sonnerie, sur l'afficheur et par le clignotement d'une touche configurée comme il convient (par exemple touche de ligne).

Sélectionner et valider.

**and a** ou **and a** Entrer l'indicatif d'activation ou de désactivation.

## **Activer / désactiver Ne pas déranger**

Vous pouvez activer cette fonction pour ne pas être dérangé. Les appelants internes entendent la tonalité d'occupation, les appelants externes aboutissent sur un autre téléphone à définir (demandez au personnel technique compétent).

Sélectionner et valider.

**and au Baa** Entrer l'indicatif d'activation ou de désactivation.

Une tonalité spéciale (vibration continue) vous rappelle, lorsque vous décrochez le combiné, que Ne pas déranger est activé.

Les appelants internes autorisés forcent automatiquement la fonction Ne pas déranger au bout de cinq secondes.

**MASQUER NO SDA?**

**ANN. MASQUAGE SDA?**

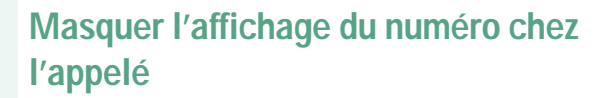

Vous pouvez empêcher que votre numéro ou votre nom n'apparaisse sur l'afficheur de l'appelé externe. Cette fonction est active jusqu'à ce que vous l'annuliez à nouveau.

Sélectionner et valider.

**ou**

Ш

**ou**

 $\checkmark$  $\checkmark$ 

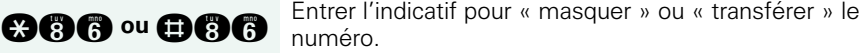

Le personnel technique compétent peut activer / désactiver le masquage du numéro pour tous les téléphones.

## **Ecoute / entrée en tiers en secret**

Selon la configuration (demandez au personnel technique compétent), vous pouvez entrer en tiers dans la communication d'un abonné interne et l'écouter sans signaler votre présence.

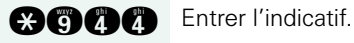

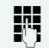

**ENT** Entrer le numéro d'appel interne.

## **Surveillance d'une pièce (babyphone)**

Vous pouvez utiliser un téléphone pour surveiller une pièce. Cette fonction doit être activée sur le téléphone de surveillance.

Lorsque vous l'appelez, vous entendez immédiatement ce qui se passe dans la pièce.

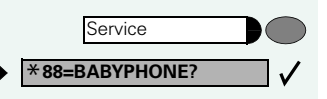

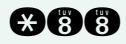

**ou**

#### **Pour activer le téléphone de surveillance :**

Appuyer sur la touche. Le voyant s'allume

Sélectionner et valider.

**and Entrer l'indicatif.** 

Mettre le téléphone en mode mains-libres (impossible avec Poste 8510 en Poste 8520) ou décrocher le combiné pour le poser en direction de la source sonore.

#### **Pour désactiver le téléphone de surveillance :** Appuyer sur la touche dont le voyant est allumé. Le

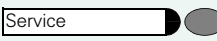

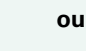

Raccrocher.

voyant s'éteint.

#### **Pour surveiller la pièce :**

Composer le numéro interne du téléphone qui se trouve dans la pièce à surveiller.

## **Identifier un appelant anonyme – « Identification des appels malveillants »**

Vous pouvez faire identifier les appelants externes malveillants. Le numéro de l'appelant est déterminé en cours de communication ou dans les 30 secondes qui suivent. Pendant ce temps, vous ne devez pas raccrocher.

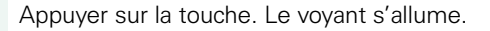

Sélectionner et valider.

**and** Entrer l'indicatif.

Si l'identification réussit, les données obtenues sont enregistrées par l'opérateur du réseau. Adressez-vous au personnel technique compétent !

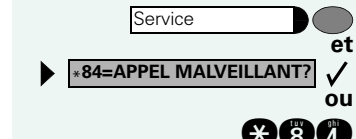

<span id="page-65-0"></span>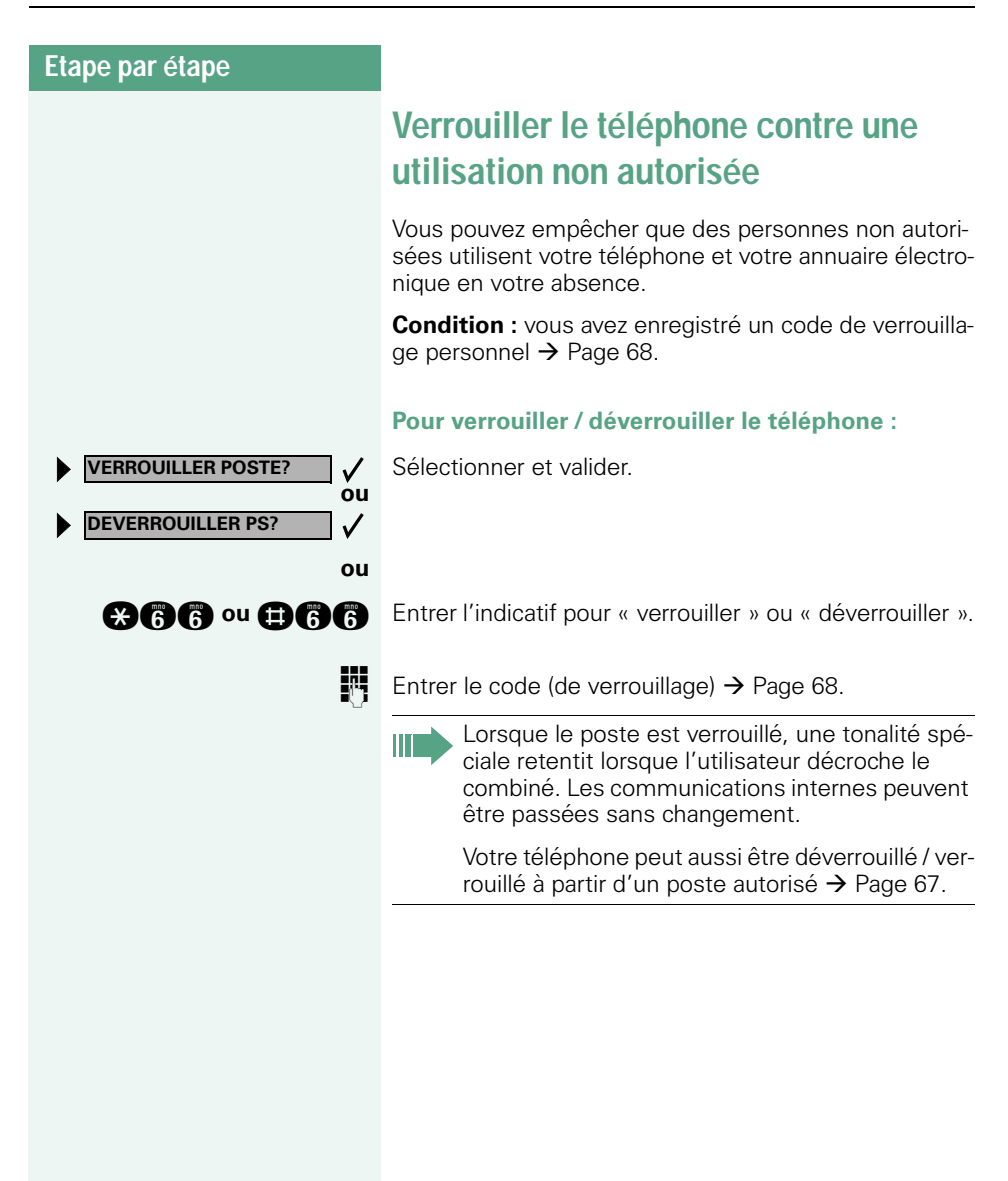

<span id="page-66-0"></span>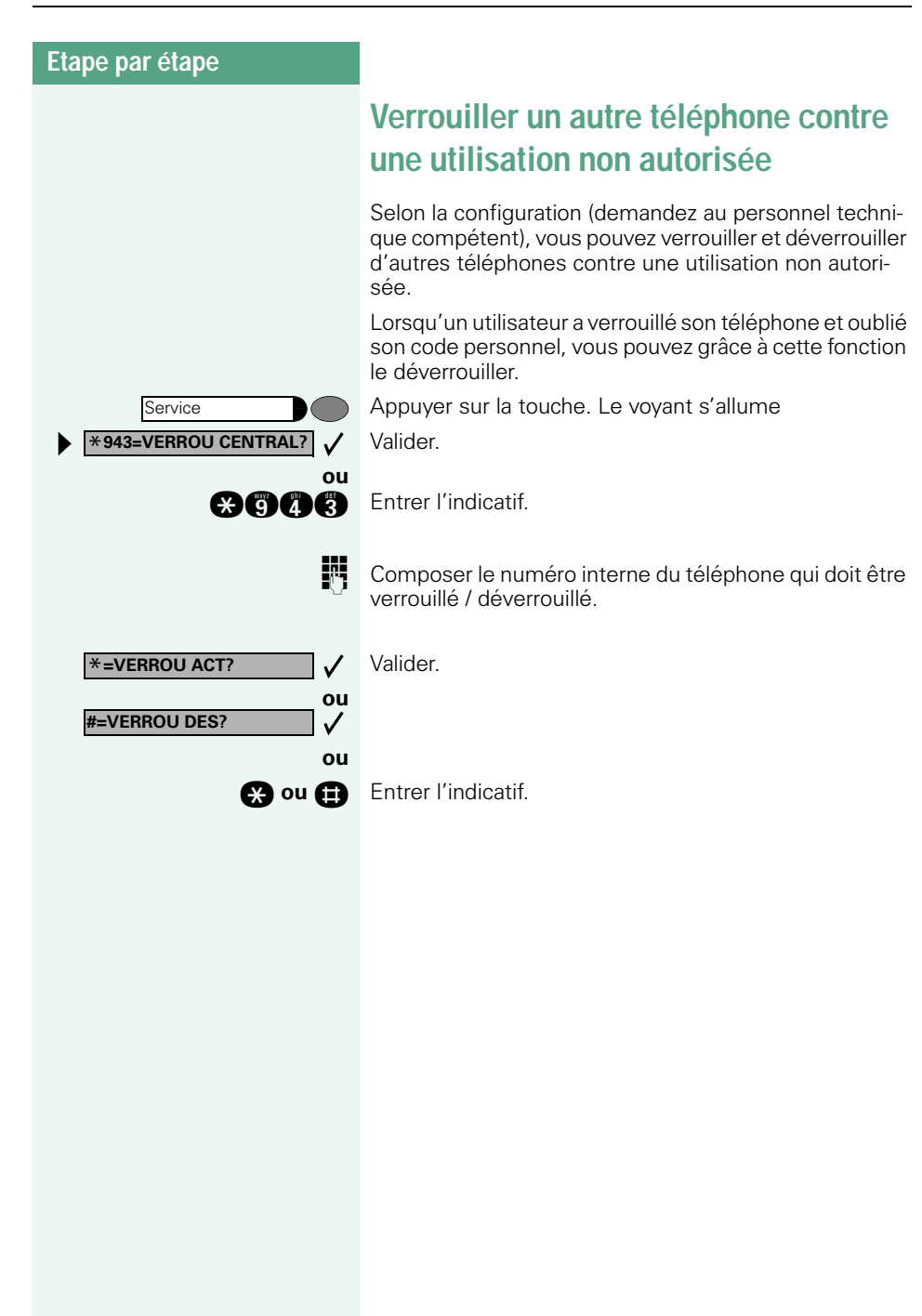

<span id="page-67-0"></span>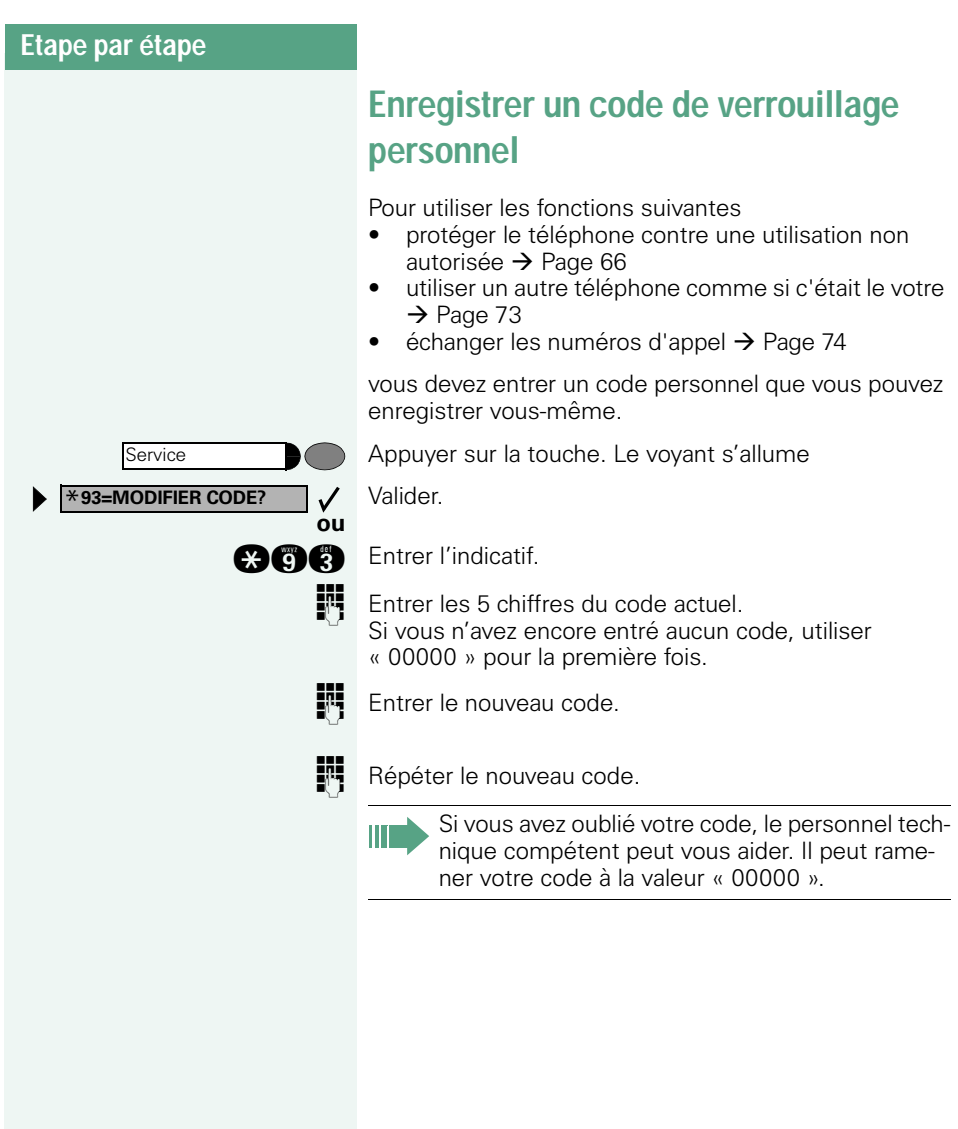

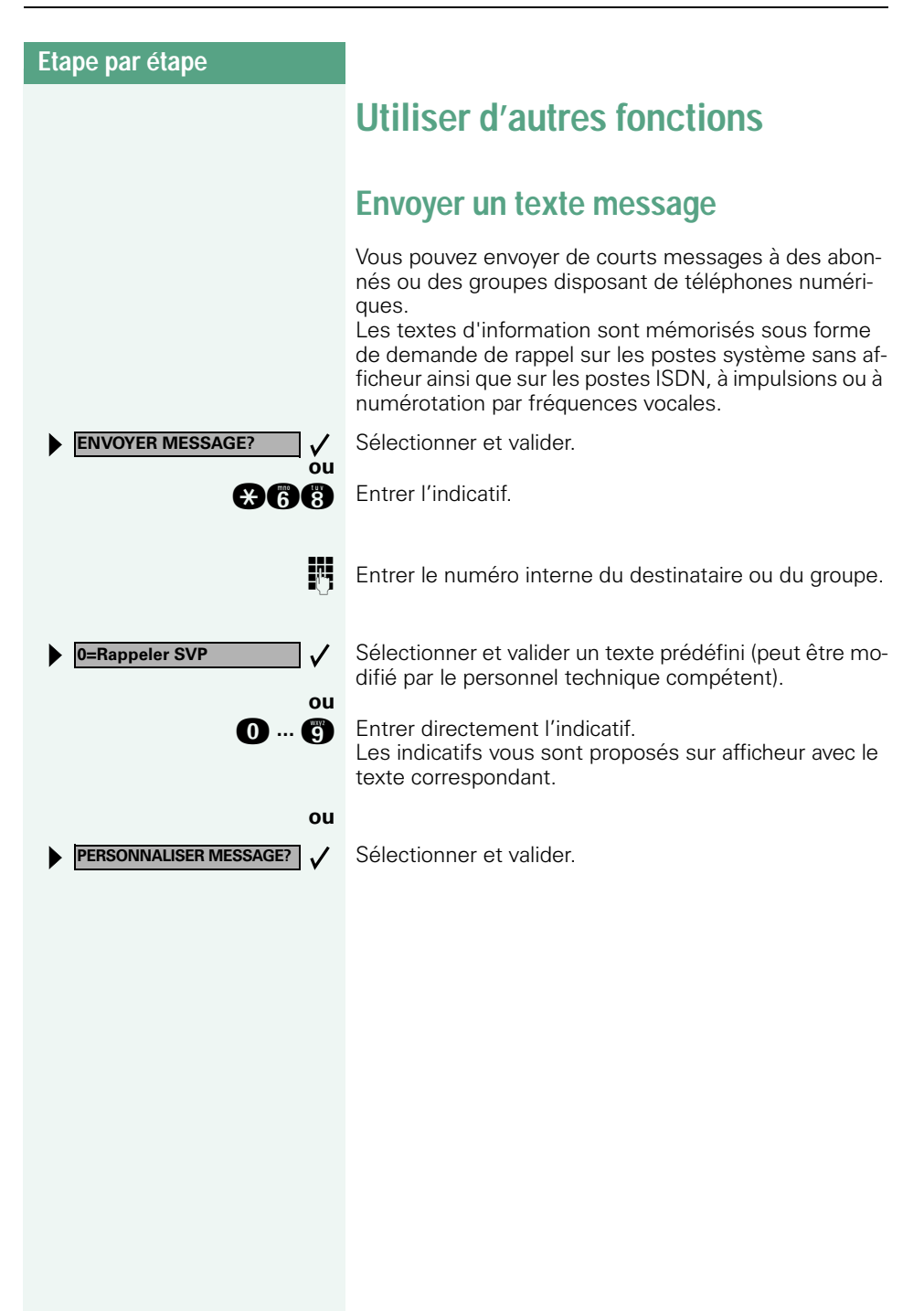

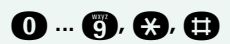

#### **Saisie de texte avec le clavier de sélection**

**0 ... <b>a**, **a**, **a** Entrer le texte (24 caractères au maximum) avec le clavier de sélection. Pour entrer des lettres, appuyer plusieurs fois sur les touches chiffrées.

Exemple :

« R » = appuyer 1x sur la touche  $\bullet$  et 3x sur  $\bullet$ .

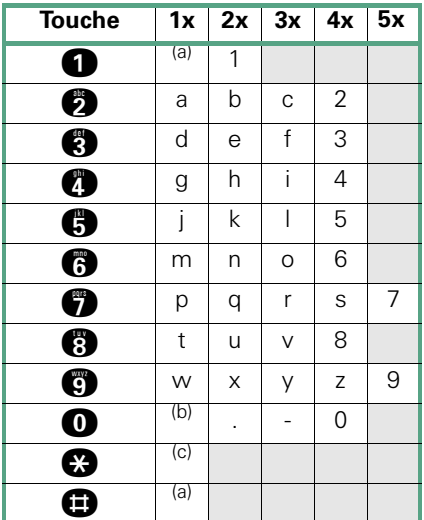

 $\begin{matrix}\n(a) \\
(b) \\
E \n\end{matrix}$  Efface le caractère de gauche

 $\begin{array}{cc}\n\text{(b)} & \text{Espace} \\
\text{(c)} & \text{I etter s}\n\end{array}$ 

Lettre suivante en majuscules

**éventuellement**  $\bigcirc$  **ou**  $\bigcirc$  Effacer les caractères entrés un par un à partir de l'arrière.

#### **Après la saisie du texte :**

**ENVOYER?**

#### Valider.

 $\checkmark$ 

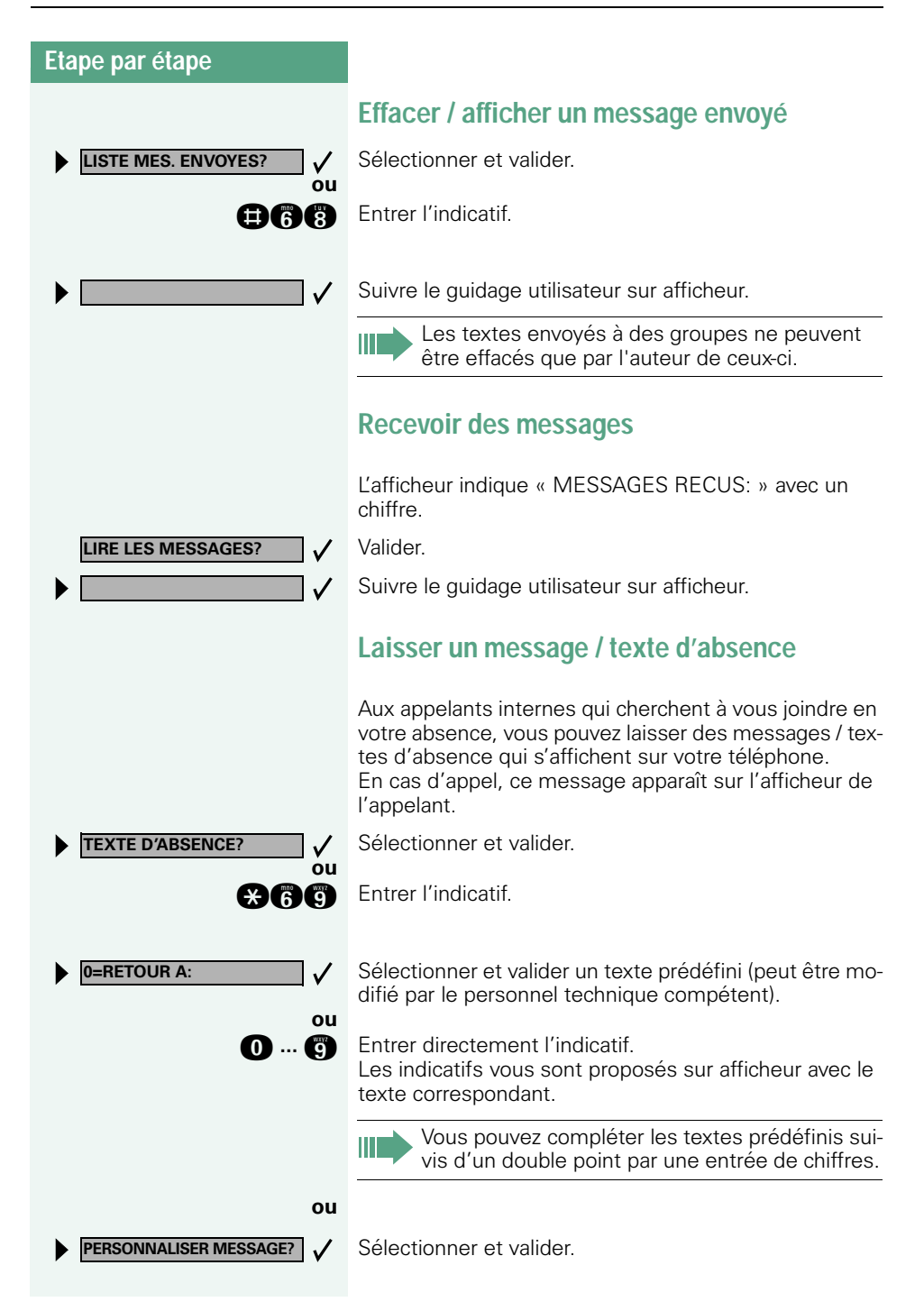

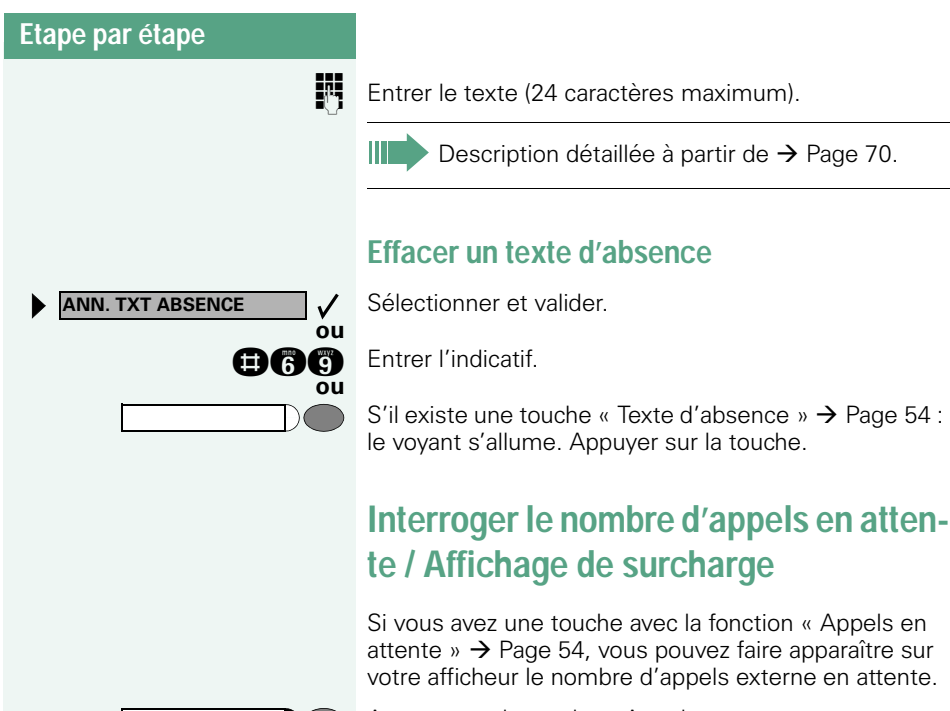

Appuyer sur la touche « Appels en attente ».

Si vous êtes déjà en communication et si le nombre d'appels en attente dépasse une valeur-seuil (surcharge ; demandez au personnel technique compétent), cela vous est signalé par le voyant de la touche.

- Le voyant est éteint : Pas d'appelant en attente.
- Le voyant clignote lentement : La valeur-seuil paramétrée est atteinte.
- Le voyant clignote rapidement : La valeur-seuil paramétrée est dépassée (surcharge).
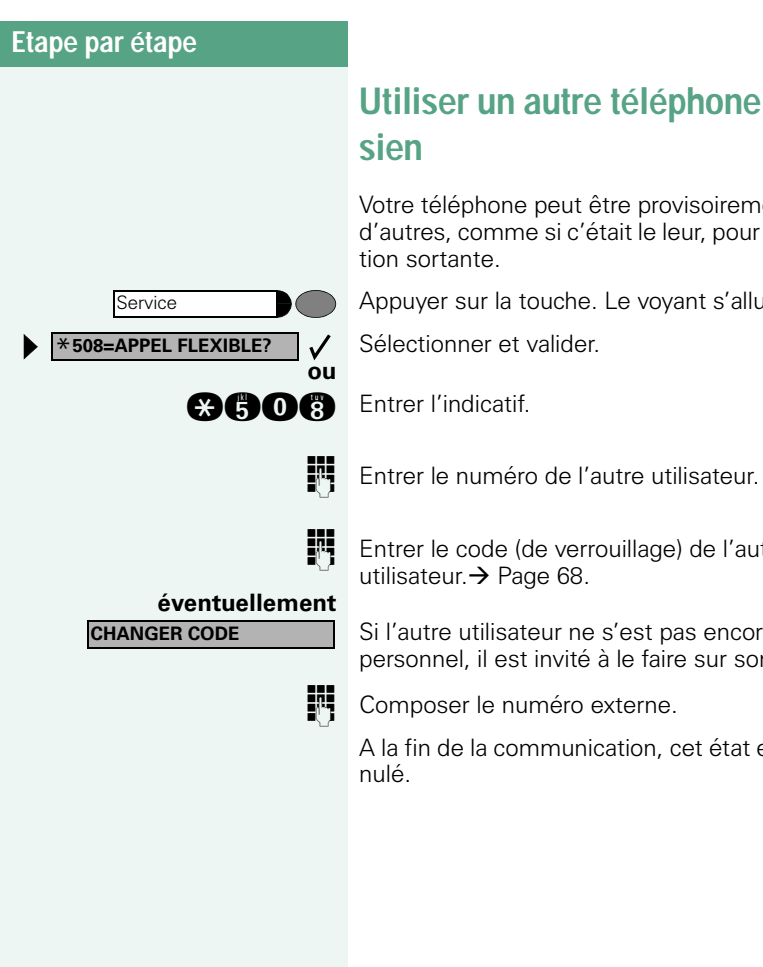

# <span id="page-72-1"></span><span id="page-72-0"></span>**Utiliser un autre téléphone comme le sien**

Votre téléphone peut être provisoirement utilisé par d'autres, comme si c'était le leur, pour une communication sortante.

Appuyer sur la touche. Le voyant s'allume.

Sélectionner et valider.

**ENT** Entrer le code (de verrouillage) de l'autre utilisateur. $\rightarrow$  [Page 68](#page-67-0).

> Si l'autre utilisateur ne s'est pas encore défini de code personnel, il est invité à le faire sur son téléphone.

Composer le numéro externe.

A la fin de la communication, cet état est à nouveau an-

# <span id="page-73-1"></span><span id="page-73-0"></span>**Echanger les numéros d'appel (échange de terminaux/ déménagement/ replacement)**

Si la fonction est installée (demandez au personnel technique compétent), vous pouvez enregistrer votre numéro d'appel sur n'importe quel autre téléphone disponible.

Votre ancien téléphone reçoit alors l'ancien numéro d'appel de votre nouveau téléphone; les numéros d'appel et l'ensemble des réglages (par exemple les touches programmées) des téléphones sont échangés.

**Condition :** Votre nouveau téléphone tout comme l'ancien téléphone est le premier téléphone raccordé. Les téléphones sont en état de repos.

Le procédé suivant est effectué sur le nouveau téléphone.

Appuyer sur la touche. Le voyant s'allume.

Sélectionner et valider.

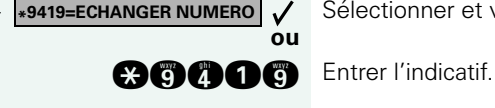

Service

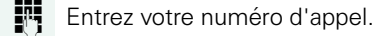

**Entrez le code (code de verrouillage)**  $\rightarrow$  **[Page 68.](#page-67-0)** (Ce n'est pas nécessaire si vous n'avez pas encore défini de code.)

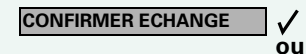

Valider.

Ш

**BOODS** Entrer l'indicatif.

Si vous échangez les numéros d'appel de différents téléphones système, les fonctions des touches programmées sont remplacées par les fonctions standard. Mais vous pouvez également brancher votre téléphone à un autre point de raccordement et effectuer les opérations.

## <span id="page-74-4"></span><span id="page-74-3"></span>**Info fax / message sur le répondeur**

Si un fax ou un répondeur est raccordé à votre système et si vous avez programmé sur une touche libre la fonction « Info fax / répondeur »  $\rightarrow$  [Page 54](#page-53-0), le voyant de cette dernière s'allume lorsqu'un fax ou un message est arrivé.

#### **Pour désactiver la signalisation :**

Appuyer sur la touche « Info fax / répondeur » dont le voyant est allumé. Le voyant s'éteint.

## <span id="page-74-5"></span><span id="page-74-2"></span><span id="page-74-1"></span><span id="page-74-0"></span>**Annuler des services / fonctions (suppression générale pour un téléphone)**

Une procédure d'annulation générale des fonctions activées est disponible. Les fonctions suivantes sont supprimées, si elles étaient activées :

- Renvoi de poste
- Texte d'absence
- Pilotage
- **Groupement**
- Masquage du n° SDA
- Avertissement sans bip
- Ne pas déranger
- Sonnerie désactivée
- Messages reçus :
- Demandes de rappel

Appuyer sur la touche. Le voyant s'allume

Sélectionner et valider.

**nd** Entrer l'indicatif.

**ou**

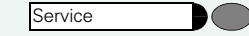

**#0=ANNULER SERVICE?**

# <span id="page-75-2"></span><span id="page-75-1"></span><span id="page-75-0"></span>**Activer les fonctions pour un autre téléphone**

Selon la configuration (demandez au personnel technique compétent), vous pouvez activer ou désactiver les fonctions suivantes pour d'autres téléphones (service associé) :

- Ne pas déranger, indicatif  $*97/#97 \rightarrow$  [Page 63](#page-62-0)
- Renvoi, indicatif  $*11$ ,  $*12$ ,  $*13/#1$   $\rightarrow$  [Page 19](#page-18-0)
- Verrouiller / déverrouiller le téléphone, indicatif  $*66/\#66 \rightarrow$  [Page 66](#page-65-0)
- Pilotage, indicatif  $*81/\#81 \rightarrow$  [Page 82](#page-81-0)
- Laisser un texte d'absence, indicatif  $*69/\#69 \rightarrow$  [Page 71](#page-70-0)
- Appel collectif, indicatif  $*85/\#85 \rightarrow$  [Page 82](#page-81-0)
- Annuler des services / fonctions, indicatif #0  $\rightarrow$  [Page 75](#page-74-0)
- Actionner le relais, indicatif  $*90/\#90 \rightarrow$  [Page 80](#page-79-0)
- Renvoi de nuit, indicatif  $*44/444 \rightarrow$  [Page 53](#page-52-0)<br>• Interroger les coûts de communication
- Interroger les coûts de communication, indicatif  $*65 \rightarrow$  [Page 60](#page-59-0)

Appuyer sur la touche. Le voyant s'allume

Valider.

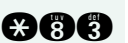

Service \***83=SERVICE ASSOCIE?**

**ou**

**and Entrer l'indicatif.** 

Composer le numéro interne du téléphone pour lequel la fonction doit être activée.

**ENT** Entrer l'indicatif – par exemple \*97 pour Ne pas déranger.

Suivre éventuellement le guidage interactif sur afficheur pour d'autres saisies.

# <span id="page-76-1"></span><span id="page-76-0"></span>**Utiliser les fonctions système en externe DISA (Direct Inward System Access)**

Selon la configuration (demandez au personnel technique compétent), vous pouvez de l'extérieur établir une communication externe sortante via votre système – comme un abonné interne. En outre, vous pouvez activer ou désactiver les fonctions suivantes de votre système :

- Annuler des services / fonctions, indicatif #0  $\rightarrow$  [Page 75](#page-74-0)
- Renvoi de poste, indicatif  $*1/\#1 \rightarrow$  [Page 19](#page-18-0)
- Verrouiller / déverrouiller le téléphone, indicatif  $*66/\#66 \rightarrow$  [Page 66](#page-65-0)
- Enregistrer un code de verrouillage personnel. indicatif  $*93 \rightarrow$  [Page 68](#page-67-0)
- Envoyer un texte message, indicatif  $*68/\#68 \rightarrow$  [Page 69](#page-68-0)
- Laisser un texte d'absence. indicatif  $*69/\#69 \rightarrow$  [Page 71](#page-70-0)
- Pilotage, indicatif  $*81/\#81 \rightarrow$  [Page 82](#page-81-0)
- Appel collectif, indicatif  $*85/#85 \rightarrow$  [Page 82](#page-81-0)
- Masquer l'affichage du numéro chez l'appelé, indicatif  $*86/\#86 \rightarrow$  [Page 64](#page-63-0)
- Bip d'avertissement, indicatif  $*87/#87$   $\rightarrow$  [Page 45](#page-44-0)
- Ouvrir la porte, indicatif  $*61 \rightarrow$  Page 30
- Valider l'ouverture de la porte, indicatif  $*89/#89 \rightarrow$  Page 30
- Commander les relais, indicatif  $*90/490 \rightarrow$  [Page 80](#page-79-0)
- Ne pas déranger, indicatif  $*97/\#97$   $\rightarrow$  [Page 63](#page-62-0)
- Coupure sonnerie, indicatif  $*98/#98 \rightarrow$  [Page 63](#page-62-1)
- Appeler à l'aide de la numérotation abrégée, indicatif  $*7$   $\rightarrow$  Page 34
- Service associé, indicatif  $*83 \rightarrow$  [Page 76](#page-75-0)

**Condition :** vous avez un téléphone à numérotation multifréquences ou vous pouvez commuter votre téléphone sur multifréquences. Le téléphone n'est pas raccordé au système.

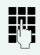

**Etablir une communication avec le système. Entrer le** numéro d'appel (demandez au personnel technique compétent).

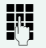

**Attendre la tonalité continue, (commuter éventuelle**ment le téléphone sur multifréquences), puis entrer le numéro interne qui vous est attribué et le code de verrouillage personnel correspondant.

<span id="page-77-1"></span><span id="page-77-0"></span>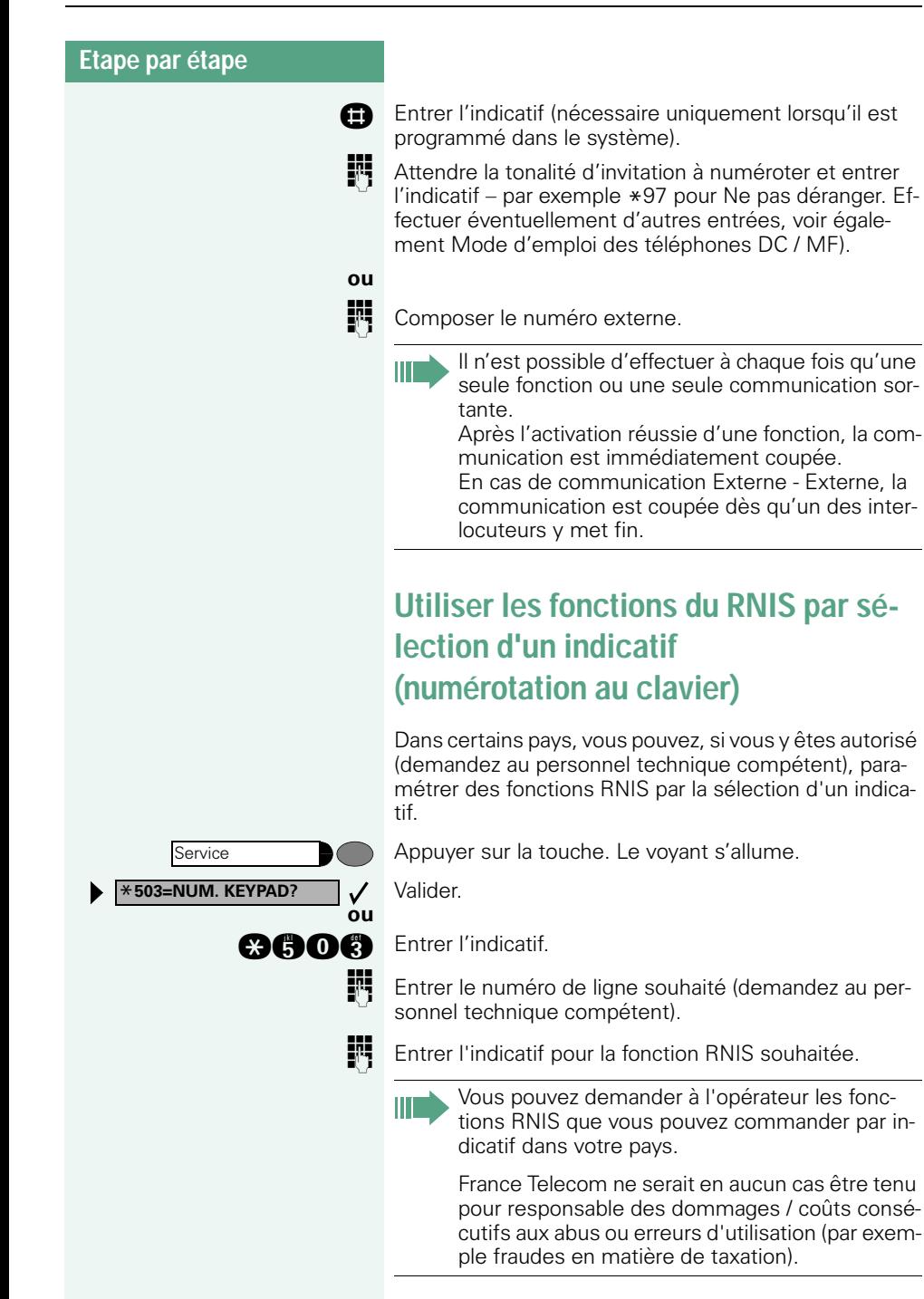

# <span id="page-78-1"></span>**Commander des ordinateurs raccordés ou leurs programmes / Service de données téléphonique (uniquement pour Diatonis easy M)**

<span id="page-78-0"></span>Selon la configuration (demandez au personnel technique compétent), vous pouvez commander grâce à votre téléphone des ordinateurs raccordés ou leurs programmes, par exemple des services hôteliers ou des systèmes de renseignements.

**Condition :** vous avez établi une communication.

Appuyer sur la touche. Le voyant s'allume

Valider.

**and** Entrer l'indicatif.

Pour l'entrée des données, vous êtes maintenant guidé par l'ordinateur raccordé ; vous devez cependant, selon la configuration (demandez au personnel technique compétent), effectuer vos entrées d'une des 2 façons suivantes :

• Entrées en bloc

**O** ... **c** Entrer les données.

**R** Valider l'entrée

Valider.

**ou** • Entrées en mode en ligne : L'ordinateur raccordé traite directement vos entrées.

**R** Entrer l'indicatif.

**O** ... **c** Entrer les données.

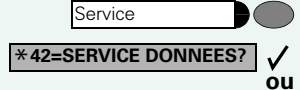

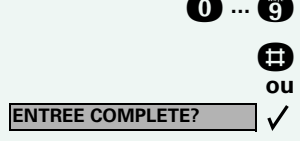

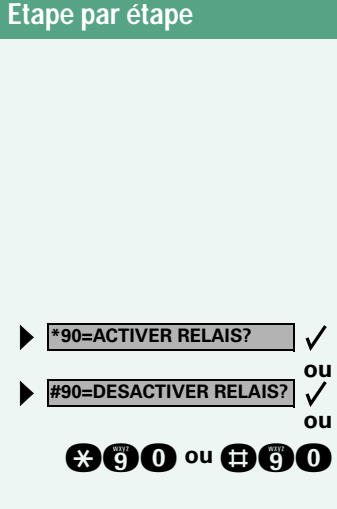

# <span id="page-79-3"></span><span id="page-79-0"></span>**Actionner les relais**

Selon la configuration (demandez au personnel technique compétent), vous pouvez grâce aux relais ( 4 maximum) activer et désactiver différents équipements (par exemple ouverture porte).

<span id="page-79-2"></span>Selon la programmation, vous pouvez activer et désactiver les relais ou les activer et les faire se désactiver automatiquement (après délai).

Sélectionner et valider.

**and ou and Entrer l'indicatif d'activation ou de désactivation.** 

**n** ... **h** Entrer le relais.

## <span id="page-79-1"></span>**Capteurs**

Selon la configuration (demandez au personnel technique compétent), les capteurs identifient des signaux et provoquent l'appel de votre téléphone et l'apparition sur votre afficheur du message correspondant.

## <span id="page-80-2"></span><span id="page-80-0"></span>**Recherche de personne**

Si un équipement de recherche de personne est raccordé à votre système (demandez au personnel technique compétent),vous pouvez rechercher des personnes grâce à votre récepteur de poche.

Le récepteur signale à la personne recherchée un souhait de communication. La personne recherchée peut accéder au téléphone le plus proche et prendre contact.

Selon le type d'équipement de recherche de personne raccordé (équipement simple ou confort), les procédures sont différentes.

### <span id="page-80-1"></span>**Equipement de recherche de personne simple**

#### **Pour rechercher des personnes :**

Pour pouvoir être recherché, vous devez avoir activé un pilotage  $\rightarrow$  [Page 84,](#page-83-0) un renvoi  $\rightarrow$  [Page 19](#page-18-0) ou un renvoi temporisé (technicien de maintenance) vers le numéro d'abonné interne de votre équipement de recherche de personne.

Un souhait de communication est alors automatiquement signalé.

#### **Pour prendre contact sur le téléphone le plus proche :**

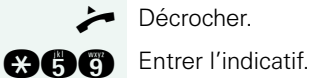

Décrocher.

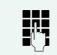

Entrer votre numéro d'appel.

# **Utiliser d'autres fonctions de groupe**

## <span id="page-81-3"></span><span id="page-81-1"></span><span id="page-81-0"></span>**Activer / désactiver un appel collectif**

Selon la configuration (demandez au personnel technique compétent), vous faites partie d'un ou de plusieurs groupes d'abonnés qui peuvent être joints par un numéro de groupement ou d'appel collectif.

Les appels entrants sont signalés successivement (= groupement) ou simultanément (= appel collectif) sur tous les téléphones du groupe jusqu'à ce qu'un membre du groupe prenne l'appel.

<span id="page-81-2"></span>Vous pouvez aussi faire partie d'un groupe (éventuellement de filtrage) auquel sont affectées des touches de ligne avec des numéros correspondants  $\rightarrow$  [Page 87](#page-86-0).

Chaque abonné du groupe peut aussi rester joignable sous son propre numéro.

Vous pouvez désactiver et activer la sonnerie pour le groupement, l'appel collectif ou pour les différentes lignes d'un groupe (éventuellement de filtrage). S'il existe une touche pour « Gestion groupement »  $\rightarrow$  [Page 54,](#page-53-0) le fait qu'elle soit allumée vous signale que la sonnerie est activée pour au moins un groupe.

#### **Vous faites partie d'un groupement ou d'un appel collectif :**

Sélectionner et valider.

**RETRAIT GROUPEMENT?**  $\checkmark$ **ou INTEGRER GROUPEMENT?ou**

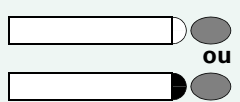

**OGG ou OGG** Entrer l'indicatif de « désactivation » ou d'« activation ».

**ou**

Appuyer sur la touche « Gestion groupement ».

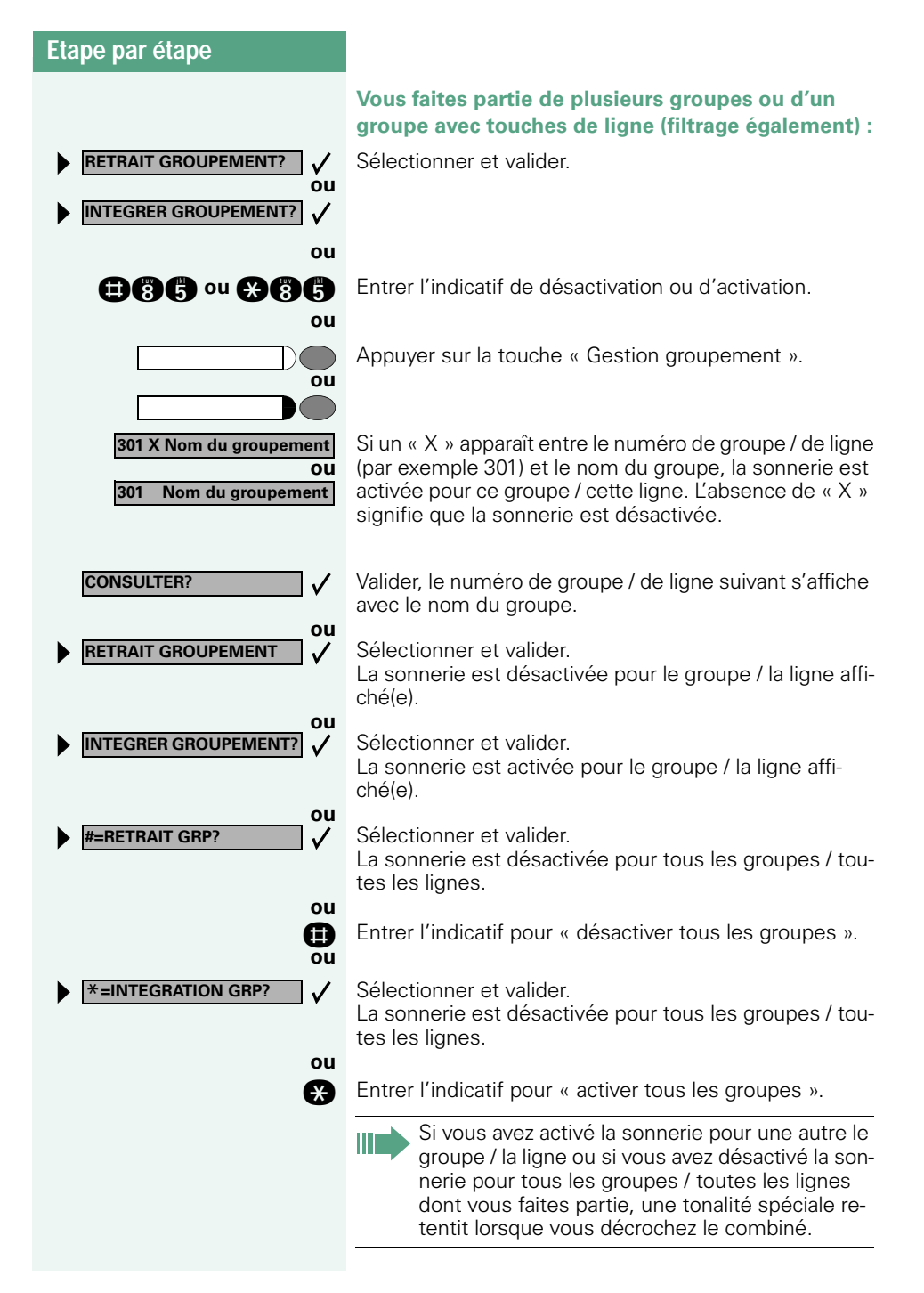

**INTERCEPTION GRP?**

Service

### **Etape par étape**

# <span id="page-83-3"></span><span id="page-83-1"></span>**Intercepter un appel pour un ou une collègue dans un groupe**

Vous pouvez intercepter les appels destinés aux téléphones d'un groupe (groupe d'interception ; demandez au personnel technique compétent) sur un autre téléphone ; même en cours de communication.

**Condition :** votre téléphone sonne brièvement. L'afficheur indique : « APPEL POUR: ».

Valider.

**ou**

 $\checkmark$ 

Appuyer sur la touche. Le voyant s'allume.

**and Entrer l'indicatif.** 

## <span id="page-83-4"></span><span id="page-83-2"></span><span id="page-83-0"></span>**Pilotage sonnerie**

Vous pouvez signaler les appels destinés à votre téléphone sur jusqu'à 5 autres téléphones internes. Le premier qui prend l'appel obtient la communication.

**Pour enregistrer / afficher / effacer les postes du pilotage :**

Appuyer sur la touche. Le voyant s'allume

Sélectionner et valider.

**and** Entrer l'indicatif.

Suivre le guidage utilisateur sur afficheur (entrer le numéro interne).

**Pour annuler à partir de tous les téléphones pilotés :**

Sélectionner et valider.

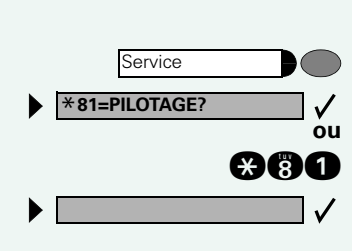

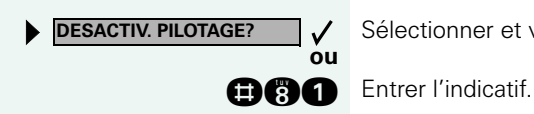

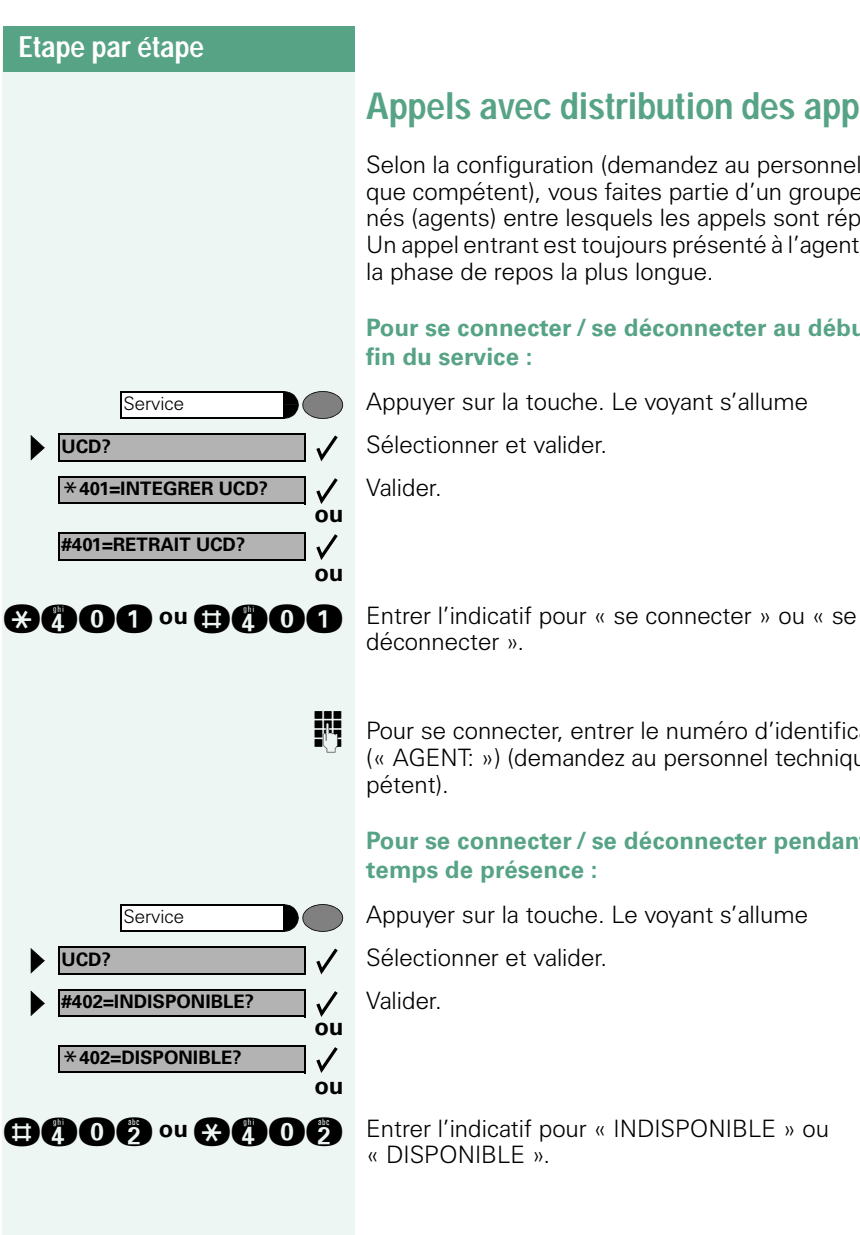

# <span id="page-84-1"></span>**Appels avec distribution des appels**

Selon la configuration (demandez au personnel technique compétent), vous faites partie d'un groupe d'abonnés (agents) entre lesquels les appels sont répartis. Un appel entrant est toujours présenté à l'agent qui a eu la phase de repos la plus longue.

<span id="page-84-0"></span>**Pour se connecter / se déconnecter au début / à la** 

Appuyer sur la touche. Le voyant s'allume

Sélectionner et valider.

Pour se connecter, entrer le numéro d'identification (« AGENT: ») (demandez au personnel technique com-

#### **Pour se connecter / se déconnecter pendant le temps de présence :**

Appuyer sur la touche. Le voyant s'allume

Sélectionner et valider.

<span id="page-85-0"></span>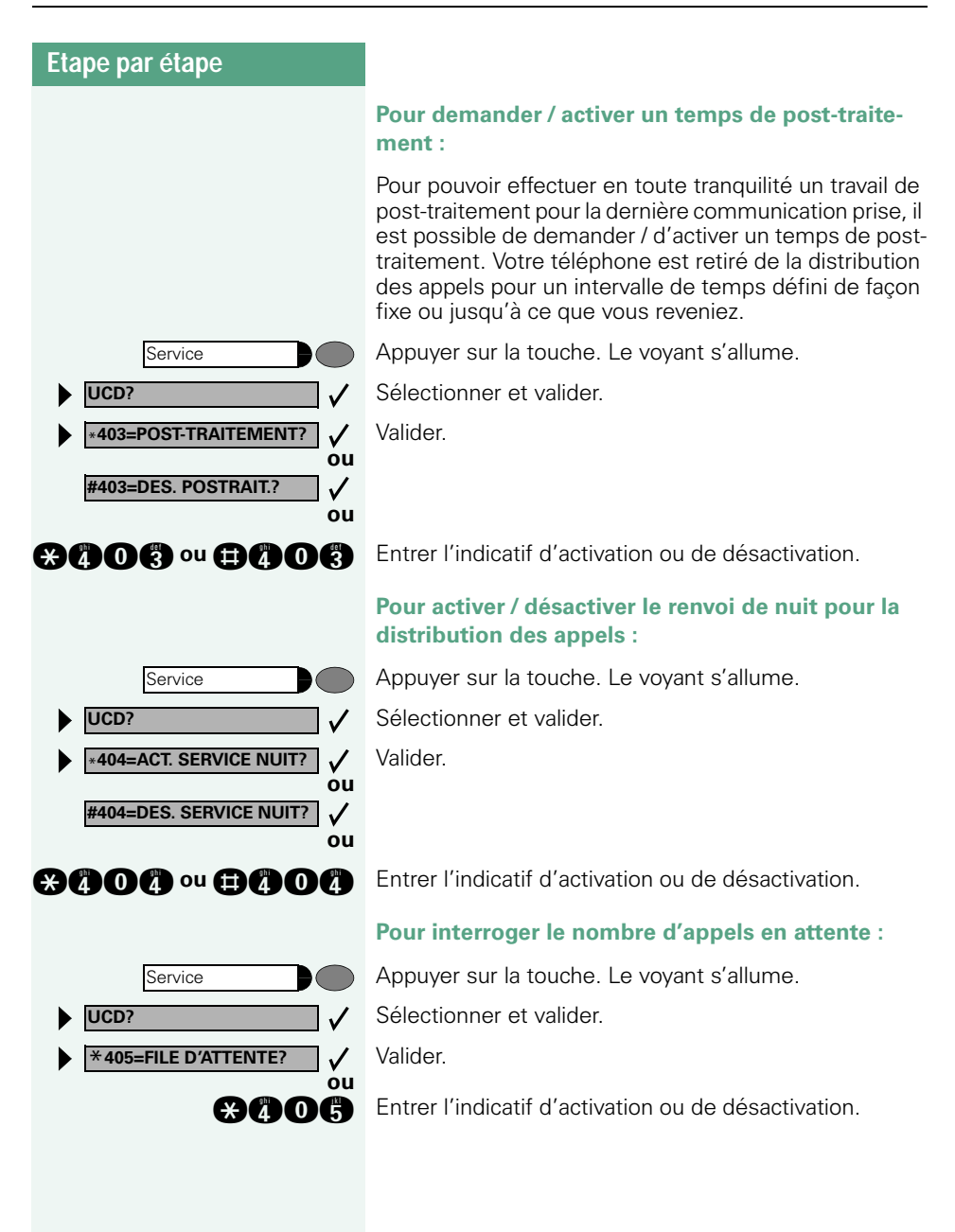

# <span id="page-86-1"></span><span id="page-86-0"></span>**Fonctions de groupe / de filtrage avec touches de ligne**

Selon la configuration (demandez au personnel technique compétent), vous faites partie d'un groupe d'abonnés pour lesquels des touches spécifiques ont été configurées :

- Touches de ligne (touches MULAP)
- Touches d'appel direct
- <span id="page-86-4"></span>• Touche d'appel collectif (pas sur le téléphone du chef dans le groupe de filtrage)
- Touches de transfert sonnerie (uniquement en groupe de filtrage)

En tant que membre de groupe, vous pouvez aussi configurer vous-même ces touches (« Touche MULAP », « Appel direct », « Gestion groupement », «Transfert sonnerie »)  $\rightarrow$  [Page 54](#page-53-0). En outre, vous pouvez programmer pour chaque ligne une touche de renvoi (« Renvoi MULAP »).

# <span id="page-86-3"></span>**Utiliser des touches de ligne**

Une ligne propre est affectée à chaque abonné de groupe. Ces lignes propres sont présentes également chez tous les autres abonnés du groupe sous forme de touche de ligne. Ainsi, chaque abonné du groupe peut utiliser toutes les touches de ligne existantes.

Chaque abonné du groupe peut aussi, si cette possibilité est configurée, être joint sous un numéro propre.

#### <span id="page-86-2"></span>**Interpréter les voyants des touches de ligne :**

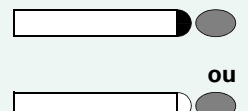

Le voyant de la touche de ligne est éteint – la ligne est libre, elle peut être utilisée.

Le voyant de la touche de ligne est allumé – la ligne est prise.

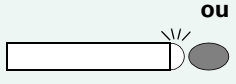

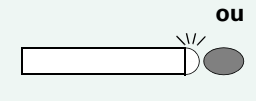

Le voyant de la touche de ligne clignote **rapidement** – appel sur la ligne, prendre SVP.

Le voyant de la touche de ligne clignote **lentement** – une communication en garde attend.

<span id="page-87-1"></span><span id="page-87-0"></span>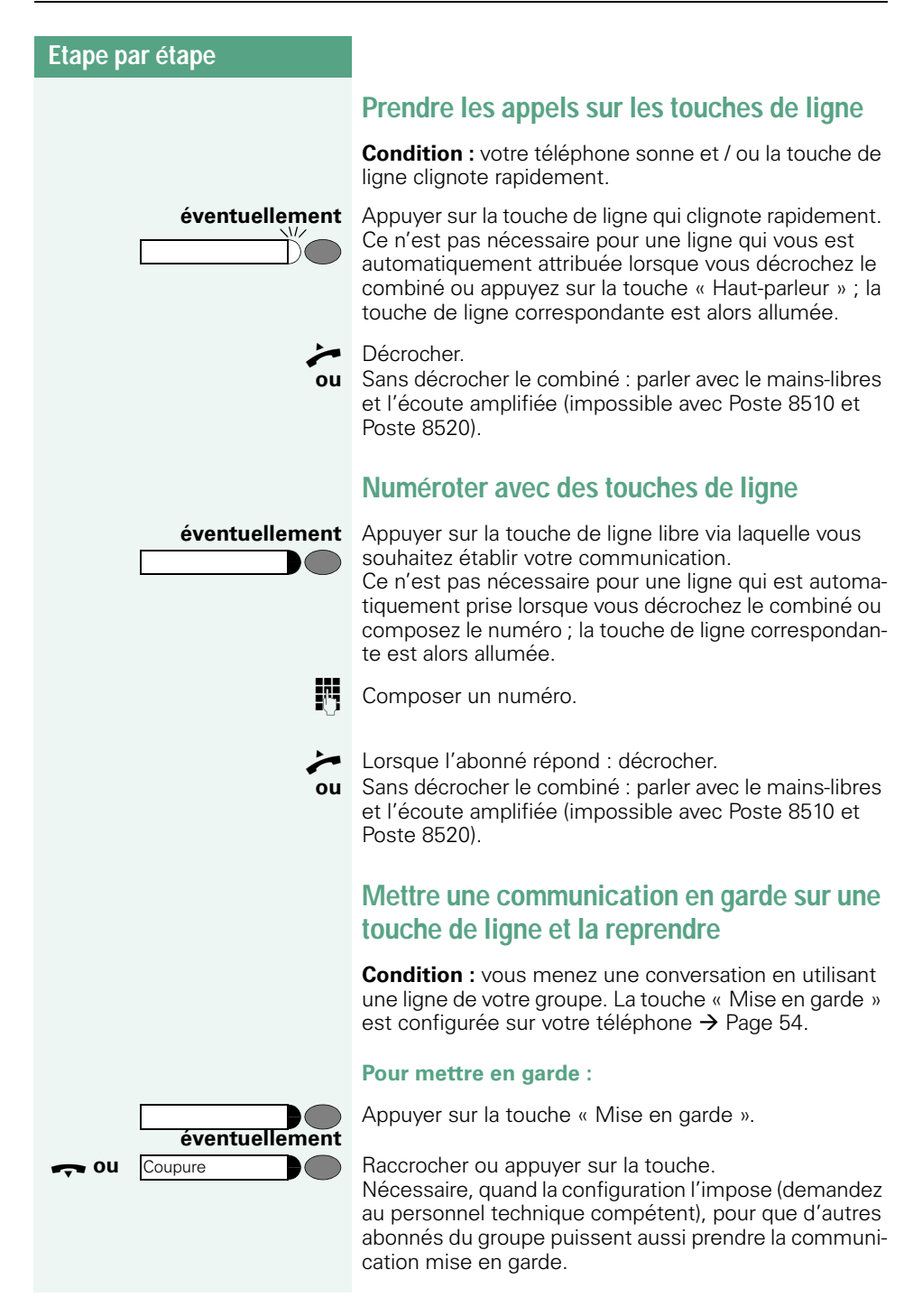

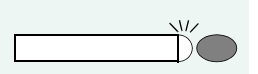

#### **Pour reprendre :**

Appuyer sur la touche de ligne qui clignote lentement.

### <span id="page-88-0"></span>**Téléphoner alternativement sur plusieurs lignes**

**Condition :** vous menez une conversation en utilisant une ligne de votre groupe. Une autre touche de ligne clignote.

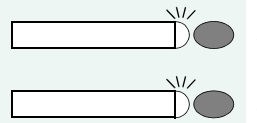

Appuyer sur la touche de ligne qui clignote. Le premier interlocuteur attend sur l'autre ligne.

Appuyer sur la touche de ligne qui clignote lentement. Le deuxième interlocuteur attend.

Vous pouvez changer aussi souvent que vous le souhaitez. Appuyer sur la touche de ligne qui clignote lentement.

<span id="page-89-1"></span><span id="page-89-0"></span>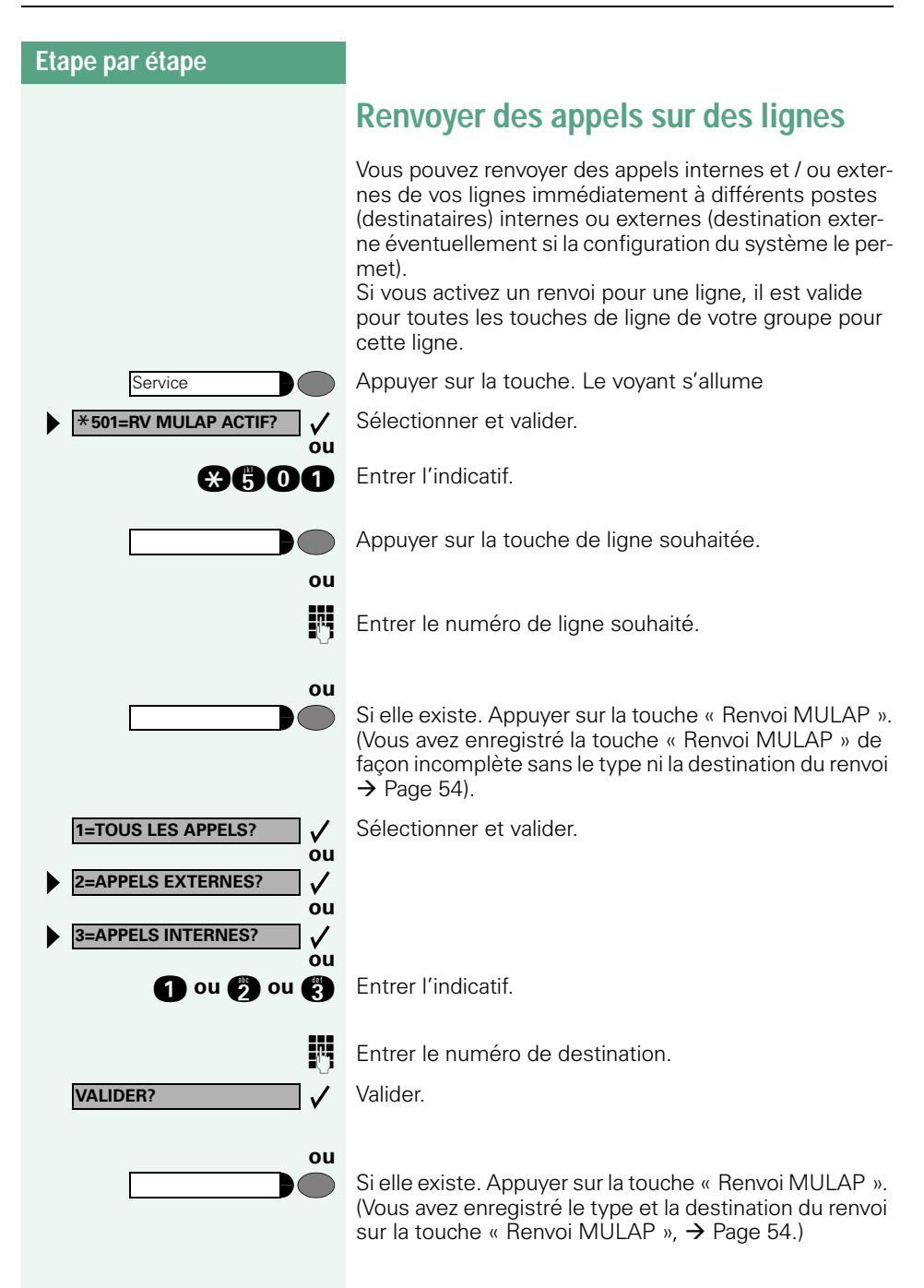

<span id="page-90-0"></span>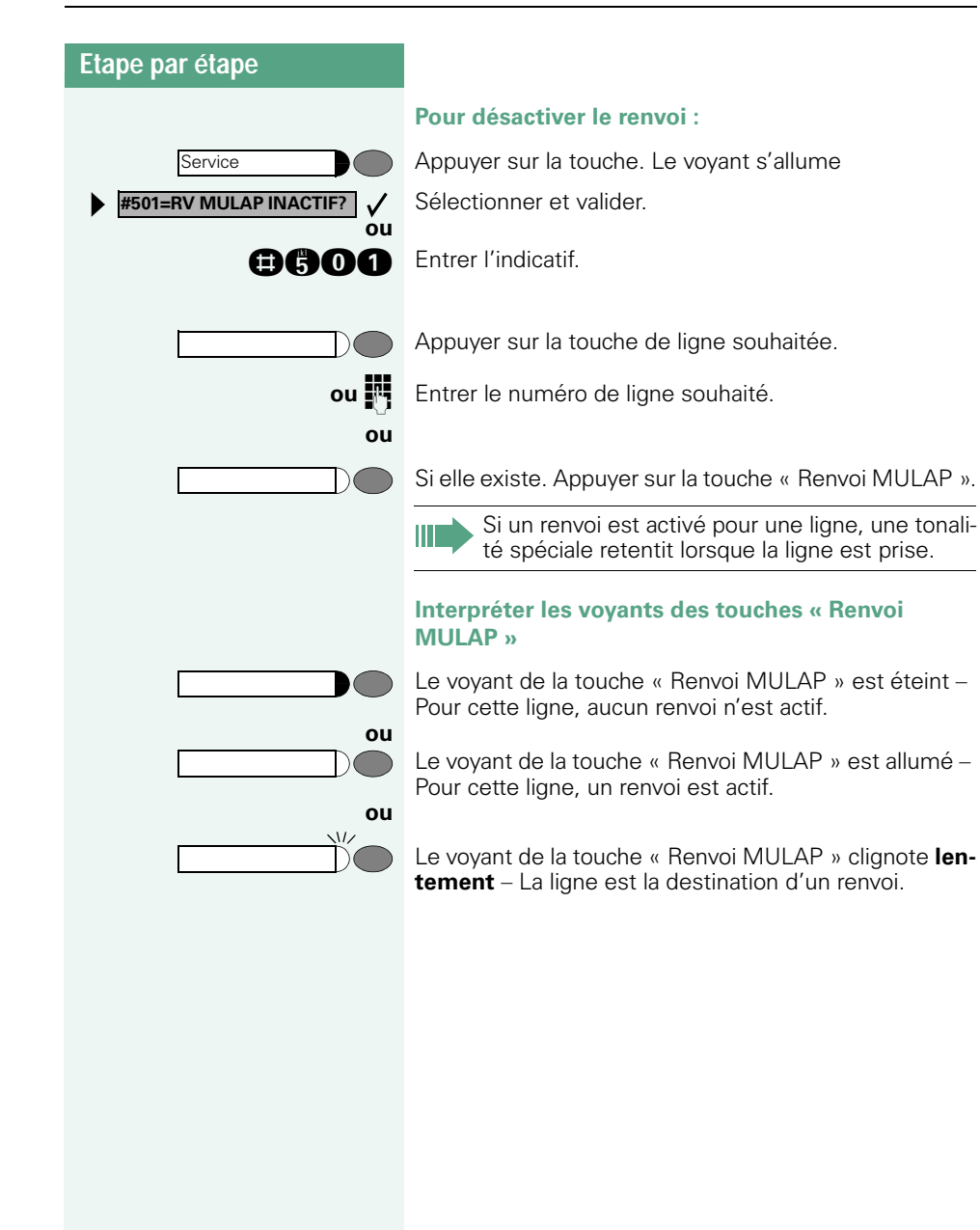

**ou**

**ou**

 $\overline{M}$ 

 $\sqrt{U}$ 

**ou**

### **Etape par étape**

# <span id="page-91-1"></span>**Utiliser les touches d'appel direct**

Chaque membre du groupe a une touche d'appel direct pour chacun des autres membres.

Ainsi, chaque membre peut être joint directement par un autre membre du groupe, par simple pression sur une touche.

#### <span id="page-91-2"></span>**Interpréter les voyants des touches d'appel direct**

Le voyant de la touche d'appel direct est éteint – le membre du groupe ne téléphone pas.

Le voyant de la touche d'appel direct est allumé – le membre du groupe téléphone ou a activé la fonction Ne pas déranger.

Le voyant de la touche d'appel direct clignote **rapidement** – je suis appelé, veuillez prendre l'appel.

Le voyant de la touche d'appel direct clignote **lentement** – un autre abonné est appelé et n'a pas encore pris cet appel.

### <span id="page-91-0"></span>**Prendre un appel sur des touches d'appel direct**

**Condition :** votre téléphone sonne et / ou la touche d'appel direct clignote.

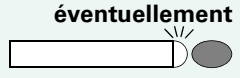

**éventuellement** Appuyer sur la touche d'appel direct qui clignote. Ce n'est pas nécessaire si vous êtes appelé directement, la touche d'appel direct clignote rapidement.

#### n Décrocher.

**ou** Sans décrocher le combiné : parler avec le mains-libres et l'écoute amplifiée (impossible avec Poste 8510 et Poste 8520).

**92**

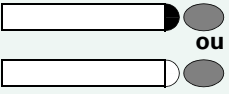

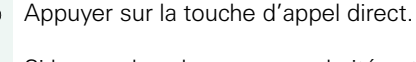

Si le membre du groupe souhaité est en communication téléphonique, la touche d'appel direct de votre téléphone est allumée. Même dans ce cas, vous pouvez appeler.

**Appeler directement un abonné du groupe**

![](_page_92_Picture_5.jpeg)

Lorsque l'abonné répond : Décrocher.

**ou** Sans décrocher le combiné : parler avec le mains-libres et l'écoute amplifiée (impossible avec Poste 8510 et Poste 8520).

## <span id="page-92-1"></span>**Transférer la communication en cours**

![](_page_92_Picture_9.jpeg)

Appuyer sur la touche d'appel direct, annoncer éventuellement la communication.

**Raccrocher** 

appuyer sur la touche.

## <span id="page-92-0"></span>**Intercepter un appel pour un autre membre**

![](_page_92_Picture_14.jpeg)

Appuyer sur la « touche d'appel direct » ou sur la « touche de ligne » qui clignote.

![](_page_92_Picture_16.jpeg)

**ou** Sans décrocher le combiné : parler avec le mains-libres et l'écoute amplifiée (impossible avec Poste 8510 et Poste 8520).

# <span id="page-93-0"></span>**Activer / désactiver un appel collectif (pas sur le téléphone du chef dans le groupe de filtrage)**

En standard, votre téléphone sonne lorsqu'une communication arrive sur votre ligne.

Pour que votre téléphone sonne également lorsque des appels arrivent sur d'autres lignes, vous pouvez activer et désactiver la sonnerie pour chaque ligne de votre groupe  $\rightarrow$  [Page 82](#page-81-0).

Votre téléphone sonne également (une fois ou toutes les 4 secondes) lorsque vous êtes en train de téléphoner (volume de la tonalité d'attention  $\rightarrow$  [Page 24](#page-23-0)).

# <span id="page-94-1"></span>**Renvoyer les appels directement au chef**

# <span id="page-94-0"></span>**(uniquement en groupe de filtrage)**

Tous les appels destinés au chef ne sont normalement signalés de façon acoustique qu'au secrétariat. Vous pouvez configurer la signalisation de telle sorte que les appels soient signalés de façon acoustique uniquement sur le poste du chef ou sur le deuxième téléphone affecté.

#### **Activation :**

![](_page_94_Picture_6.jpeg)

Service \***502=TRSF. SONN. ACTIF?** **ou**

**ou**

 $\checkmark$ 

**ou**

Appuyer sur la touche « Transfert sonnerie ». Le voyant s'allume.

Appuyer sur la touche. Le voyant s'allume

Sélectionner et valider.

**ande** Entrer l'indicatif.

![](_page_94_Picture_11.jpeg)

**Entrer le numéro de ligne souhaité.** 

#### **Désactivation :**

Appuyer sur la touche « Transfert sonnerie ». Le voyant s'éteint.

![](_page_94_Picture_15.jpeg)

Appuyer sur la touche. Le voyant s'allume Sélectionner et valider.

**BOO** Entrer l'indicatif.

![](_page_94_Picture_18.jpeg)

Appuyer sur la touche de ligne souhaitée.

**ENT** Entrer le numéro de ligne souhaité.

![](_page_95_Picture_1.jpeg)

# <span id="page-95-2"></span>**Contrôler le téléphone**

# <span id="page-95-3"></span><span id="page-95-1"></span>**Contrôler le bon fonctionnement**

Vous pouvez contrôler le bon fonctionnement de votre téléphone.

**Condition :** le téléphone est inactif.

Appuyer sur la touche. Le voyant s'allume.

Sélectionner et valider.

**anno** Entrer l'indicatif.

Si tout est en ordre,

- tous les voyants du téléphone clignotent, ainsi que ceux du satellite (seul le voyant de la touche Service est allumé),
- votre numéro apparaît sur l'afficheur,
- tous les pixels de l'afficheur sont activés,
- la sonnerie retentit.

# <span id="page-95-0"></span>**Contrôler l'affectation des touches**

Vous pouvez contrôler l'affectation des touches sur votre téléphone pour constater sur quelle touche vous avez programmé quelle fonction.

Appuyer sur la touche. Le voyant s'allume.

Sélectionner et valider.

Appuyer sur la touche. La fonction s'affiche.

Sélectionner et valider.

Sélectionner et valider.

# **Désignation des touches et accessoires**

## <span id="page-96-0"></span>**Touches, désignation**

Pour marquer les touches sur lesquelles vous avez enregistré des fonctions ou des numéros d'appel ( $\rightarrow$  [Page 8](#page-7-0),  $\rightarrow$  [Page 9,](#page-8-0)  $\rightarrow$  [Page 22](#page-21-0)), vous avez les possibilités suivantes :

Inscription

- manuelle : Des étiquettes sont livrées avec votre Poste. Inscrivez la fonction ou le nom dans les espaces blancs des étiquettes.
- à l'ordinateur : Si vous disposez du CD-ROM contenant les modes d'emploi électroniques de votre Diatonis(demandez au personnel technique compétent), vous pouvez marquer les touches à l'ordinateur.

Placez l'étiquette avec l'inscription dans l'espace correspondant à la touche sur votre Poste puis la plaque transparente (côté mat vers le haut).

![](_page_96_Picture_8.jpeg)

### **Noter les numéros importants**

Des étiquettes autocollantes pour les numéros d'appel sont livrées avec votre Poste.

Inscrivez les numéros d'appel sur les étiquettes (pompiers, police, numéros personnels), décollez les étiquettes et, après avoir décroché le combiné, collez les étiquettes dans la partie creuse sur le téléphone.

## <span id="page-97-0"></span>**Accessoires**

Grâce aux accessoires suivants, vous adaptez votre téléphone (sauf Poste 8510) à vos exigences individuelles. Les adaptateurs sont des satellites qui peuvent être raccordés aux emplacements d'enfichage pour adaptateurs situés sous votre Poste :

#### **Module d'extension 8516 :**

Satellite avec 16 touches programmables. Vous pouvez raccorder à votre téléphone jusqu'à deux satellites.

#### **Module d'extension 8590 :**

Satellite de 90 LED et touches de fonction. Utiliser de préférence avec Poste Attendant.

#### **optiPoint acoustic adapter :**

pour raccorder un microphone supplémentaire, micro-casque, une enceinte haut-parleur et un deuxième combiné.

pour renforcer la signalisation d'un appel, par exemple dans un environnement bruyant, par une sonnette, ou pour commander des affichages, par exemple « Ne pas entrer », devant un bureau.

#### **Module 8502 (Z) :**

pour raccorder un téléphone analogique supplémentaire, un télécopieur ou un PC avec carte modem.

#### **Module 8503 (S0) :**

pour raccorder un terminal RNIS, par exemple un télécopieur RNIS, un équipement vidéo ou un PC avec interface  $S_0$ .

#### **Module 8501 :**

pour raccorder un 2ème téléphone système. Le 2ème poste peut être joint par un numéro propre.

#### **optiPoint recorder adapter :**

pour raccorder un enregistreur externe ou un écouteur auxiliaire.

#### <span id="page-97-2"></span>**Micro-casque :**

pour les personnes qui téléphonent beaucoup.

#### **Deuxième combiné :**

pour une meilleure écoute en cas de perturbations environnantes.

#### <span id="page-97-1"></span>**Microphone supplémentaire :**

pour des conditions acoustiques difficiles en mains-libres.

#### **Enceinte haut-parleur active :**

pour une qualité de son encore meilleure lors de l'écoute amplifiée.

![](_page_97_Picture_26.jpeg)

Vous trouverez plus de détails sur les produits cités dans la fiche technique décrivant votre Poste.

# **Conseils**

## <span id="page-98-0"></span>**Entretien du téléphone**

- Nettoyer le poste avec un chiffon humide ou antistatique. Ne pas utiliser de chiffon sec !
- S'il est fortement encrassé, nettoyer le poste avec un produit neutre tensio-actif dilué, par exemple liquide vaisselle. Eliminer ensuite tout ce qui reste du produit avec un chiffon humide (eau uniquement).
- Ne pas utiliser de produit de nettoyage contenant de l'alcool ou susceptible d'abîmer les matières plastiques, ni de poudre abrasive !

## <span id="page-98-1"></span>**Remédier aux mauvais fonctionnements**

#### **Un appui sur une touche ne provoque pas de réaction :**

vérifier que la touche n'est pas coincée.

#### **Le téléphone ne sonne pas lorsque vous êtes appelé :**

vérifier que la fonction Ne pas déranger n'est pas activée pour votre téléphone (affichage : « NE PAS DERANGER »). Si c'est le cas, désactiver la fonction  $\rightarrow$  [Page 63.](#page-62-2)

#### **Impossible de composer un numéro externe :**

vérifier que votre téléphone n'est pas verrouillé (affichage : « PAS AUTORISE »). Si c'est le cas, déverrouiller le téléphone  $\rightarrow$  [Page 66.](#page-65-1)

#### **Pour tous les autres dérangements :**

Adressez-vous d'abord au personnel technique compétent. S'il est impossible de remédier à la défaillance, il convient d'avertir le service Clientèle !

<span id="page-99-1"></span><span id="page-99-0"></span>![](_page_99_Picture_108.jpeg)

# **Index**

## **A**

![](_page_100_Picture_357.jpeg)

![](_page_100_Picture_358.jpeg)

### **B**

![](_page_100_Picture_359.jpeg)

## **C**

![](_page_100_Picture_360.jpeg)

### **Index**

### **D**

![](_page_101_Picture_325.jpeg)

# **E**

![](_page_101_Picture_326.jpeg)

### **F**

![](_page_101_Picture_327.jpeg)

### Fonctions

![](_page_101_Picture_328.jpeg)

## **G**

![](_page_101_Picture_329.jpeg)

## **H**

![](_page_101_Picture_330.jpeg)

## **I**

![](_page_101_Picture_331.jpeg)

# **L**

![](_page_101_Picture_332.jpeg)

## **M**

![](_page_101_Picture_333.jpeg)

![](_page_102_Picture_353.jpeg)

## **N**

![](_page_102_Picture_354.jpeg)

# **O**

![](_page_102_Picture_355.jpeg)

### **P**

![](_page_102_Picture_356.jpeg)

### **R**

![](_page_102_Picture_357.jpeg)

### **Index**

## **S**

![](_page_103_Picture_285.jpeg)

### **T**

![](_page_103_Picture_286.jpeg)

![](_page_103_Picture_287.jpeg)

## **U**

![](_page_103_Picture_288.jpeg)

### **V**

![](_page_103_Picture_289.jpeg)

# **Vue d'ensemble des fonctions et indicatifs (par ordre alphabétique)**

Le tableau suivant regroupe toutes les fonctions possibles, telles qu'elles sont présentées sur afficheur. Selon la configuration (demandez au personnel technique compétent), vous pouvez activer les fonctions directement de façon interactive (sélectionner + valider), par le menu Service (sélectionner + valider ou indicatif) ou par les touches de fonction.

![](_page_104_Picture_328.jpeg)

![](_page_105_Picture_356.jpeg)

![](_page_106_Picture_367.jpeg)

### **Vue d'ensemble des fonctions et indicatifs (par ordre alphabétique)**

![](_page_107_Picture_318.jpeg)
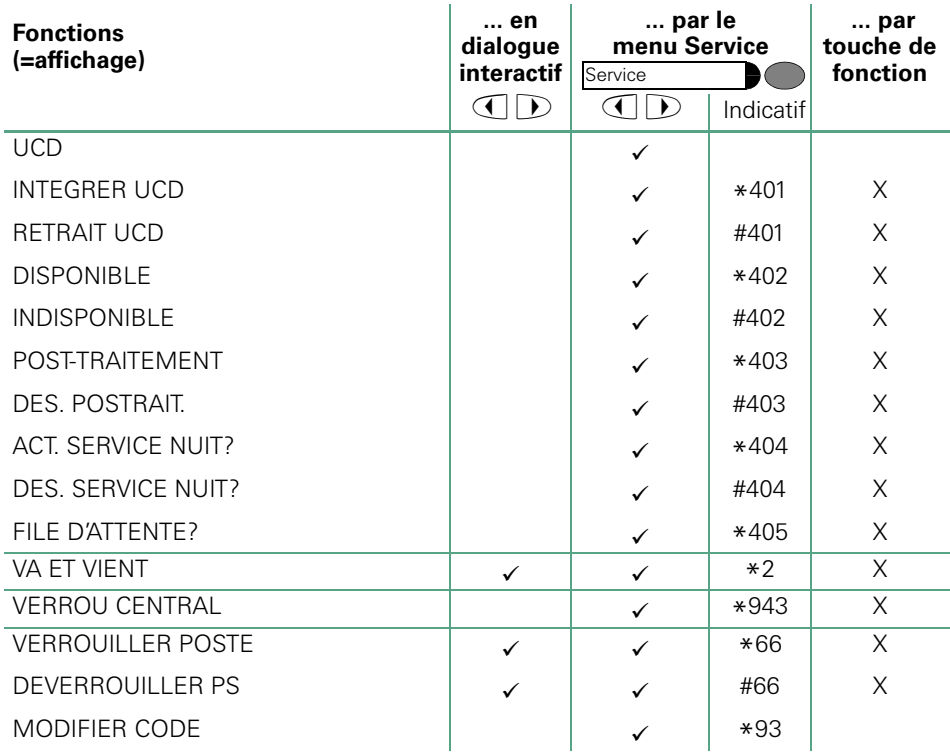

**Pour contacter votre service aprés-vente, composez le**

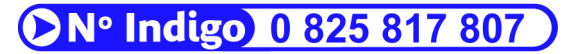

 $0.15 \in TTC / MN$ 

**de 8 h 00 à 20 h 00 du lundi au samedi (sauf jours fériés)**

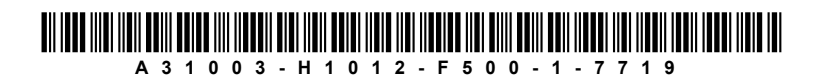

© Siemens AG 2004

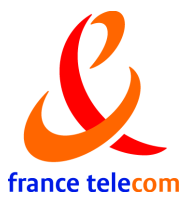

**France Télécom** Vente Service France 6, place d'Alleray - 75505 Paris Cedex 15

**Notre site internet : http://www.francetelecom.com**